# **Министерство образования и науки Российской Федерации**

федеральное государственное автономное образовательное учреждение высшего образования **«НАЦИОНАЛЬНЫЙ ИССЛЕДОВАТЕЛЬСКИЙ ТОМСКИЙ ПОЛИТЕХНИЧЕСКИЙ УНИВЕРСИТЕТ»**

Школа информационных технологий и робототехники Направление подготовки 09.04.02 Информационные системы и технологии Отделение школы (НОЦ) информационных технологий

### **МАГИСТЕРСКАЯ ДИССЕРТАЦИЯ**

**Тема работы**

Разработка алгоритма и реализация библиотеки предобработки и сегментации машиночитаемых бланков

УДК 004.912:371.277.2:004.932.1

Студент

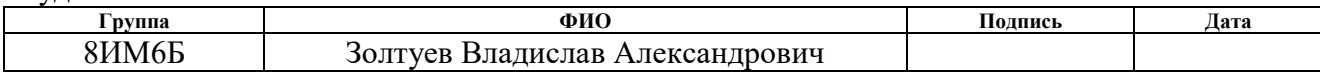

Руководитель

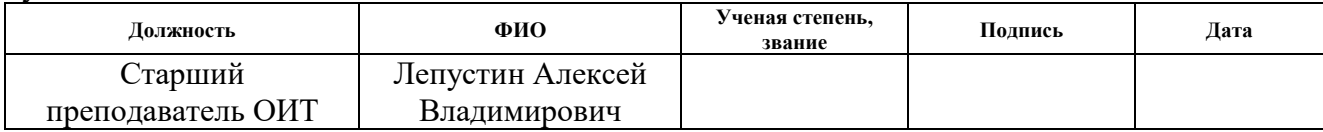

# **КОНСУЛЬТАНТЫ:**

По разделу «Финансовый менеджмент, ресурсоэффективность и ресурсосбережение»

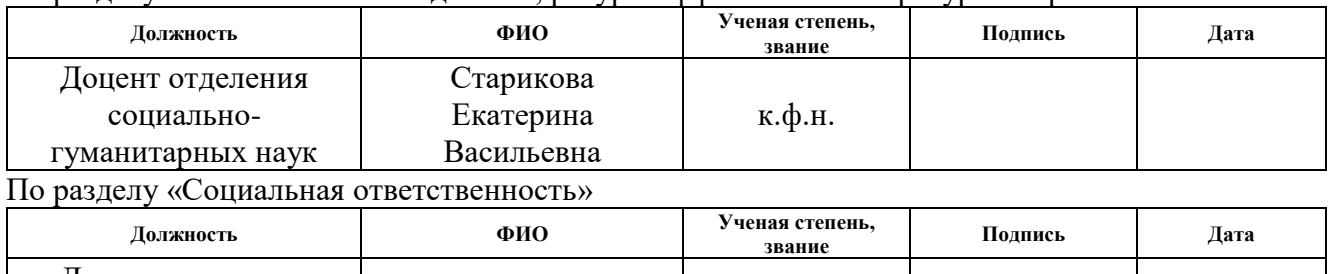

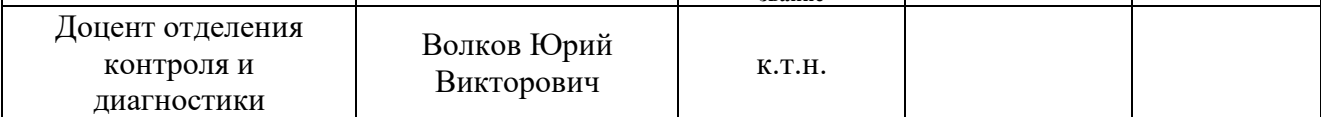

# **ДОПУСТИТЬ К ЗАЩИТЕ:**

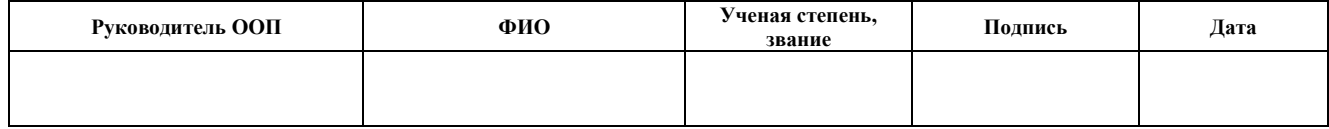

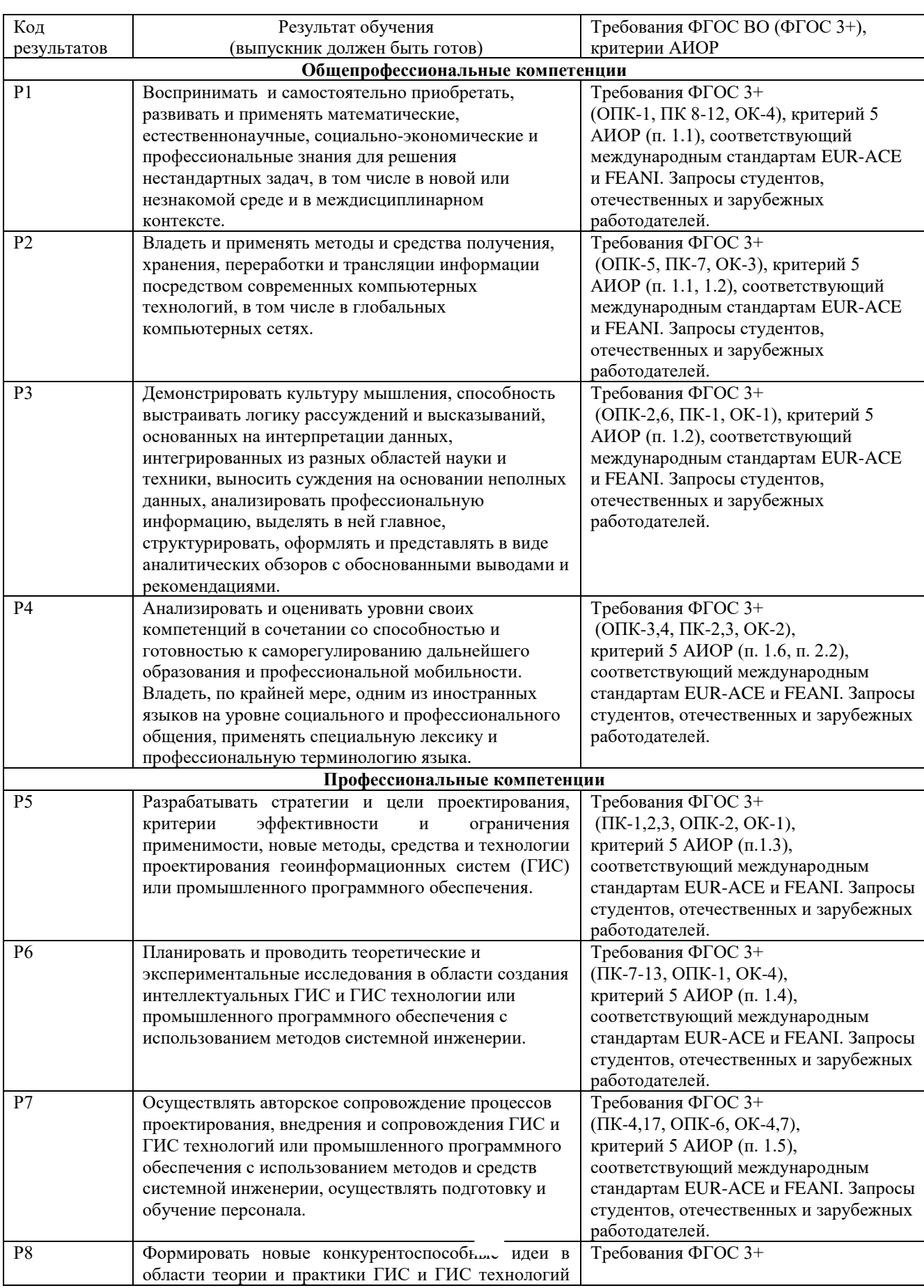

# **ЗАПЛАНИРОВАННЫЕ РЕЗУЛЬТАТЫ ОБУЧЕНИЯ ПО ООП**

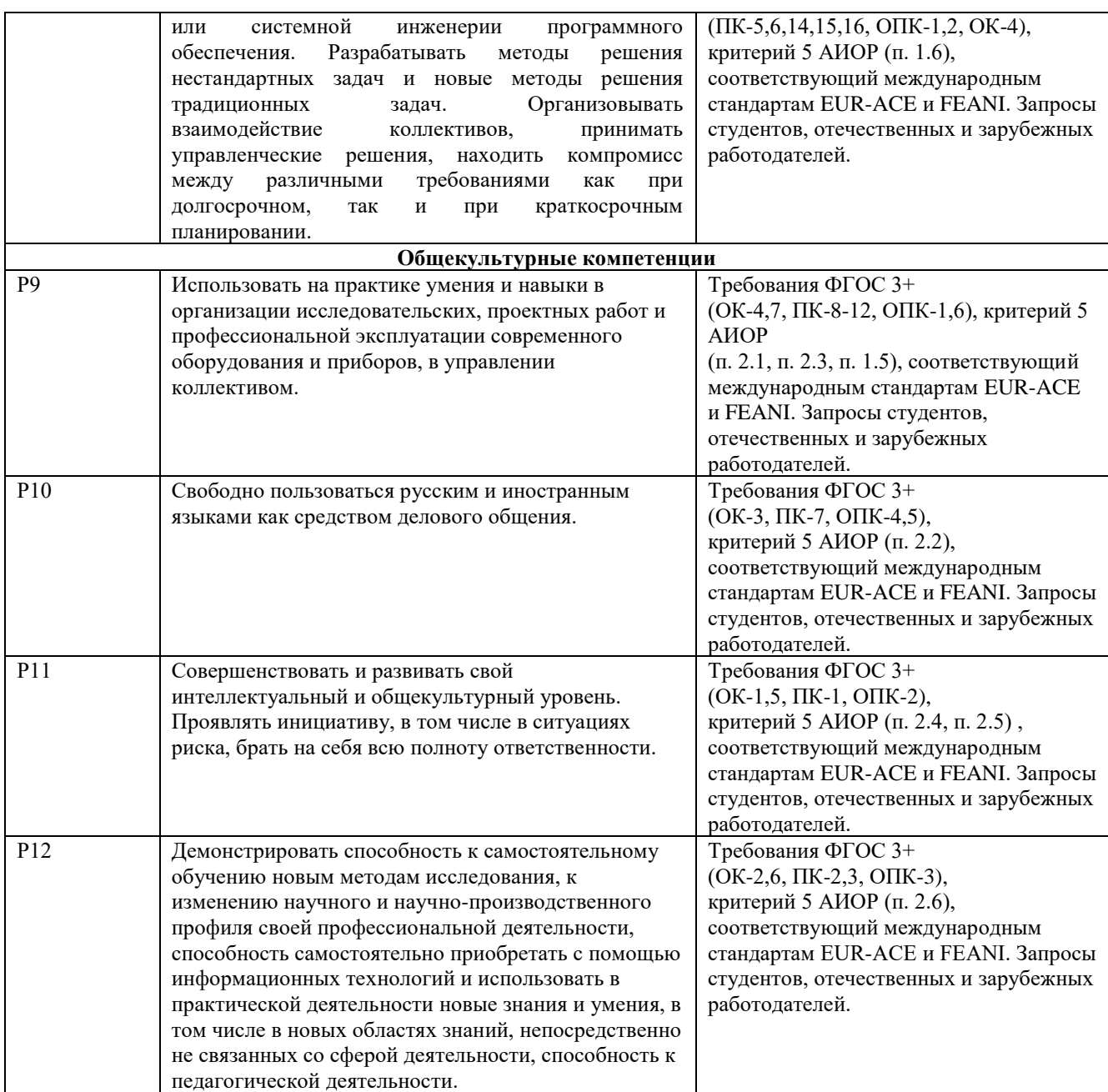

### **Министерство образования и науки Российской Федерации** федеральное государственное автономное образовательное учреждение высшего образования **«НАЦИОНАЛЬНЫЙ ИССЛЕДОВАТЕЛЬСКИЙ ТОМСКИЙ ПОЛИТЕХНИЧЕСКИЙ УНИВЕРСИТЕТ»**

Школа информационных технологий и робототехники Направление подготовки (специальность) 09.04.02 Информационные системы и технологии Отделение школы (НОЦ) информационных технологий

### УТВЕРЖДАЮ: Руководитель ООП

\_\_\_\_\_ \_\_\_\_\_\_\_ \_\_\_\_\_\_\_\_\_\_\_\_ (Подпись) (Дата) (Ф.И.О.)

### **ЗАДАНИЕ**

# **на выполнение выпускной квалификационной работы**

В форме:

магистерской диссертации

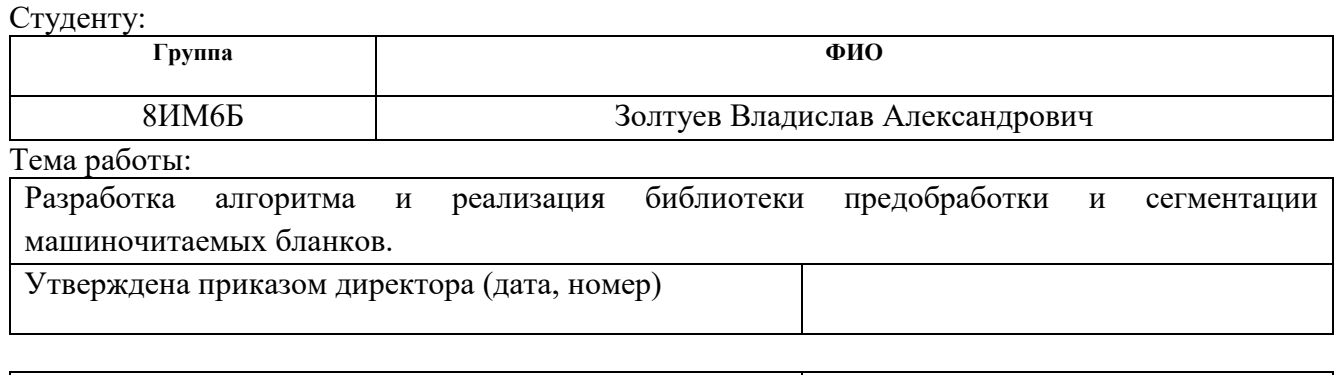

Срок сдачи студентом выполненной работы:

# **ТЕХНИЧЕСКОЕ ЗАДАНИЕ:**

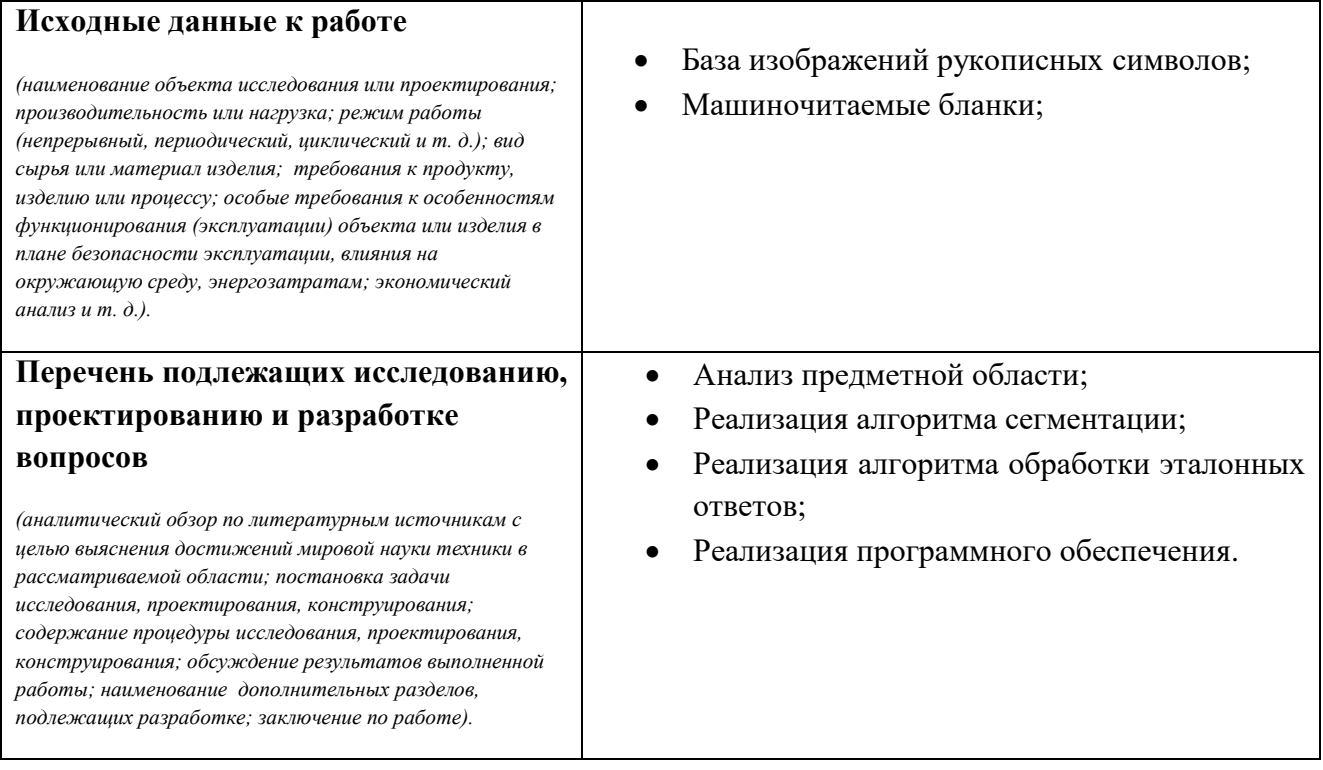

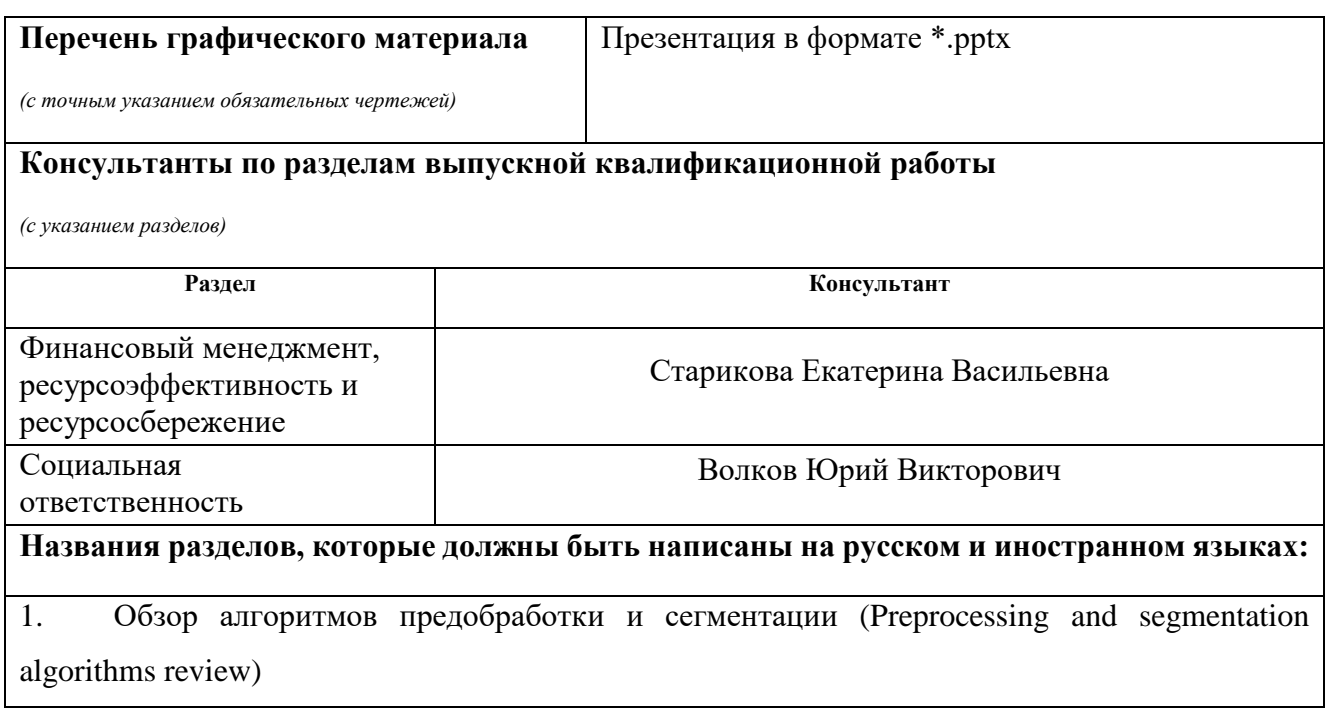

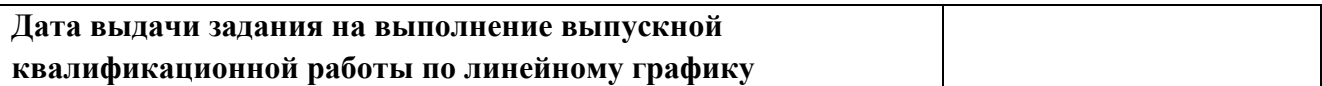

# **Задание выдал руководитель:**

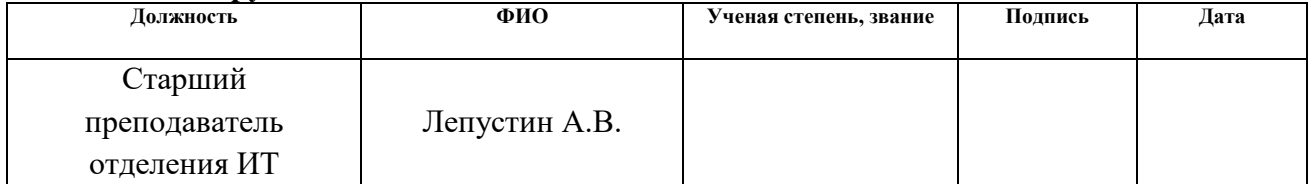

# **Задание принял к исполнению студент:**

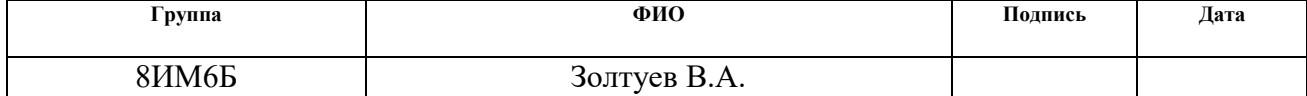

# **Министерство образования и науки Российской Федерации**

федеральное государственное автономное образовательное учреждение

### высшего образования

# **«НАЦИОНАЛЬНЫЙ ИССЛЕДОВАТЕЛЬСКИЙ ТОМСКИЙ ПОЛИТЕХНИЧЕСКИЙ УНИВЕРСИТЕТ»**

Школа информационных технологий и робототехники Направление подготовки (специальность) 09.04.02 Информационные системы и технологии Уровень образования магистр Отделение школы (НОЦ) информационных технологий Период выполнения (осенний / весенний семестр 2017/2018 учебного года)

#### Форма представления работы:

магистерская диссертация

# **КАЛЕНДАРНЫЙ РЕЙТИНГ-ПЛАН выполнения выпускной квалификационной работы**

Срок сдачи студентом выполненной работы:

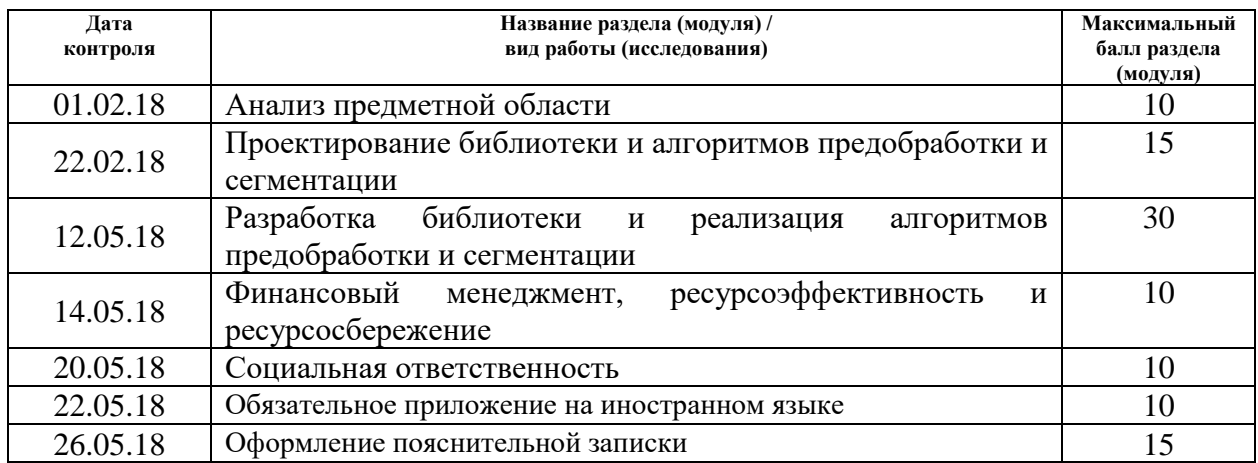

#### Составил преподаватель:

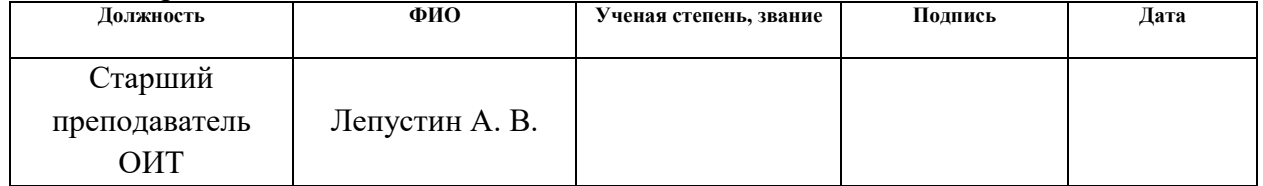

#### **СОГЛАСОВАНО:**

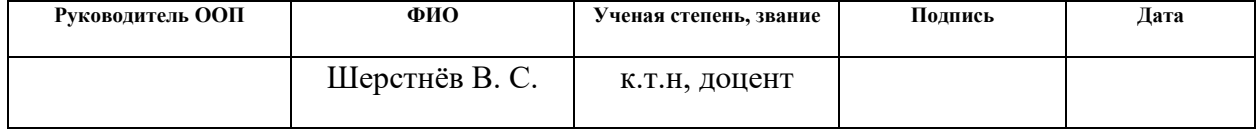

### **Форма задания для раздела магистерской диссертации**

«Финансовый менеджмент, ресурсоэффективность и ресурсосбережение»

# **ЗАДАНИЕ ДЛЯ РАЗДЕЛА «ФИНАНСОВЫЙ МЕНЕДЖМЕНТ, РЕСУРСОЭФФЕКТИВНОСТЬ И РЕСУРСОСБЕРЕЖЕНИЕ»**

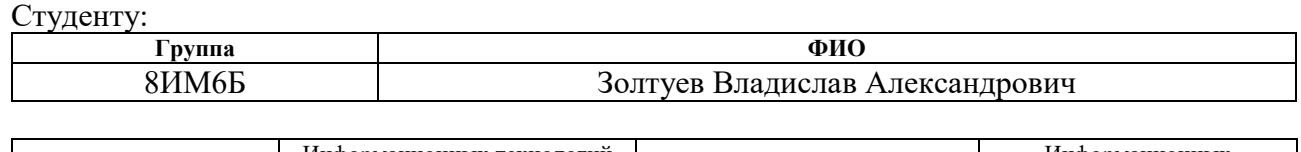

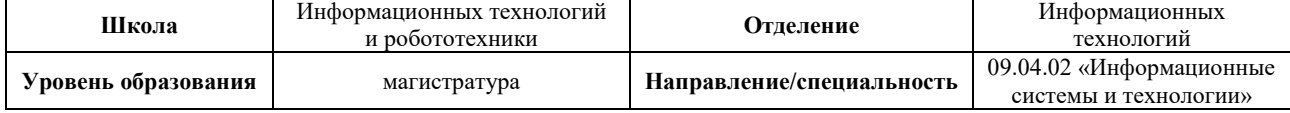

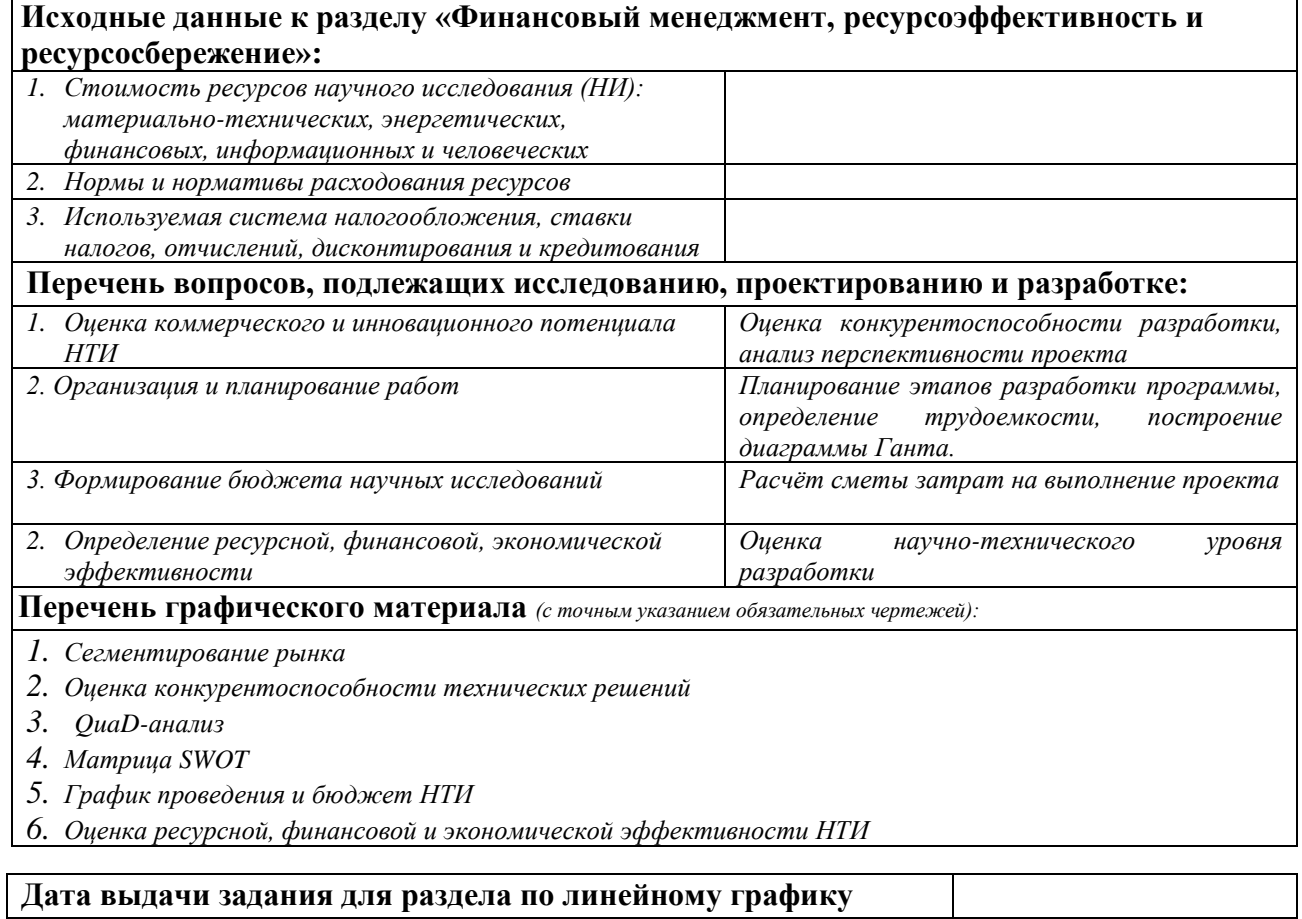

#### **Задание выдал консультант:**

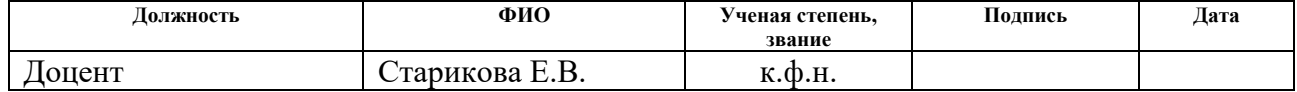

# **Задание принял к исполнению студент:**

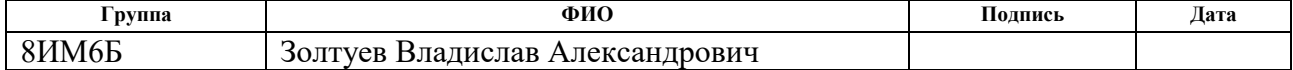

# **ЗАДАНИЕ ДЛЯ РАЗДЕЛА «СОЦИАЛЬНАЯ ОТВЕТСТВЕННОСТЬ»**

Студенту:

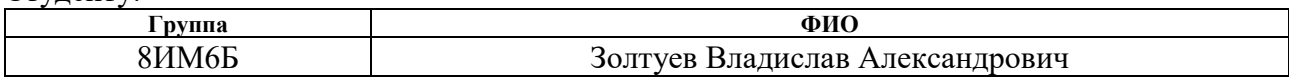

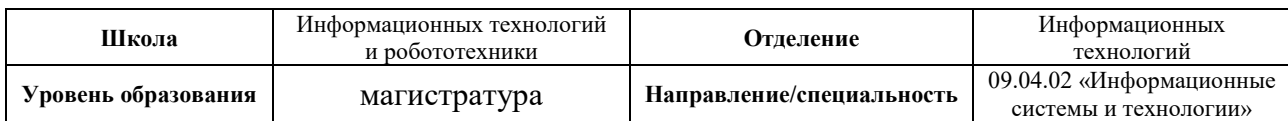

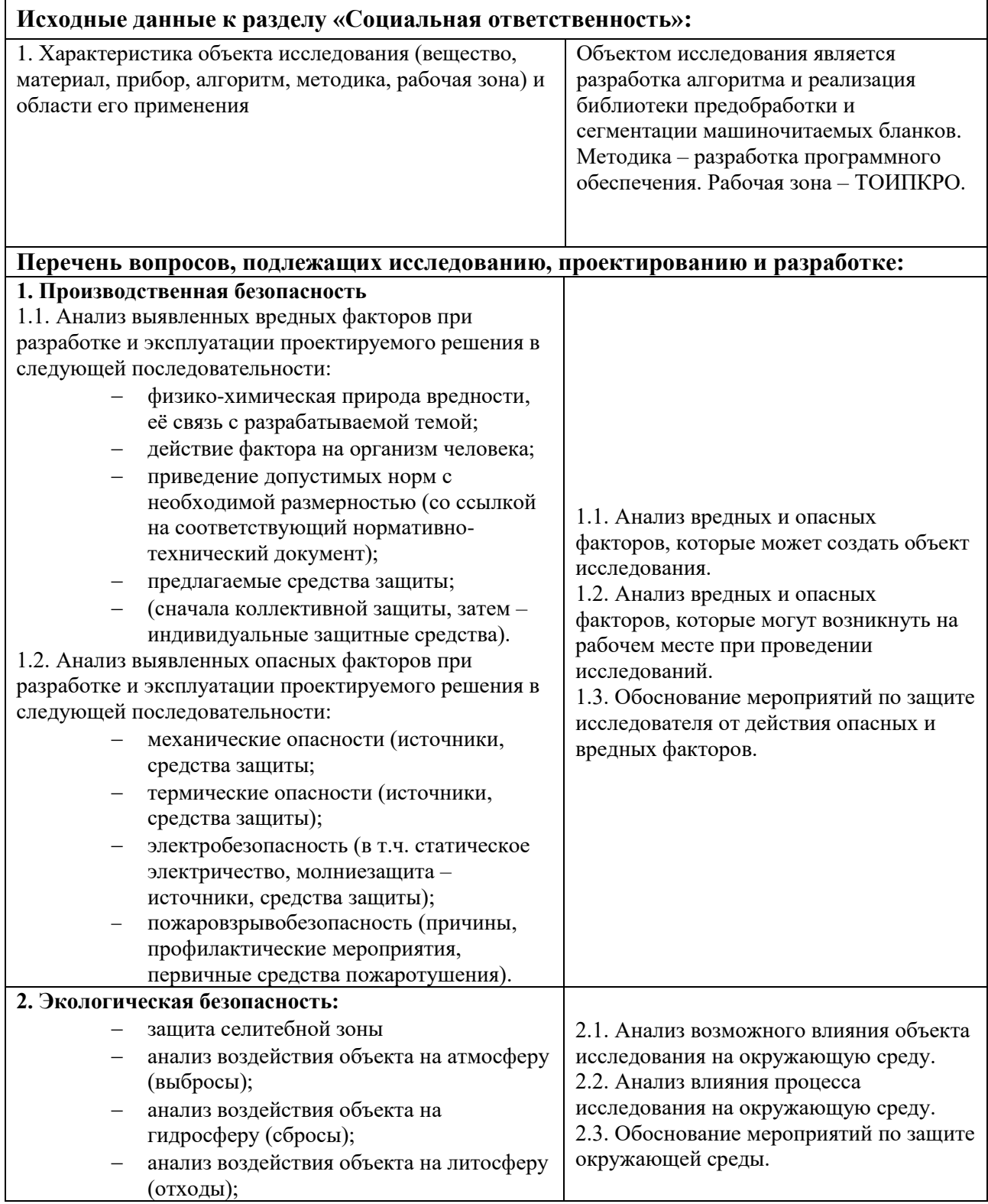

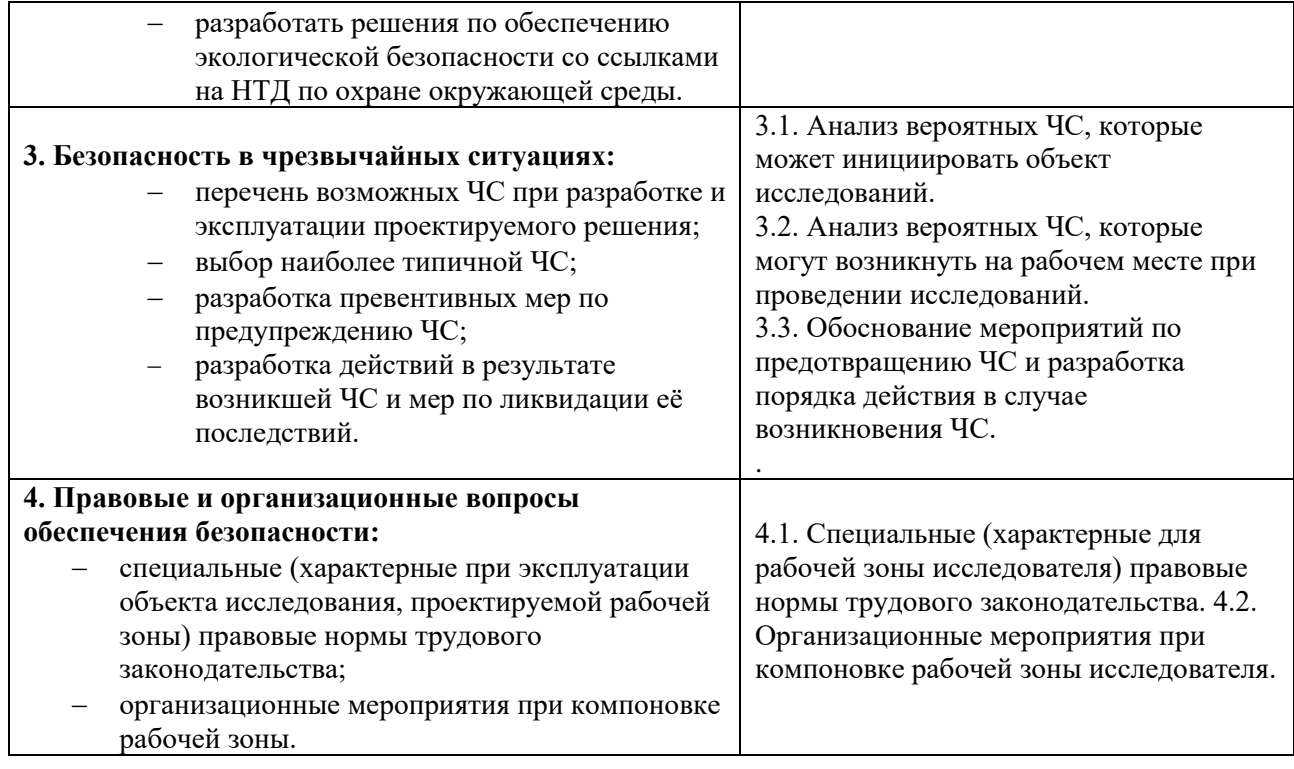

# **Дата выдачи задания для раздела по линейному графику**

#### **Задание выдал консультант:**

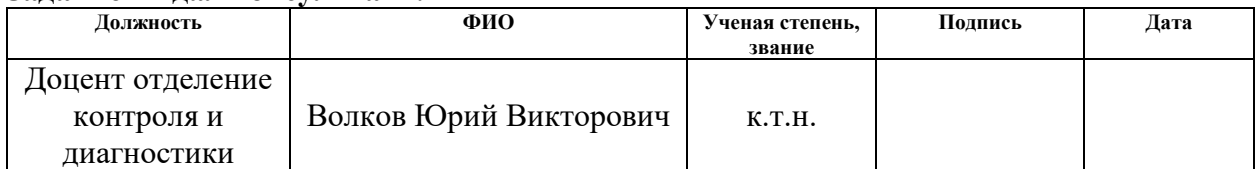

# **Задание принял к исполнению студент:**

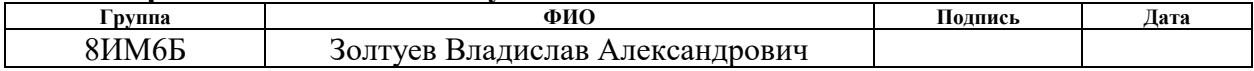

# **Реферат**

Объектом разработки является алгоритмы сегментации для распознавания рукописных символов на машиночитаемых бланках.

Цель: Разработка алгоритма и реализация библиотеки предобработки и сегментации машиночитаемых бланков.

Задачи:

− реализовать функцию сегментации изображения;

− реализовать алгоритм обработки эталонных ответов;

− реализация программного обеспечения.

В данной работе методом для создания алгоритма сегментации изображений был выбран метод отталкивания-притягивания (attractive-repulsive approach).

В результате был разработан алгоритм сегментации бланка, выделяющий символы для их дальнейшего распознавания. Так же был реализован алгоритм считывания excel-файла с ответами, для обучения ИНС.

Область применения:

Разработанная программа применяется для проверки экзаменационных бланков. Следовательно, может быть применена учебными заведениями для проверки экзаменационных бланков, при прохождении ГИА или ЕГЭ по образовательным программам среднего общего образования.

В последующей разработке планируется усовершенствовать алгоритм распознавания, что приведет к повышению точности до 98%. Также, предполагается дальнейшая интеграция программы в стороннюю систему, при удовлетворяющем результате распознавания.

# **ОПРЕДЕЛЕНИЯ, СОКРАЩЕНИЯ**

В данной работе применены следующие термины с соответствующими определениями:

- − **Предварительная обработка** процесс снижения помех на изображении, возникших в результате дискретизации и квантования, а также подавления внешних шумов. Как правило, это операции усреднения и выравнивания гистограмм.
- − **Сегментация** процесс поиска однородных областей на изображении. Наиболее распространены методы сегментации, основанные на определении однородных яркостей (цветов) или однородностей типа текстур.
- − **Улучшение (фильтрация)** преследует ту же цель, что и предварительная обработка: снижение помех на изображении, возникших в результате дискретизации и квантования, а также подавления внешних шумов. Используется после проведения сегментации.
- − **Распознавание** конечный этап обработки, лежащий в основе процессов интерпретации и понимания. Входными для распознавания являются изображения, выделенные в результате сегментации и, частично, отреставрированные.
- − **Образ** это формализованное описание любого объекта, полученное в рамках используемой математической модели объекта. В качестве образа может использоваться скаляр, вектор, матрица, реализация случайной функции, граф.
- − **Класс образов** категория, определяющая совокупность объектов, обладающих рядом общих свойств. Образы, принадлежащие к одному классу, близки по своим свойствам, а объекты, принадлежащие к разным классам, имеют существенные различия в их свойствах.
- − **Эталонные бланки** это обобщенные априорные сведения и характеристики изображения бланка в пространстве используемых признаков.

В настоящей работе использованы следующие сокращения:

- − **МГП** метод горизонтальной проекции;
- − **ГП** группировачнный метод;
- − **ПХ** преобразование Хафа;
- − **МПиО** метод притягивания и отталкивания;
- − **МЛМ** метод локальных минимумов;
- − **ГПП** горизонтальный профиль проекции;
- − **CPU** − центральный процессор;
- − **ЕГЭ**  единый государственный экзамен.

# Содержание

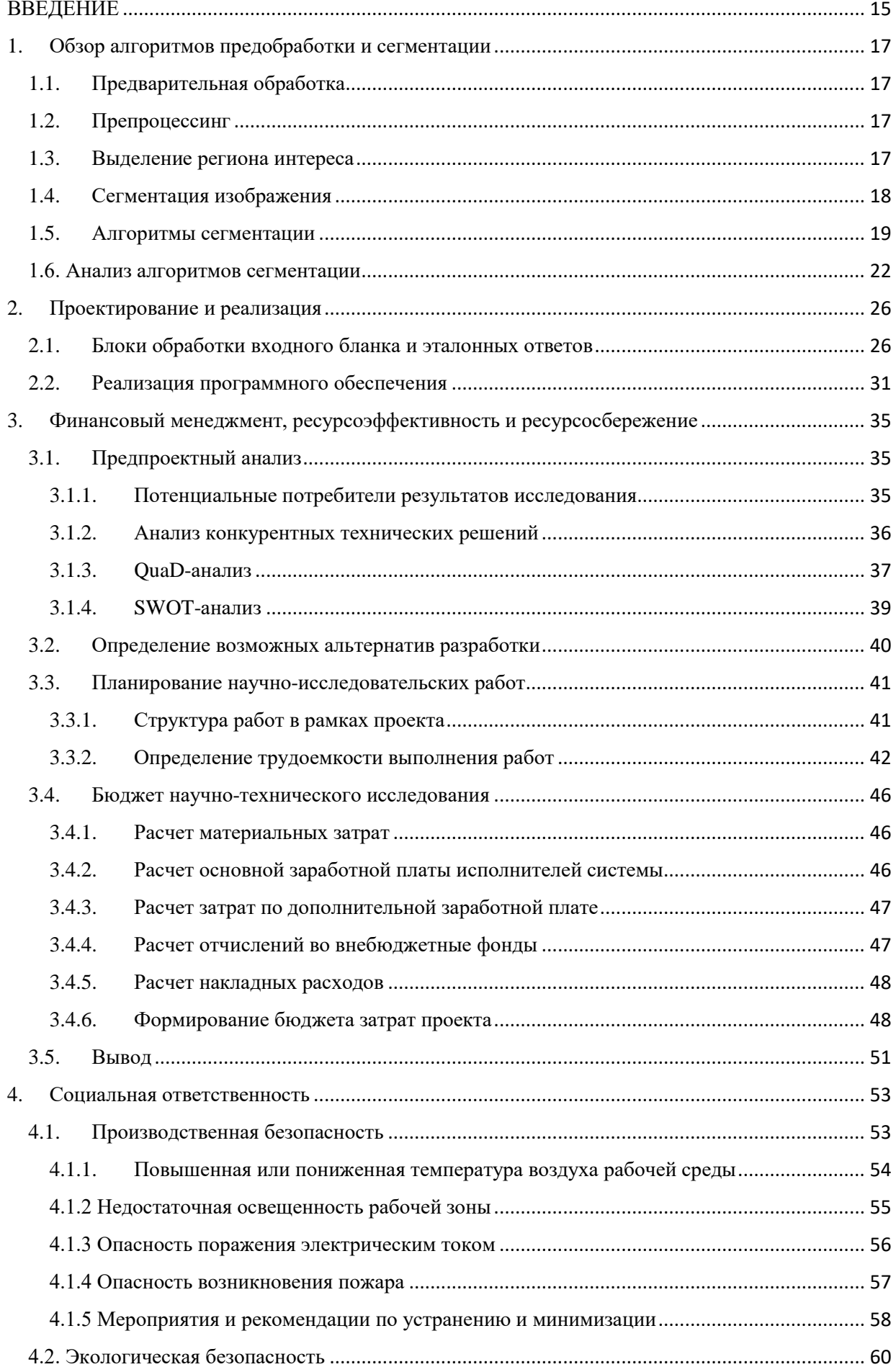

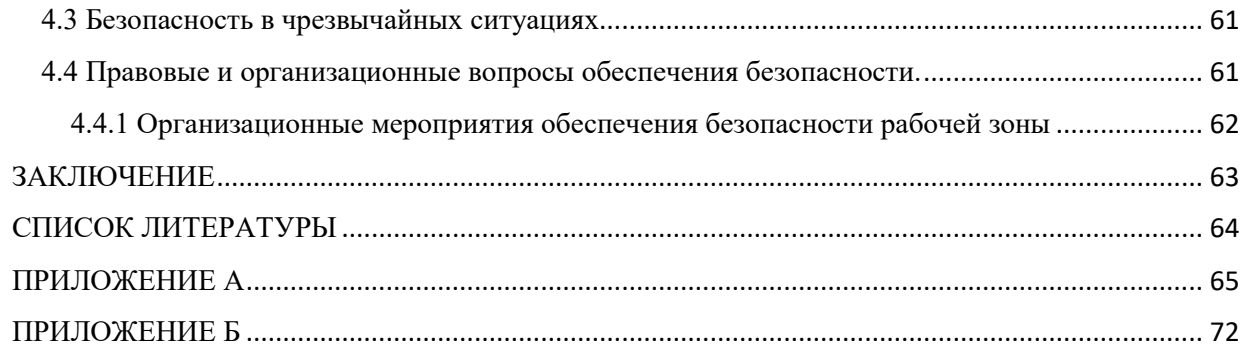

#### **ВВЕДЕНИЕ**

<span id="page-14-0"></span>В настоящее время существует различные направления науки и техники, ориентированные на развитие систем, анализирующих информацию, представленную в цифровом виде. Одними из важнейших задач являются предобработка и распознавание изображений.

Целью данной работы является разработка алгоритма и реализация библиотеки предобработки и сегментации машиночитаемых бланках.

Для достижения поставленной цели необходимо решить ряд задач:

- − изучение и анализ предметной области;
- − выявление и документирование требований к разрабатываемой библиотеке предобработки;
- − разработка алгоритма сегментации;

− реализация программного обеспечения.

Сегментация содержимого машиночитаемого бланка реализуется на основе подхода «сверху-вниз». На вход поступает бланк, пропускается через сканирующее устройство. Благодаря, заданным на нем маркерам, содержимое бланка обрабатывается не под углом, в следствии чего строки ровные. Дальнейшая сегментация строк происходит по методу отталкиванияпритягивания. Далее производится сегментация каждого символа слева на право.

В работе был проведен анализ методов сегментирования текста и строк. В результате анализа были выбраны наиболее подходящие для поставленной задачи – обработки машиночитаемых бланков. Вследствие, было принято решение разработки алгоритма сегментации, позволяющий упростить процесс распознавания рукописных символов с машиночитаемых бланков.

Объектом исследования в данной работе являются алгоритмы сегментации объектов - рукописных символов.

Предметом исследования выступает разработка программного продукта, содержащего в себе алгоритм сегментации и распознавания на основе сверточной нейросети.

# <span id="page-16-0"></span>**1. Обзор алгоритмов предобработки и сегментации**

В литературе [1, 2, 3] доступна информация об основных методах цифровой обработки изображений, с целью повышения эффективности последующей сегментации. В источниках [7, 8], приводится обзор основных алгоритмов сегментации для разных типов изображений и способы их реализации.

# **1.1. Предварительная обработка**

<span id="page-16-1"></span>Основные задачи предварительной обработки заключаются в:

1. Улучшение качества изображения, зачёт методов обработки изображений. В качестве таких методов могут выступать шумоподавление или фильтрация;

2. Выделение области на изображении. Включает в себя методы анализа изображений. Так же имеет цель избавления от пятен, помарок;

#### **1.2. Препроцессинг**

<span id="page-16-2"></span>Данный этап заключается в фильтрация изображения от недочетов сканирования. Фильтрация реализуется, с помощью методов обработки изображений. Для шумоподавления применяется фильтр Гаусса [24]. Следующим пунктом этого этапа является пороговая бинаризация, которая переводит изображение из оттенков серого в чёрно-белый формат. После чего становится возможным разделение символов и фона, что так же избавляет от помех и облегчает использование алгоритмов. Области тёмных пикселей, соответствует символам, области светлых, соответствует фону изображения. Поиск порогового значения яркости заключается в нахождении приемлемого значения между двумя пиками.

# **1.3. Выделение региона интереса**

<span id="page-16-3"></span>Суть заключается в выделении области на бинарном изображении. Такие объекты, как кляксы, пятна на бумаге не являются символами, в следствии чего они удаляются. Для удаления выделяются компоненты связности на изображении, вычисляются геометрические признаки и на их основе классифицируют компоненту связности как символ или дефект.

#### 1.4. Сегментация изображения

<span id="page-17-0"></span>Сегментация представляет собой процесс поиска подобных фрагментов исходном изображении. Реализация этапа осуществляется путем на разделения текста, на пригодные для обработки составляющие. А именно на отдельные строки (сегментация строк) и разделение строк на символы (сегментация символов). Так же происходит представление текста в организованном виде, а именно выделяются составные части, которые приводятся к стандартному виду, что в свою очередь снижает вариативность и упрощает распознавание.

Методы подразделяются на подходы [5,6]: «снизу-вверх» (bottom-up approach) и «сверху вниз» (top-down approach). Подход «снизу-вверх» реализуется выделением элементов связности текста, которые могут быть объединены в слова, строки и разделы, используя отношения между частями текста. Используя свойства документа как целого, подход «сверху вниз» последовательно подразделяет его содержимое на составные части.

Ползадачами сегментации являются:

- Восприятие изображения;
- Сегментация изображения;
- Нормализация областей;
- Расположение объектов.

Определение соответствия объекта распознавания установленным параметрам, является главной задачей сегментации.

Сложность определения:

1. Фон изображения, на котором расположен объект. Чем сложнее фон, тем труднее распознать образ;

- 2. Искомые объекты содержат непростую форму;
- 3. Входные данные содержат шум, помехи;
- 4. Разные фрагменты изображения содержат разные характеристики.

Решение является сопровождение каждого этапа применением разных подходов, методы сегментации, нормализации и распознавания.

#### **1.5. Алгоритмы сегментации**

<span id="page-18-0"></span>Особенностью сегментации является то, что основой большинства современных систем по распознаванию символов служат классификаторы отдельных символов, а не слов. Большинство ошибок распознавания происходят в случае неверного определения разрезов между исходными символами.

В представленной работе сегментирование изображения машиночитаемого бланка подразделяется на несколько этапов. Выявление этих этапов способствует улучшению производительности разрабатываемой системы и повышения точности распознавания отдельных символов.

Этапы сегментирования изображения:

- − выявление строк. Изображение сегментируется на строки заданной ширины;
- − сегментация символов. Выявляем каждый символ строки.

Сегментация изображения бланка представлена на Рисунке 1.

| 15<br><b>KOP WAEPY</b><br>Ą                                                                 |                 |  |
|---------------------------------------------------------------------------------------------|-----------------|--|
| <b>AA BH ND H N A</b><br>$C$ TEKO $A$ b $H$ Hu                                              | K N P H H E P Y |  |
| <b>ΠΑΤЬЮ C ΤΑ</b><br>35814<br><b><i>UHTEAAMTEHTHWÄ</i></b><br><b><i>RPHCATARPHEMHUK</i></b> | 6917            |  |
| 3ACTPEBATb<br><b>ВИАИАНИ</b>                                                                |                 |  |
| REBUCOXWHE<br>HABEKH 9TO 5<br>4<br>45                                                       |                 |  |
| 123<br>$\begin{smallmatrix} 1 & 2 & 3 \\ 7 & 4 & 5 \end{smallmatrix}$<br>13                 |                 |  |

Рисунок 1 − Сегментация изображения бланка

При выделении строк предполагается, что исходное изображение ориентированно правильно, а именно картинка обрабатывается не под углом, поэтому строки ровные. Данное предположение строится на том, что оцифровка исходных бланков производилась с помощью сканирующего устройства по заданным на бланке маркерам, что позволило избежать наклона бланка.

В машинопечатных документах задача сегментации строк считается полностью решенной. Для распознавания же рукописного текста возникают сложности разделения строк, за невозможность напрямую применять алгоритмы, используемые для машинопечатных символов.

Сложности:

1) непараллельные строки, изгиб строк;

2) разные строки могут находиться слишком близко, в следствие чего появляется вероятность наложения друг на друга символов разных строк.

#### Разделение строк осуществляется следующими методами:

1. Метод горизонтальной проекции. Основой данного метода служит top-down. который используется для ПОДХОД разделения строк  $\bf{B}$ машиночитаемом бланке. **С**VТЬ данного метода: ЛЛЯ изображения рассчитывается горизонтальный профиль проекции  $(\Gamma \Pi \Pi)$ , который представляет собой сумму всего количества пикселей исходного изображения вдоль направления горизонтали. Далее производится поиск локальных минимумов, поскольку используется бинарное изображение. Это означает, что пиксели символов имеют значение приближенные к единице, если их цвет соответствует черному, и к нулю, если цвет пикселе соответствует белому. Такие значения будут отвечать интервалам между строк.

Так же такой подход уместен в работе с рукописным текстом, имеющий большие межстрочные интервалы. Возможно использование преобразования методов, основанных на ГПП, с использованием локального ГПП.

**2. Группировочные методы.** Методы основаны на подходе bottom-up: компоненты связности объединяются в строки отталкиваясь от геометрических свойств. В виде таких свойств выступают следующие параметры: размер, форма и интервалы между строками. Данные методы получили большое распространение в машинопечатном тексте при сегментации строк.

При использовании данного метода в рукописном тексте, возможно слияние символов из нескольких строк в одну. В следствии чего использование данного метода в сегментации рукописного текста ограниченно. Решением данной проблемы состоит в изменении этих методов. Примером служат, вероятностные карты документа, которые используют взамен строго связных компонент.

**3.Выделение базовых линий (baseline).** Основная идея метода в том, что рукописный текст написан поверх предполагаемой линии или же прям по ней. Методы реализуют приближение к этой линии, восстанавливая с ее помощью строку символов.

- − Преобразовании Хафа. Суть данного метода в выделении прямых, поэтому с его помощью можно выделить базовых линий, при условии не сильной искривленности. Так же данное преобразование применяется к центрам элементов связности пикселей. При этом требуется, чтобы строки были практически прямыми, но преимуществом является возможность выделения строки, которая может находиться в любой точке и под любым углом.
- − Метод отталкивания-притягивания (attractive-repulsive approach). При обработке страницы сверху-вниз базовые линии располагаются друг за другом, в следствие чего, каждая последующая линия отталкивается от построенных линий и притягивается к пикселям символов.

- Метод локальных минимумов. Компоненты связности пикселей рассматриваются  $\mathbf{B}$ виде изогнутых линий, ДЛЯ которых производится поиск ограниченного количества точек минимумов. Далее эти точки группируются в прямые линии.

Затруднением при сегментации строк и распознавании символов есть пересечение символов разных строк, поскольку соотношение символа к ненадлежащей строке значительно снижает уровень распознаваемости текста. Такое пересечение символов представляется серьезным затруднением для методов ГПП (поскольку по принципу своей работы, заключается в увеличении значения ГПП в его минимумах) и группировочных методов (поскольку реализуется использование связных элементов пикселей для получения строк), но на методы выделения базовых линий практически не влияют.

Осуществление поиска пересекающихся символов, принадлежащих к отдельным строкам, реализуется с помощью следующих признаков: размера элементов связности текста и соотношение одного элемента к нескольким строкам или, наоборот, не соотношения ни к одной строке. После установления таких элементов необходимо определить, их отношение к какойлибо строке. Есть вероятность, необходимости декомпозирования на элементы, принадлежащим к разным строкам. Решение данной проблемы, реализуется разрезанием компоненты на составляющие горизонтальными линиями, но не воспрещается применение выделения отдельных штрихов.

После выделения строк и приведения их к стандартизированному виду, в ход вступает процесс распознавания. Распознавание рукописных символов представляет из себя процесс поиска символов, наиболее соответствующих заданному изображению.

#### 1.6. Анализ алгоритмов сегментации

<span id="page-21-0"></span>Существует множество алгоритмов для сегментации изображений. Для выбора наиболее подходящего, был проведен анализ следующих алгоритмов:

-метод горизонтальной проекции (МГП);

-группировачнный метод (ГП);

- -метод выделения базовых линий:
	- 1. преобразование Хафа (ПХ),
	- 2. метод притягивания и отталкивания (МПиО),
	- 3. метод локальных минимумов (МЛМ).

В качестве исходных данных будет использоваться база изображений машиночитаемых бланков, предоставленных предприятием, для которого разрабатывался данный проект. Бланки хранятся в разрешении 2484x3510 пикселей, тип файла «TIF». Пример машиночитаемого бланка представлен на Рисунке 2.

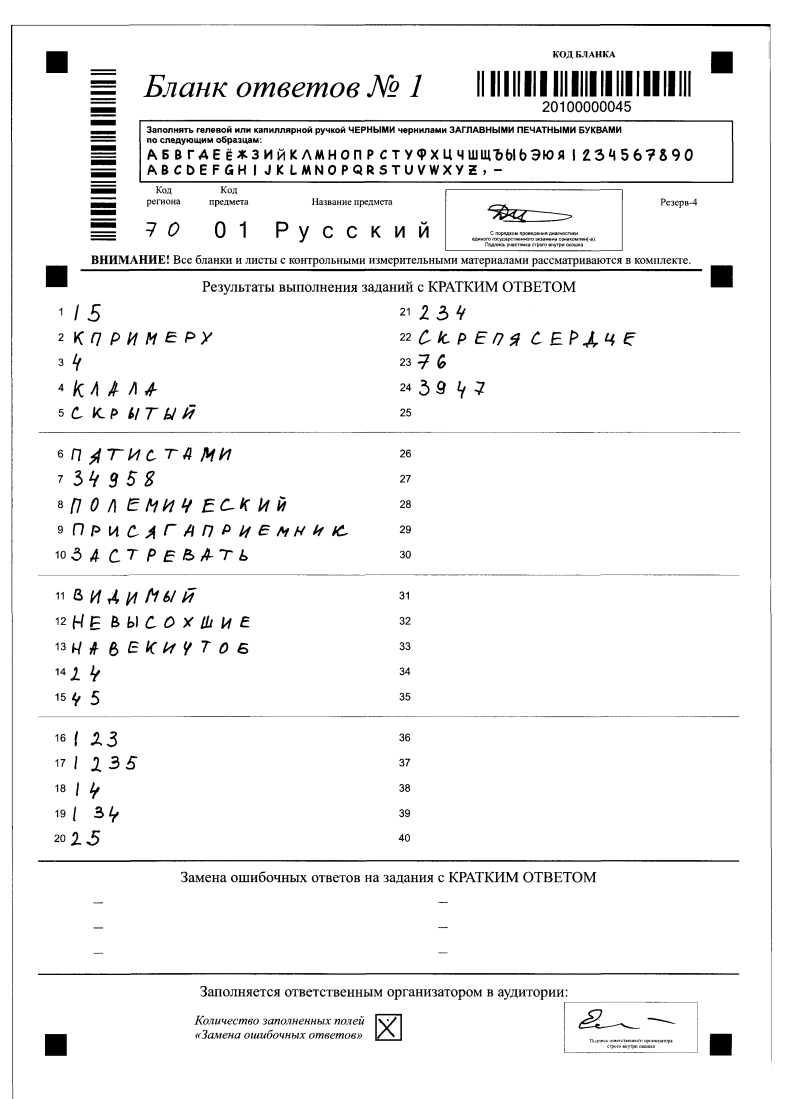

Рисунок 2 – Пример машиночитаемого бланка

Первым важным фактором метода является точность сегментирования машиночитаемого бланка. Поскольку при низкой точности сегментирования, содержимое бланка распознается неверно. Например, обрежется строка, слово или символ, что приведет к неверному распознаванию символа. В таблице 1 приведены значения точности сегментирования при разном количестве поступающих на вход бланков.

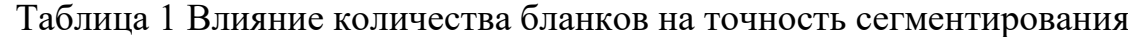

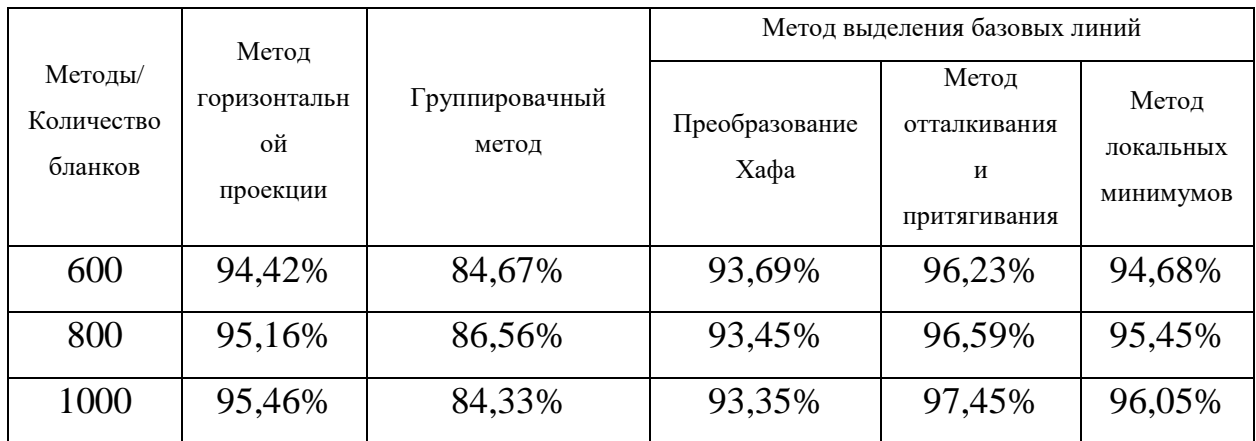

На основе полученных результатов можно сделать вывод, что у методов горизонтальной проекции и преобразование Хафа с увеличением количества бланков точность сегментирования падает, что является неприемлемым для реализуемого проекта. Поскольку основной задачей данной реализации является проверка бланков ЕГЭ. Лучший результат показал метод отталкивания и притягивания, достигнув точности сегментирования 97,45%.

Вторым важным фактором метода является скорость сегментирования машиночитаемого бланка. На рисунке 13 представлена гистограмма отображающая скорость сегментирования одного бланка для каждого метода.

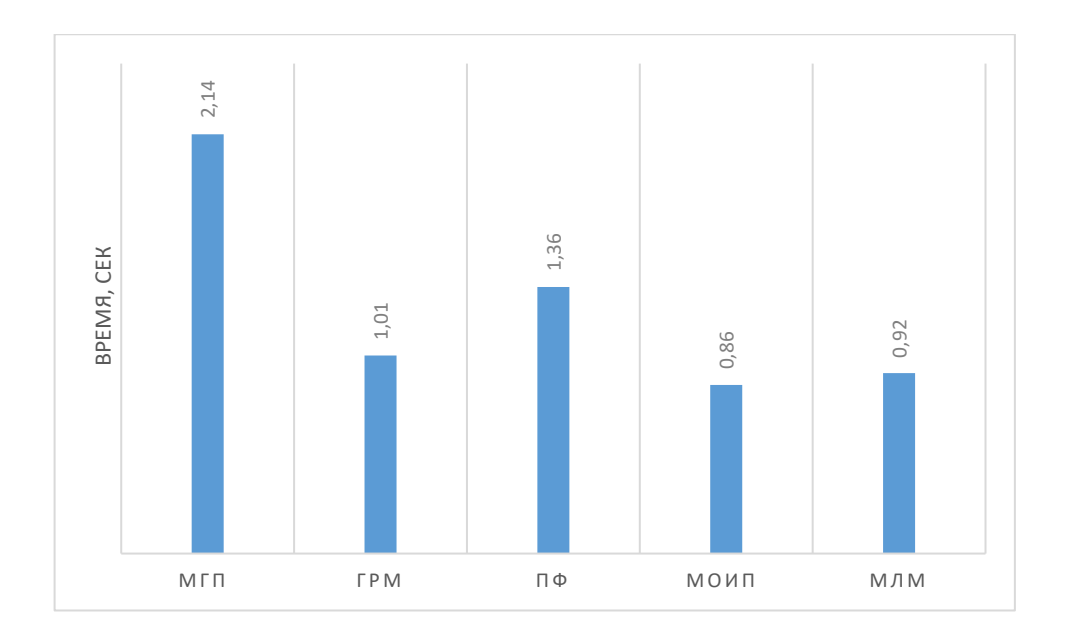

Рисунок 3 − Гистограмма скорости сегментирования одного бланка По времени сегментации одного изображения – машиночитаемого бланка на CPU, можно сделать вывод, что метод отталкивания и притягивания оказался вне конкуренции. Немного от него отстал метод локальных минимумов.

В результате, выбранным методом для сегментации машиночитаемого бланка является метод отталкивания-притягивания. Поскольку для данной задачи он показал наилучшие результаты, как по точности, так и по скорости сегментации.

### <span id="page-25-0"></span>2. Проектирование и реализация

Успешное распознавание рукописного текста напрямую зависит от хорошо продуманных алгоритмов предобработки и сегментации.

Для реализации программы была использована Visual Studio 2017, которая содержит подключенную и расширенную интегрированную среду разработки  $\mathbf c$ инновационными функциями повышения ДЛЯ производительности разработчика, дополнительные инструменты  $\mathbf{c}$ поддержкой разработки приложений для Windows 10, веб-разработки, а также улучшения средств отладки и оптимизации исполняемого и управляемого кода. В качестве языковой среды был выбран язык С#.

#### <span id="page-25-1"></span> $2.1.$ Блоки обработки входного бланка и эталонных ответов

Формальны алгоритм работы программы можно разделить на три блока:

- 1. Сегментация поля замены ошибочных ответов бланка и основной области. В данном блоке сначала обрабатывается поле замены ответов, распознаются рукописные номера ответов для замены, а сами ответы записываются в соответствующий массив. Затем, основная рабочая область делится на две колонки с рукописными ответами. Сами номера ответов отсекаются, для удобства распознавания. В каждой колонке выделяются последовательно строки и символы, которые в последствии передаются на вход ИНС.
- 2. Нормализация изображения. Приведение изображения  $\mathbf{K}$ стандартным размерам и применение пороговой бинаризации, то есть удаляются все градации серого. В конечном формате изображение состоит лишь из нулей и единиц.
- 3. Обработка файла с эталонными ответами. Данный блок предназначен для обработки файлы с эталонными ответами, с последующим их извлечением. Обучения ИНС происходит

благодаря сверке с данными ответами. Так как формат файла плохо структурирован, был реализован гибкий алгоритм обработки.

На Рисунке 4 показана схема данных блоков, в той последовательности в которой они применяются ко входному изображению.

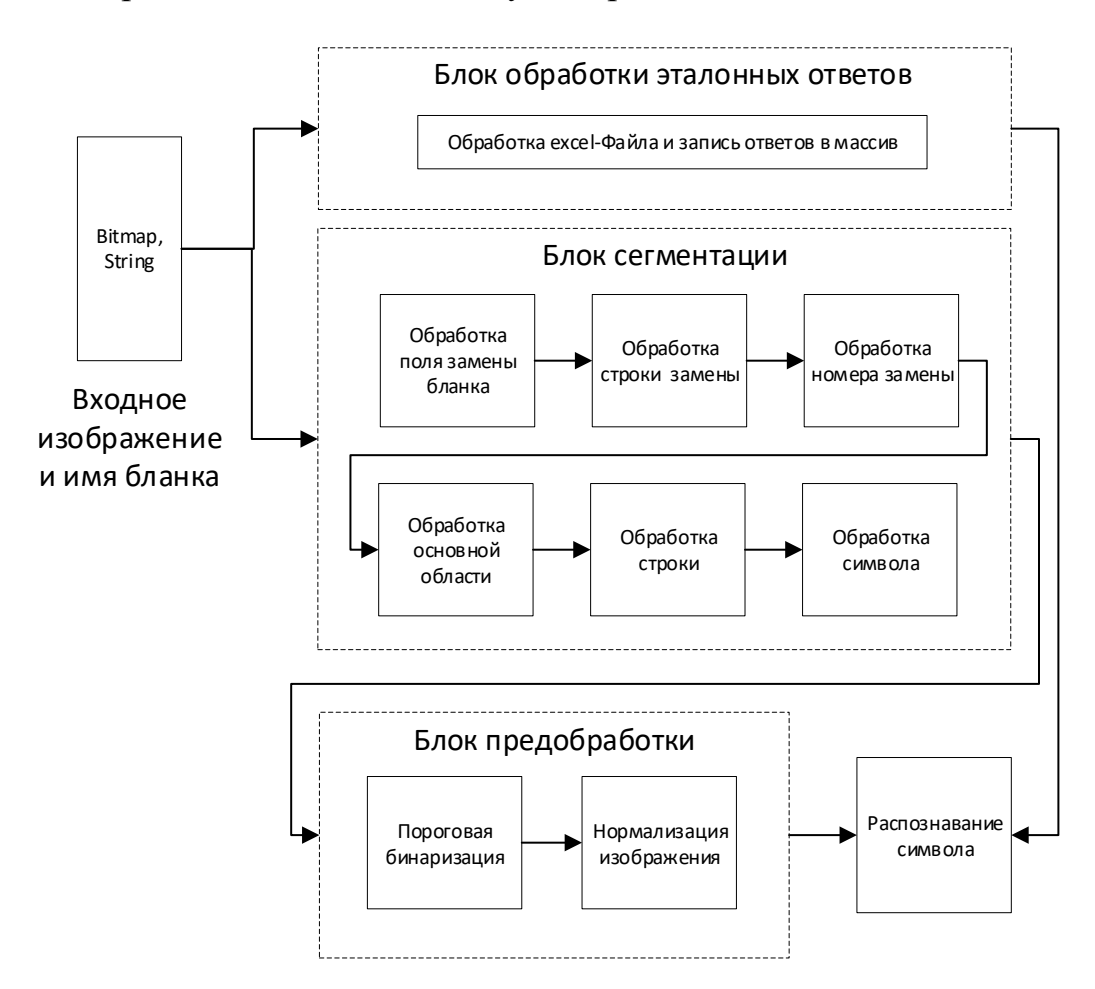

Рисунок 4 –Схема модуля предобработки и сегментации

Программа предобработки и сегментации состоит из классов «TreatmentFileBlank», «TreatmentImage» и «TreatmentXLS». Схема классов представлена на Рисунке 5.

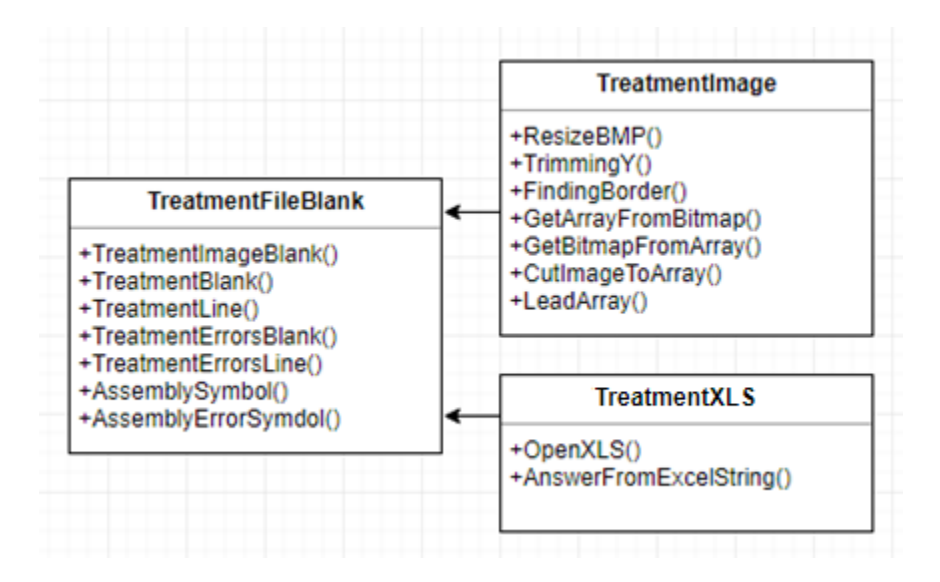

Рисунок 5 – Схема классов «TreatmentFileBlank», «TreatmentImage», «TreatmentSolves» и их методы

Класс «TreatmentFileBlank» – содержит функции, отвечающие за начальную сегментацию поступающего на вход изображения бланка.

Класс «TreatmentImage» – отвечает за предобработку изображения бланка и переводит его в более удобный формат для дальнейшей обработки. Далее машиночитаемый бланк передается на вход сверточной нейронной сети.

Класс «TreatmentXLS» – позволяет производить выгрузку эталонных ответов из excel-файла, подающегося на вход.

В Таблице 2 ниже представлены методы данных классов.

Таблица 2 – Методы классов «TreatmentFileBlank», «TreatmentImage» и «TreatmentXLS»

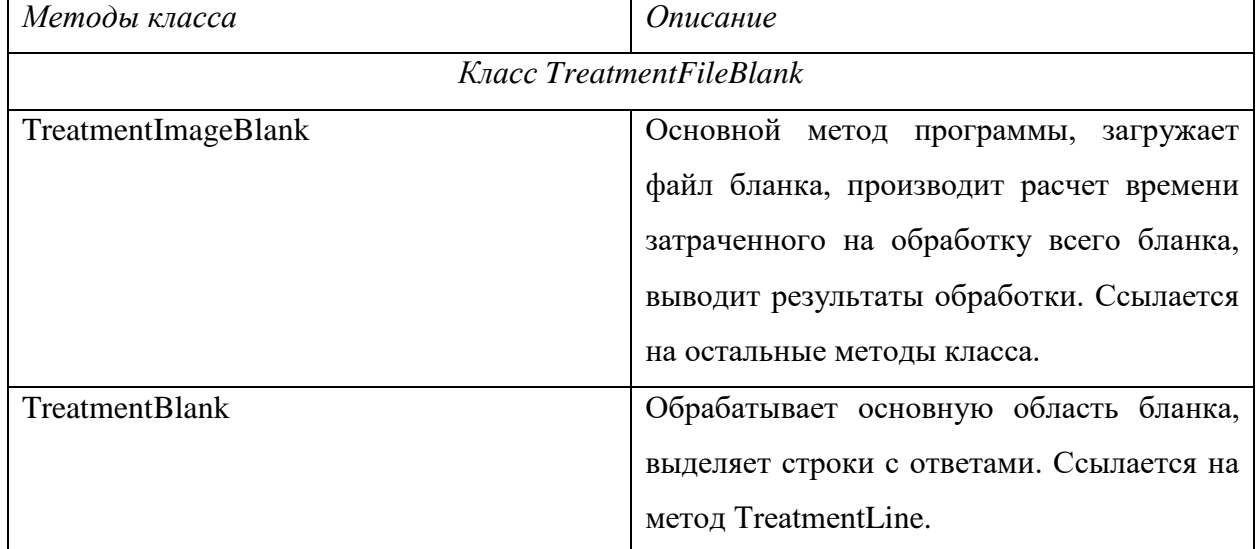

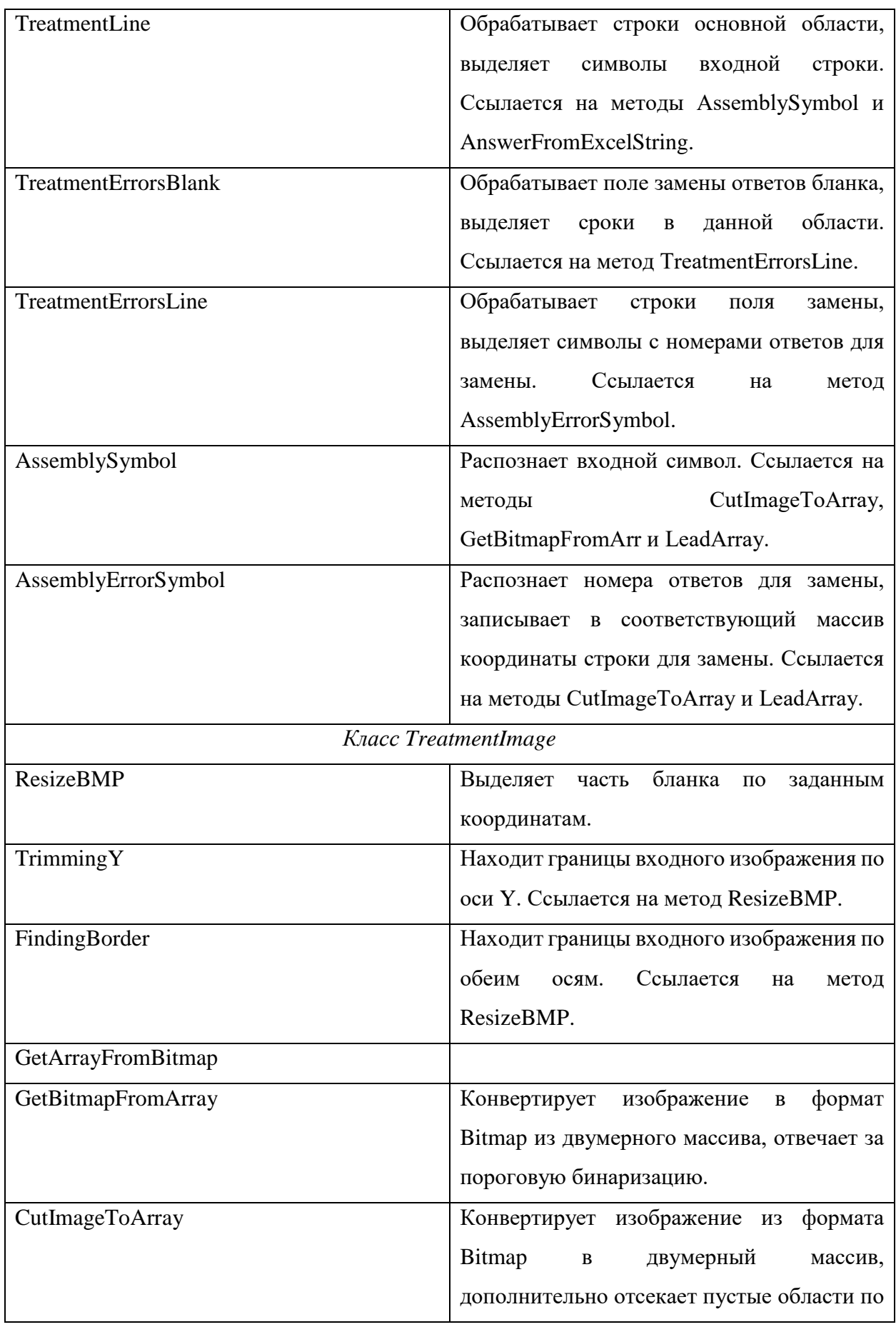

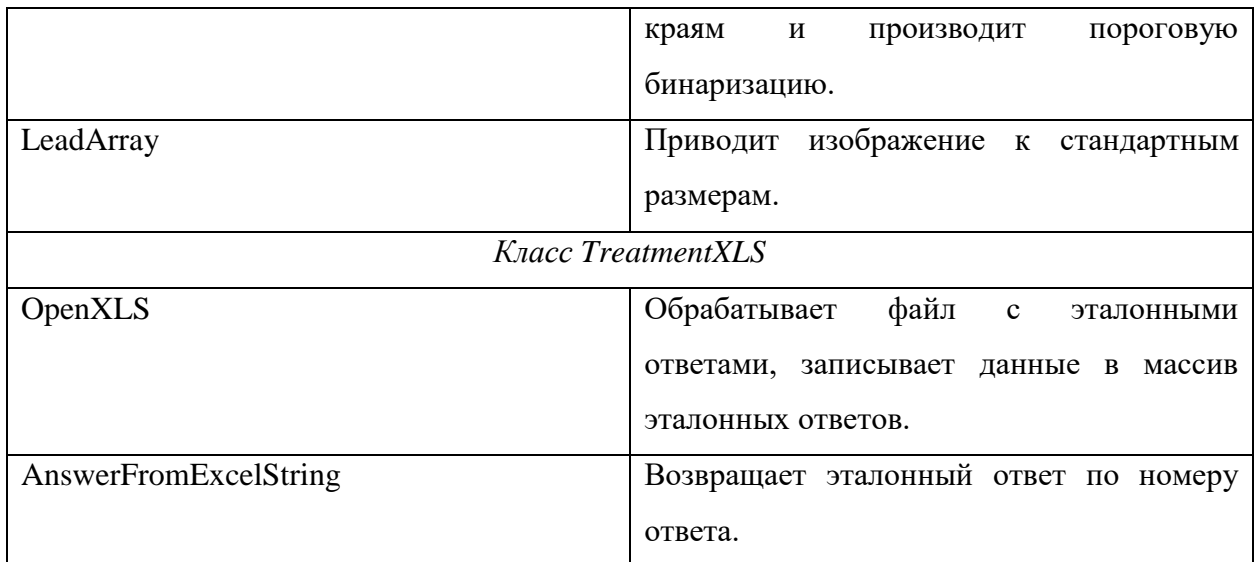

Для более наглядного отображения разработанного продукта построена схема работы алгоритма программы. Данная схема представлена на Рисунке 6.

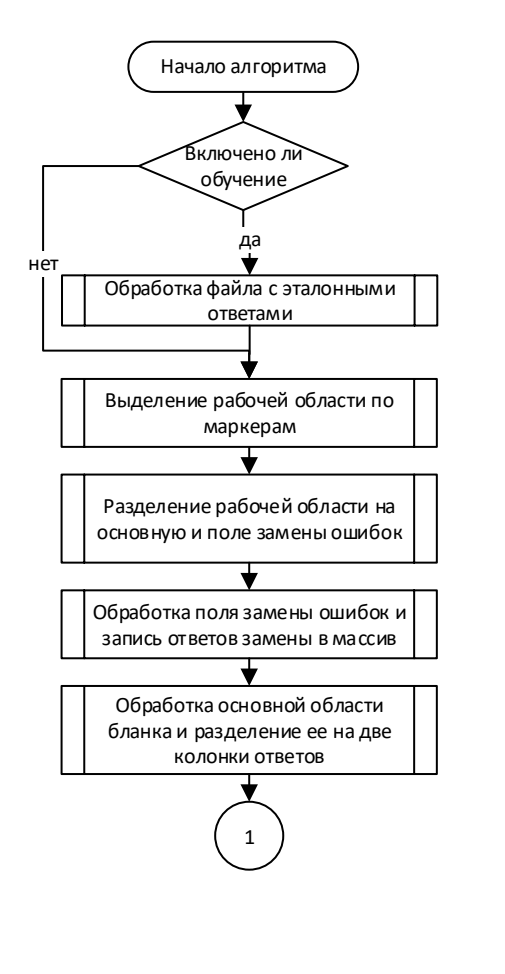

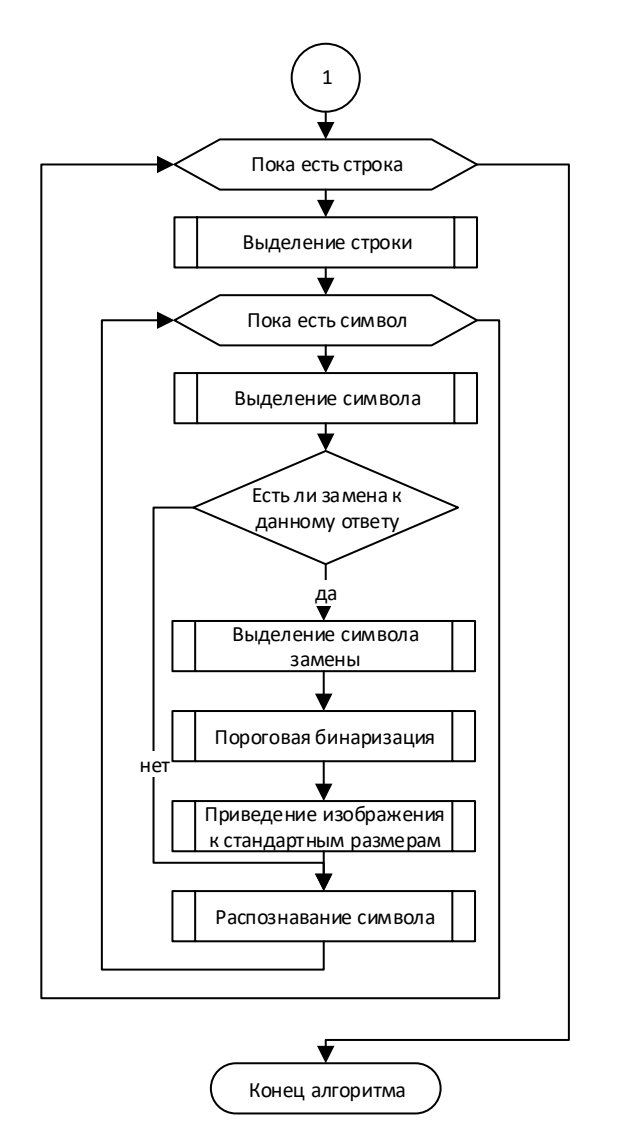

Рисунок 6 – Схема работы алгоритма программы

# **2.2. Реализация программного обеспечения**

<span id="page-30-0"></span>В ходе данной работы было реализовано приложение, интегрированное со сверточной нейронной сетью. Интерфейс приложения был переработан в соответствии с изменением требований. Основная форма приложения приведена ниже.

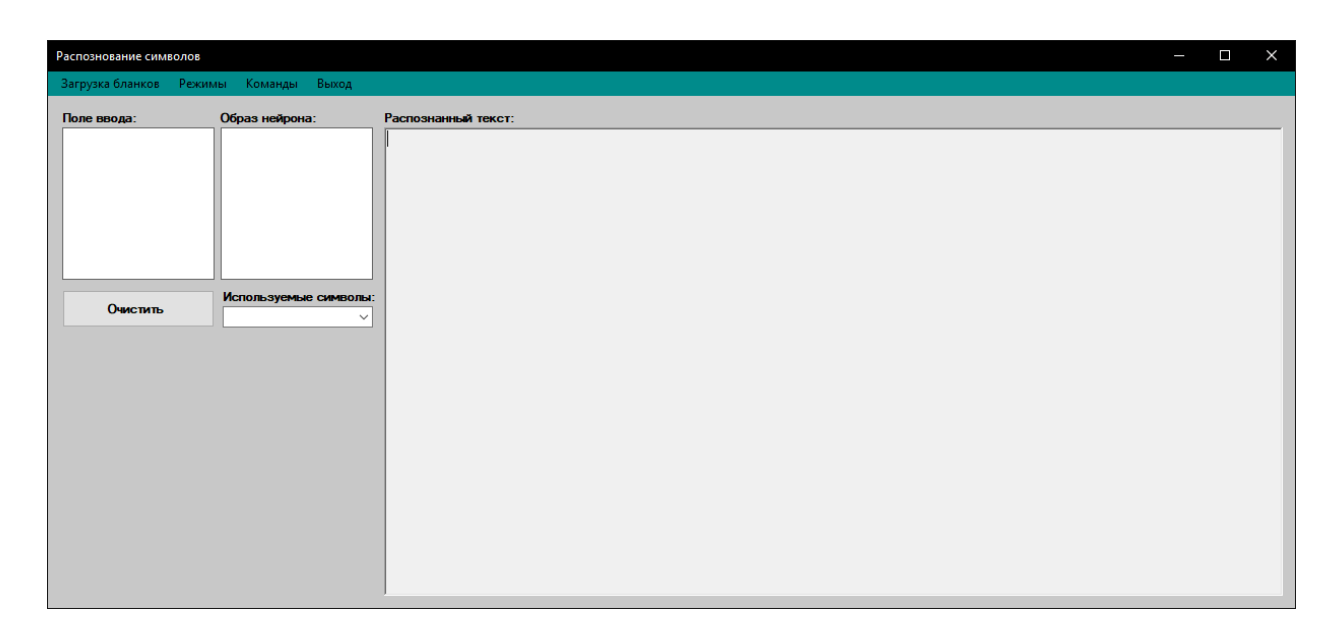

Рисунок 7 – Главная форма приложения

Данная форма имеет поле входного изображения, поле образа нейрона, которые используются при ручном обучении и поле распознанного текста, для вывода результата обработки. Также на данной форме присутствуют два контекстных меню «Файл», «Команды» и две кнопки «Загрузка бланков» и «Выход».

- «Загрузка бланков» отвечает за загрузку машиночитаемого бланка для дальнейшего распознавания;
- «Выход» закрывает программу.

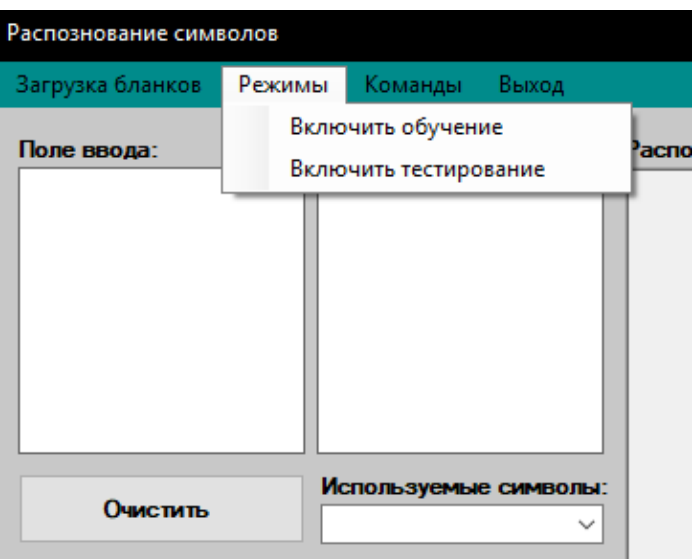

# Рисунок 8 – Меню «Режимы»

Меню «Режимы» главной формы «Распознавания символов» содержит пункты: «Включить обучение» и «Включить тестирование».

- «Включить обучение» отвечает за активацию режима обучения, в данном режиме бланк распознается с эталонными ответами, выводится сопутствующая информация и происходит обучение сети. Если обучение активировано, то вместо пункта «Включить обучение» отображается пункт «Отключение обучения». При включении обучения выводится запрос на включение полной автоматизации (рис. 9), при подтверждении сеть будет обучатся в «тихом режиме», без дополнительных сообщений и запросов корректности распознавания;
- «Включить тестирование» в данном режиме бланк распознается в зависимости от эталонных ответов, рассчитывается процент распознанных символов, однако нейроны не переобучаются. Если обучение активировано, то вместо пункта «Включить тестирование» отображается пункт «Отключение тестирования». При включении тестирования выводится запрос на запрет отображения дополнительной информации (рис. 10), при подтверждении отображаться будет только итоговая статистика распознавания символов и слов.

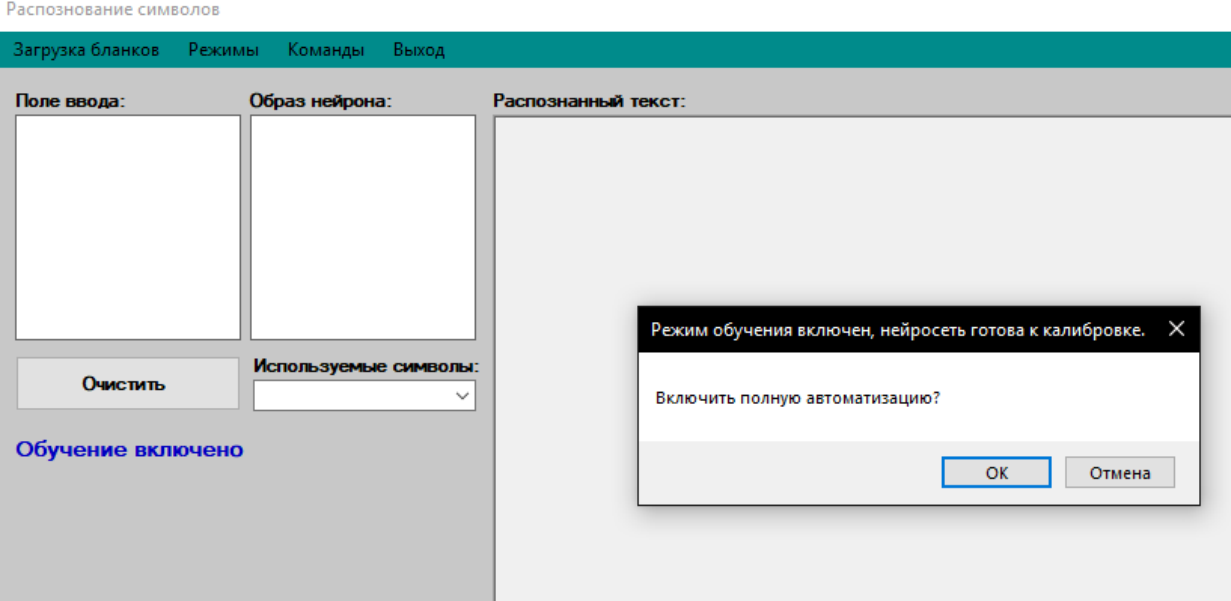

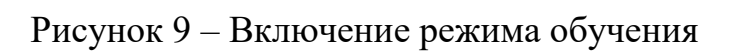

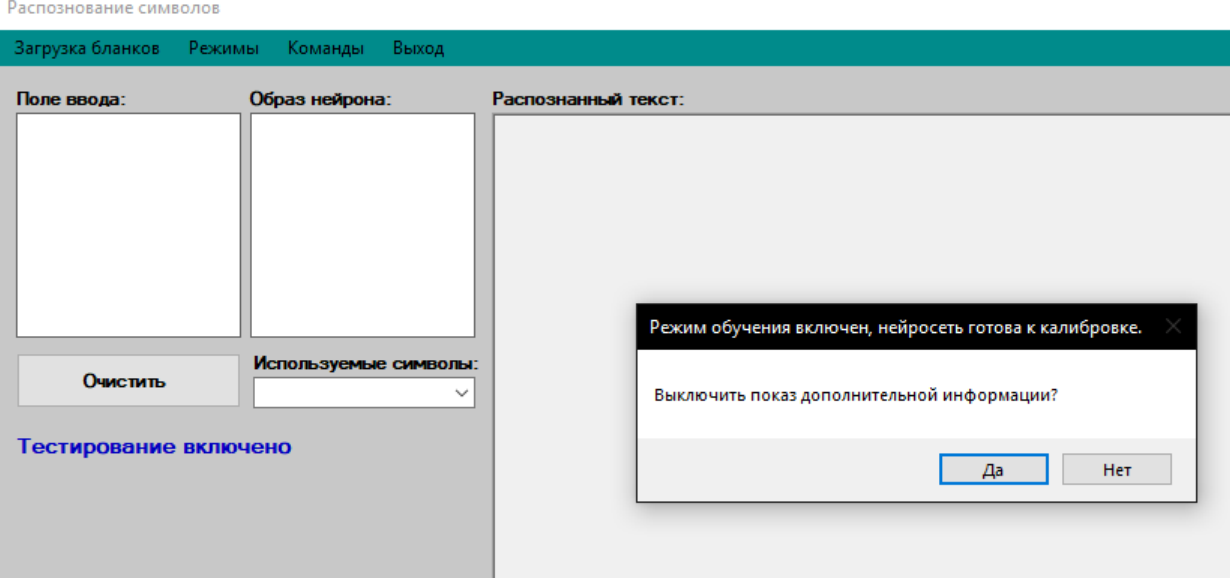

Рисунок 10 – Включение режима тестирования

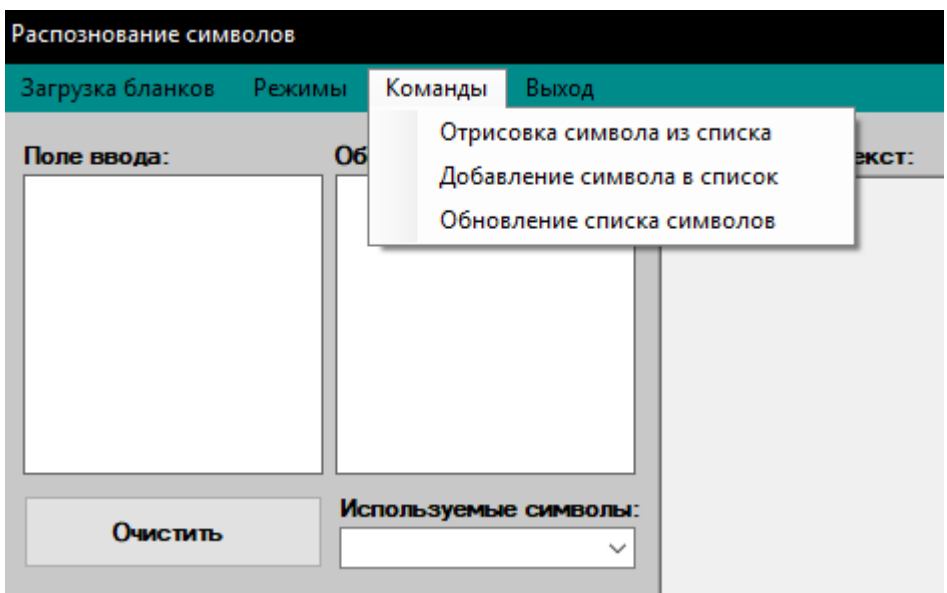

Рисунок 12 – Меню «Команды»

Меню «Команды» главной формы «Распознавания символов» содержит пункты: «Отрисовка символа из списка», «Добавление символа в список», «Обновление списка символов».

- − «Отрисовка символа из списка» отрисовывает символ, выбранный из выпадающего списка на главной форме, также отображает матрицу нейрона данного символа в графическом виде;
- − «Добавление символа в список» отображает форму, для ввода необходимого символа, после чего введенный символ добавляется в коллекцию;
- − «Обновление списка символов» обновляет коллекцию символов.

# 3. Финансовый менеджмент, ресурсоэффективность и ресурсосбережение

<span id="page-34-0"></span>На сегодняшний день существует множество направлений науки и техники, которые в значительной степени ориентированы на развитие систем, анализирующих информацию, представленную в виде изображений. Задача обработки и распознавания изображений относится к разряду трудно формализуемых задач, и является одной из наиболее важных на сегодняшний день.

В данной работе необходимо выполнить следующие задачи: произвести анализ конкурентных решений, QuaD-анализ, который позволит выявить качество и перспективность разработки. Необходимо исследовать внешней и внутренней среды проекта, при помощи SWOT-анализа, для выявления сильных и слабых сторон разработки, определить трудоемкость выполнения работы, рассчитать материальные затраты и ресурсоэффективность.

#### $3.1.$ Предпроектный анализ

# 3.1.1. Потенциальные потребители результатов исследования

<span id="page-34-2"></span><span id="page-34-1"></span>Целевым рынком данной разработки являются организации, которым необходима предобработка и сегментация машиночитаемых бланков.

Карта сегментирования рынка приведена в таблице 3.

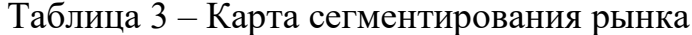

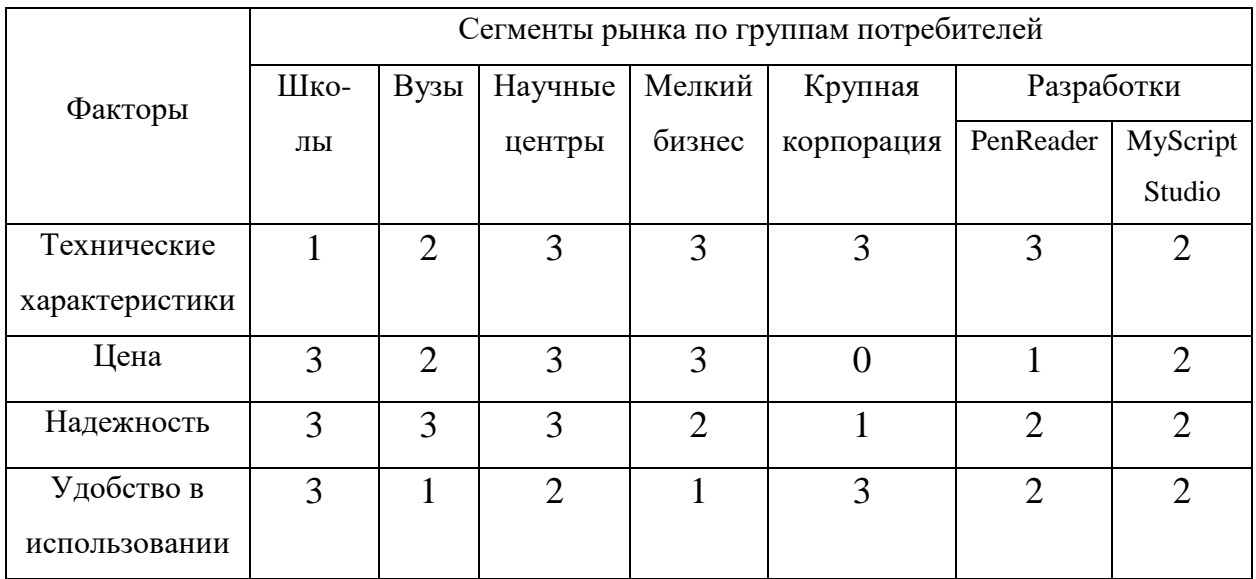

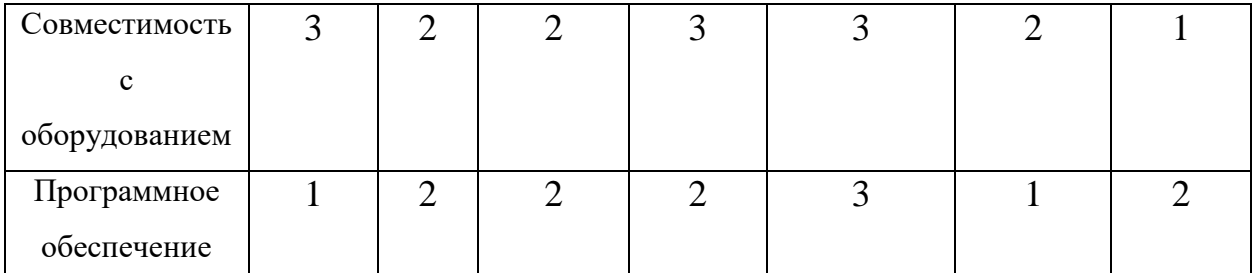

Оценка степени значимости факторов разработки осуществляется по четырёхпольной шкале – от 0 до 3. Нулевой уровень означает, что фактор не имеет значения для данного сегмента потребителей. Максимальное значение равно 3, оно показывает, что данный фактор имеет особое значение для сегмента. Например, цена со значение 3 свидетельствует о том, что этот фактор наиболее значим и потребитель заинтересован в минимально возможной нене

Из карты сегментирования рынка представленной в таблице 3 можно существующих разработок требования определить соответствие  $\boldsymbol{\mathrm{M}}$ потребителей, приобретающих данный продукт. Например, разработка 2 почти соответствует требованиям потребителей, приобретающих данный продукт для использования в вузах, а разработка 1 больше подходит для крупной корпорации. Соответствия выявленные при составлении карты сегментирования рынка существующие разработки показывают, что нуждаются в доработке.

Новая разработка будет востребованной при повышении уровня надежности, совместимости с оборудованием и программного обеспечения. Так же разработанный продукт должен иметь минимальную цену, вследствие чего разработка станет доступной таким потребителям, как школы, вузы и научные центры.

#### 3.1.2. Анализ конкурентных технических решений

<span id="page-35-0"></span> $\mathbf{B}$ качестве конкурентов разработанного программного продукта целесообразно рассмотреть: PenReader и MyScript Studio.

Экспертная оценка основных технических характеристик данных продуктов представлена в таблице 4.
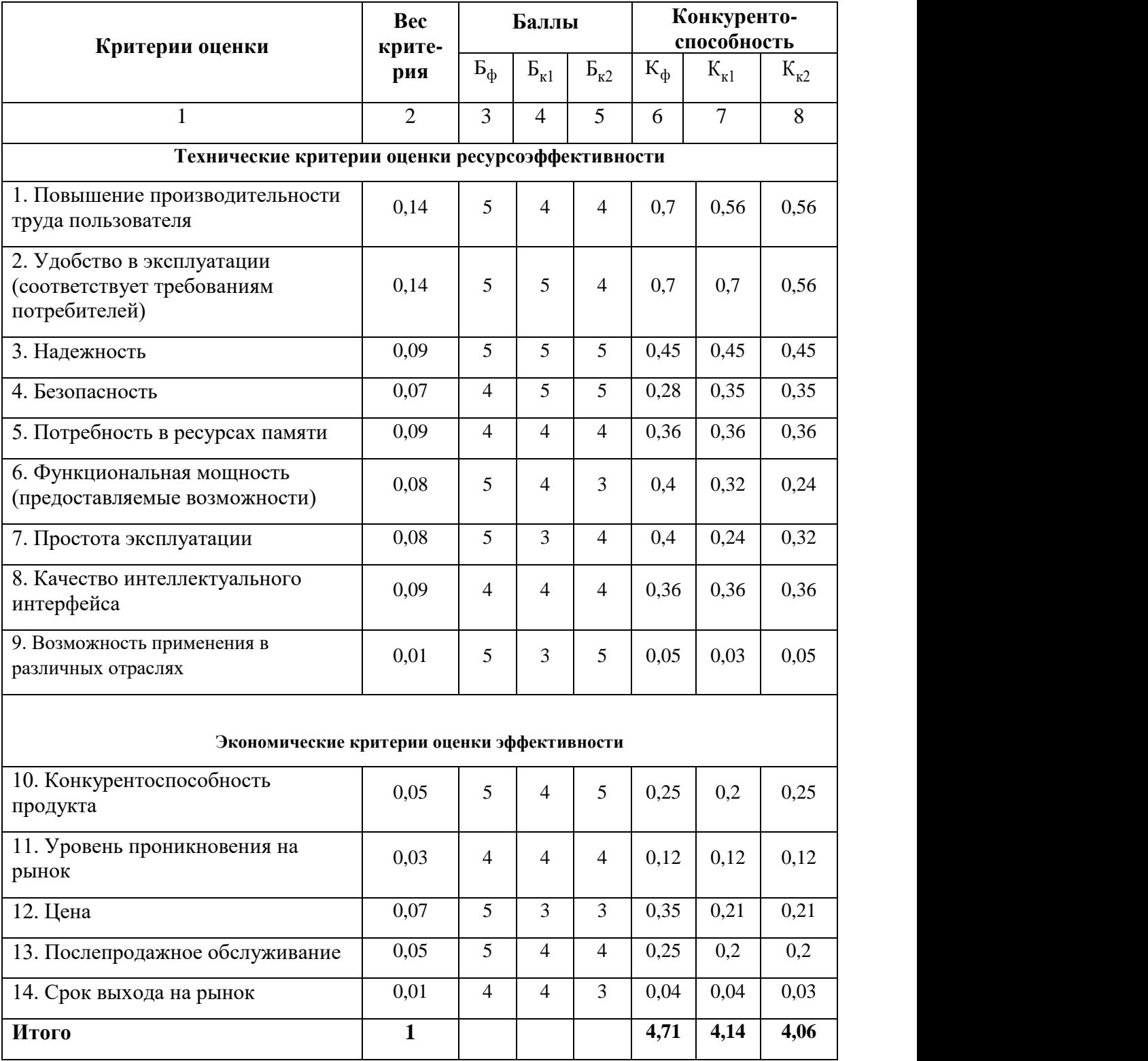

# Таблица 4 – Оценочная карта сравнения конкурентных систем

### **3.1.3. QuaD-анализ**

Для описания качества новой разработки и ее перспективности на рынке использована технология QuaD. Оценка разработки, с учетом ее технических и экономических особенностей, создания и коммерциализации, представлена

# в таблице 5.

Таблица 5 – QuaD-анализ

| Критерии оценки                                                           | <b>Bec</b><br>критер<br>ИЯ | Баллы | Макси-<br>мальный<br>балл | Относит<br>ельное<br>значени<br>e<br>(3/4) | Средневзвеш<br>енное<br>значение<br>(5x2) |  |  |  |  |
|---------------------------------------------------------------------------|----------------------------|-------|---------------------------|--------------------------------------------|-------------------------------------------|--|--|--|--|
| 1                                                                         | $\overline{2}$             | 3     | $\overline{4}$            | 5                                          |                                           |  |  |  |  |
| Показатели оценки качества разработки                                     |                            |       |                           |                                            |                                           |  |  |  |  |
| 1. Повышение<br>производительности труда<br>пользователя                  | 0,14                       | 90    | 100                       | 0,9                                        | 12,6                                      |  |  |  |  |
| 2. Удобство в эксплуатации<br>(соответствует<br>требованиям потребителей) | 0,14                       | 95    | 100                       | 0,95                                       | 13,3                                      |  |  |  |  |
| 3. Надежность                                                             | 0,09                       | 90    | 100                       | 0,9                                        | 8,1                                       |  |  |  |  |
| 4. Безопасность                                                           | 0,07                       | 80    | 100                       | 0,8                                        | 5,6                                       |  |  |  |  |
| 5. Потребность в ресурсах<br>памяти                                       | 0,09                       | 80    | 100                       | 0,8                                        | 7,2                                       |  |  |  |  |
| 6. Функциональная<br>мощность<br>(предоставляемые<br>возможности)         | 0,08<br>90<br>100          |       |                           | 0,9                                        | 7,2                                       |  |  |  |  |
| 7. Простота эксплуатации                                                  | 0,08                       | 90    | 100                       | 0,9                                        | 7,2                                       |  |  |  |  |
| 8. Качество<br>интеллектуального<br>интерфейса                            | 0,09                       | 80    | 100                       | 0,8                                        | 7,2                                       |  |  |  |  |
| 9. Возможность применения в<br>различных отраслях                         | 0,01                       | 90    | 100                       | 0,9                                        | 0,9                                       |  |  |  |  |
| Показатели оценки коммерческого потенциала разработки                     |                            |       |                           |                                            |                                           |  |  |  |  |
| 10. Конкурентоспособность<br>продукта                                     | 0,05                       | 95    | 100                       | 0,95                                       | 4,75                                      |  |  |  |  |
| 11. Уровень проникновения<br>на рынок                                     | 0,03                       | 80    | 100                       | 0,8                                        | 2,4                                       |  |  |  |  |
| 12.Цена                                                                   | 0,07                       | 90    | 100                       | 0,9                                        | 6,3                                       |  |  |  |  |
| 13. Послепродажное<br>обслуживание                                        | 0,05                       | 90    | 100                       | 0,9                                        | 4,5                                       |  |  |  |  |
| 14. Срок выхода на рынок                                                  | 0,01                       | 85    | 100                       | 0,85                                       | 0,85                                      |  |  |  |  |
| Итого                                                                     | $\mathbf{1}$               |       |                           |                                            | 88,1%                                     |  |  |  |  |

В результате проведенного анализа перспективность разработки равна 88,1%. Поскольку значение показателя входит в промежуток от 80 до 100, данная разработка является перспективной.

### **3.1.4. SWOT-анализ**

SWOT-анализ применяют для исследования внешней и внутренней среды проекта. Данный анализ заключается в описании сильных и слабых сторон проекта, в выявлении возможностей и угроз для реализации проекта, которые проявились или могут появиться в его внешней и внутренней среде. В результате составлена итоговая матрица SWOT-анализа, которая приведена в таблице 6:

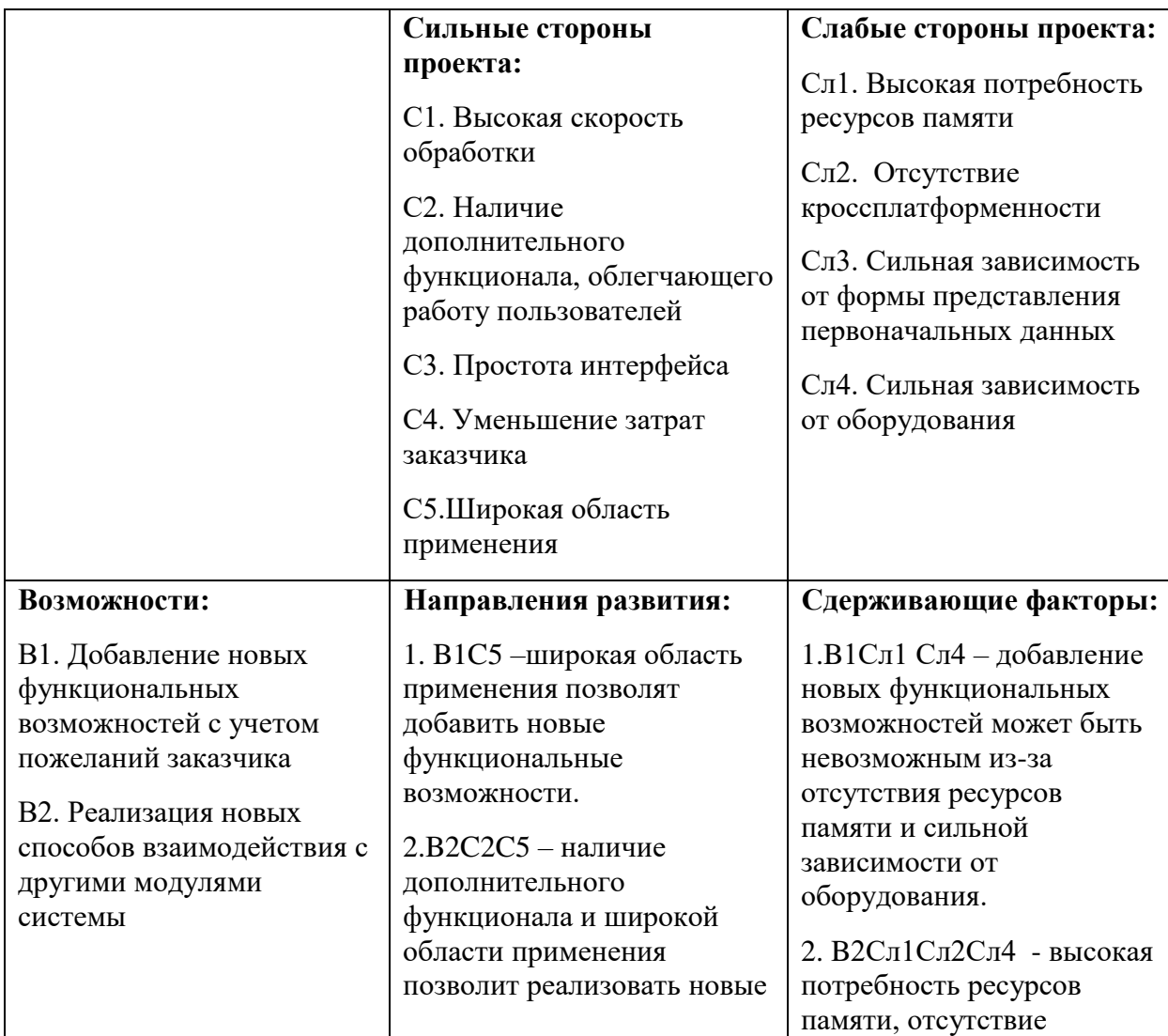

Таблица 6 – Матрица SWOT

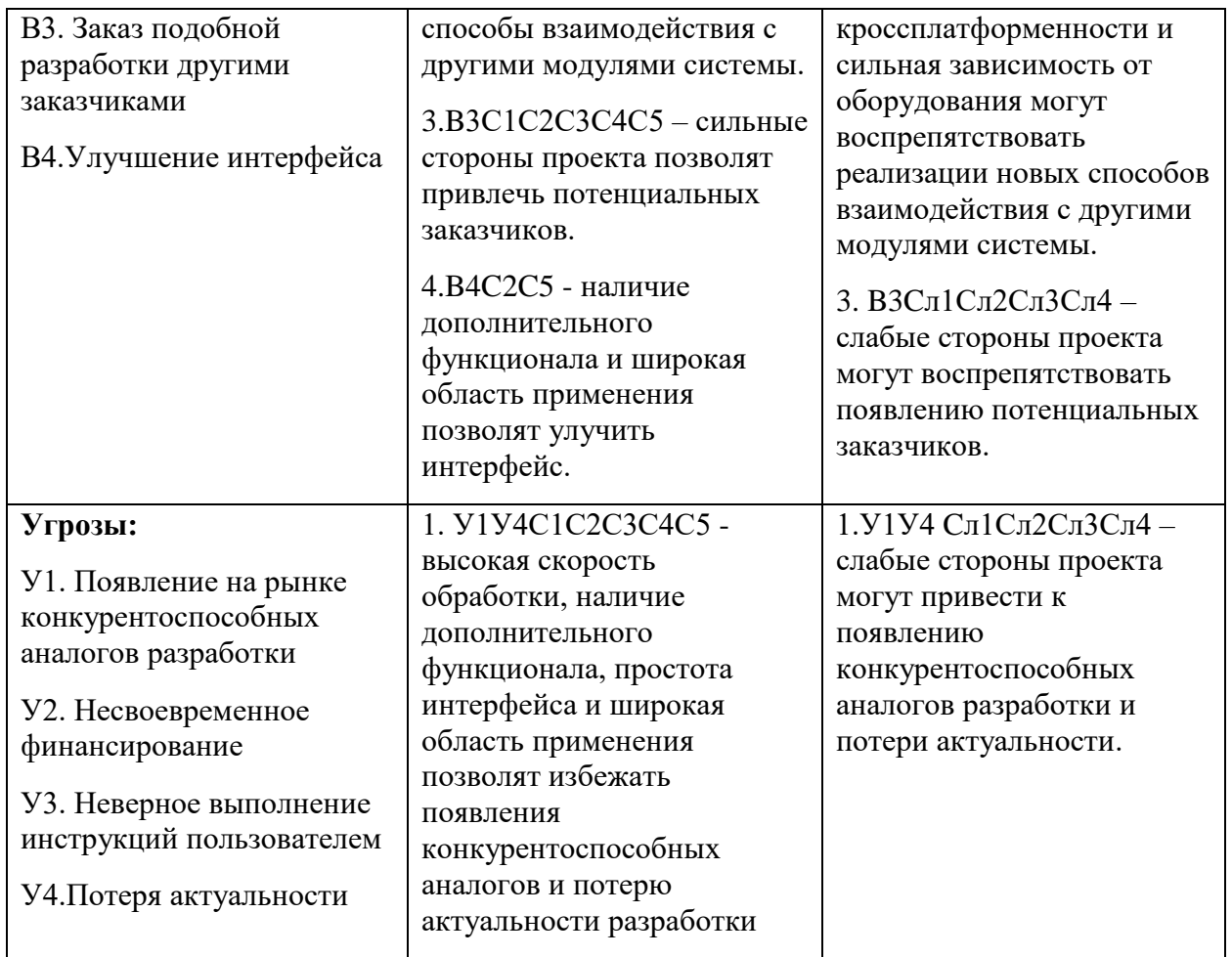

Из таблицы 6 можно сделать вывод, что данная разработка при высокой скорости обработки, наличии дополнительного функционала, простоты интерфейса и широкой область применения позволят избежать потерю актуальности.

Однако, для предотвращения появления конкурентоспособных аналогов необходимо реализовать кроссплатформенность и ослабить зависимость разработанного проекта от оборудования.

### **3.2. Определение возможных альтернатив разработки**

Для определения альтернативных вариантов реализации технической задачи используется морфологический подход. Морфологическая матрица для составляющих реализации рассматриваемого проекта представлена в таблице 7.

Таблица 7 – Морфологическая матрица

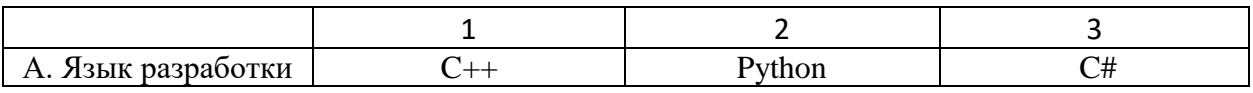

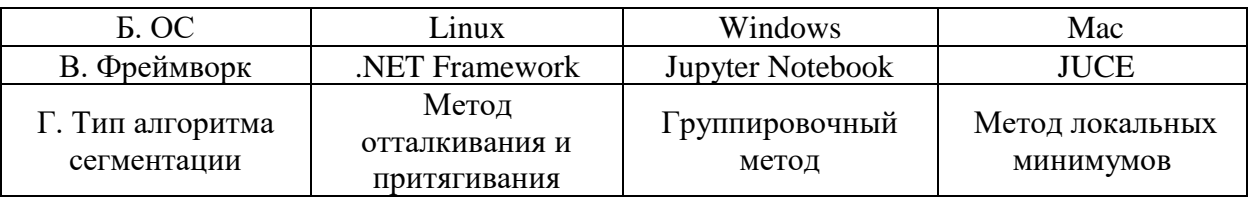

Из полученной морфологической матрицы, можно получить как

минимум 3 варианта реализации проекта:

− Исполнение 1. А3Б2В1Г3.

− Исполнение 2. А2Б1В2Г1.

− Исполнение 3. А1Б3В1Г2.

В рамках ВКР реализуется первый вариант исполнения, а два других необходимы для проведения сравнительного анализа.

### **3.3. Планирование научно-исследовательских работ**

### **3.3.1. Структура работ в рамках проекта**

В таблице 8 представлено распределение исполнителей по видам работ:

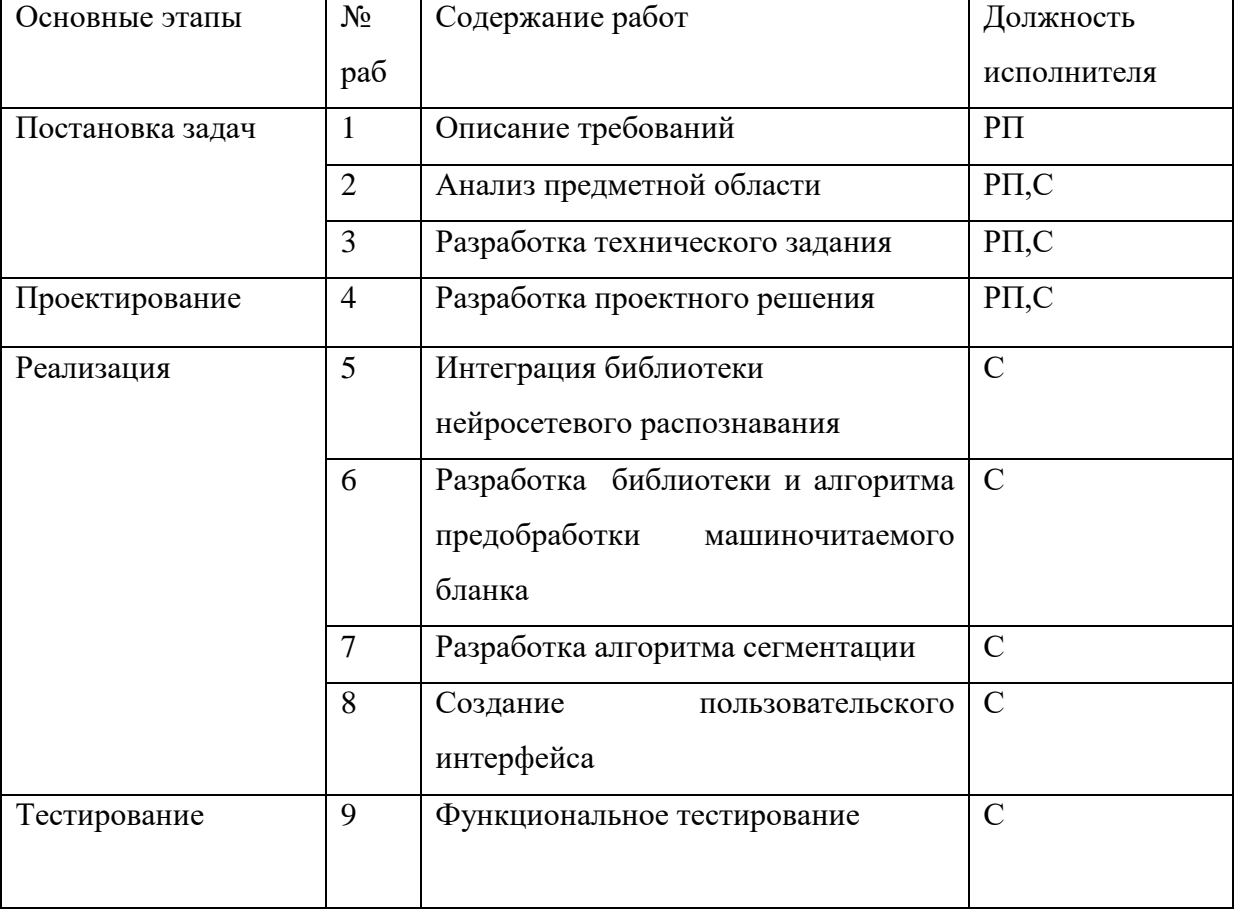

Таблица 8 – Перечень этапов работ и распределение исполнителей

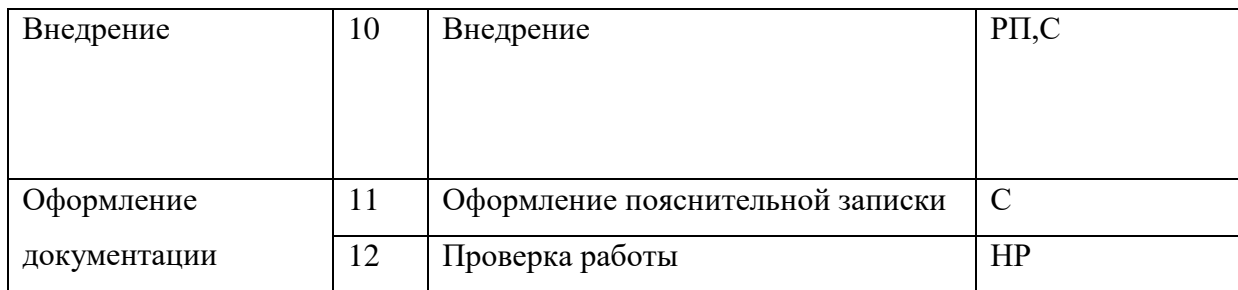

Примечание к таблице 8: РП – руководитель от предприятия; НР научный руководитель; С — студент.

#### **3.3.2. Определение трудоемкости выполнения работ**

Для определения ожидаемого (среднего) значения трудоемкости  ${}^{t}$ ожи используется следующая формула:

$$
t_{\text{ox}i} = \frac{3t_{\text{min}i} + 2t_{\text{max}i}}{5},\tag{1}
$$

где  $t_{\rm osci}$  – ожидаемая трудоемкость выполнения *i*-ой работы чел.-дн.;

 $t_{\rm mini}$  <sub>—</sub> минимально возможная трудоемкость, чел.-дн.;

*i <sup>t</sup>*max – максимально возможная трудоемкость, чел.-дн.

Для выполнения перечисленных работ требуются специалисты: руководитель от предприятия (РП), научный руководитель (НР) и студент (С).

Для построения линейного графика рассчитывается длительность этапов

в рабочих днях, а затем осуществляется её перевод в календарные дни. Расчёт продолжительности выполнения каждого этапа в рабочих днях ( $T_{PI}$ ) выполняется по формуле:

$$
T_{\rm P\chi} = \frac{t_{\rm ox}}{K_{\rm BH}} \cdot \rm K_{\chi} \,, \tag{1.2}
$$

где  $t_{\text{ox}}$  – продолжительность работы, дн.;

 $K_{BH}$  – коэффициент выполнения работ ( $K_{BH} = 1$ );

К<sup>Д</sup> – коэффициент, учитывающий дополнительное время на компенсацию непредвиденных задержек и согласование работ ( $K_{\text{A}} = 1, 2$ ).

Расчёт продолжительности этапа в календарных днях осуществляется по формуле:

$$
T_{\text{KJ}} = T_{\text{PJ}} \cdot T_{\text{K}} \,, \tag{1.3}
$$

где  $T_{\text{K},\text{I}}$ – продолжительность выполнения этапа в календарных днях;

 $T_{\rm{P},I}$ – продолжительность выполнения этапа в рабочих днях;

 $T_{\rm K}$  – коэффициент календарности.

Коэффициент календарности рассчитывается по формуле:

$$
T_{\rm K} = \frac{T_{\rm KAI}}{T_{\rm KAI} - T_{\rm B} - T_{\rm III}} \,, \tag{1.4}
$$

где  $T_{\text{KAJ}}$ – календарные дни,  $T_{\text{KAJ}} = 365$ ;

 $T_{\text{BZ}}$  – выходные дни,  $T_{\text{BZ}} = 52$ ;

 $T_{\Pi \Pi}$ – праздничные дни,  $T_{\Pi \Pi}$ = 10.

Подставив значения в формулу 1.4, получим следующий результат:

$$
T_{\text{KAJI}} = \frac{365}{365 - 52 - 10} = 1,205. \tag{1.5}
$$

В таблице 9 представлены рассчитанные значения:

# Таблица 9 – Временные показатели проведения научного исследования

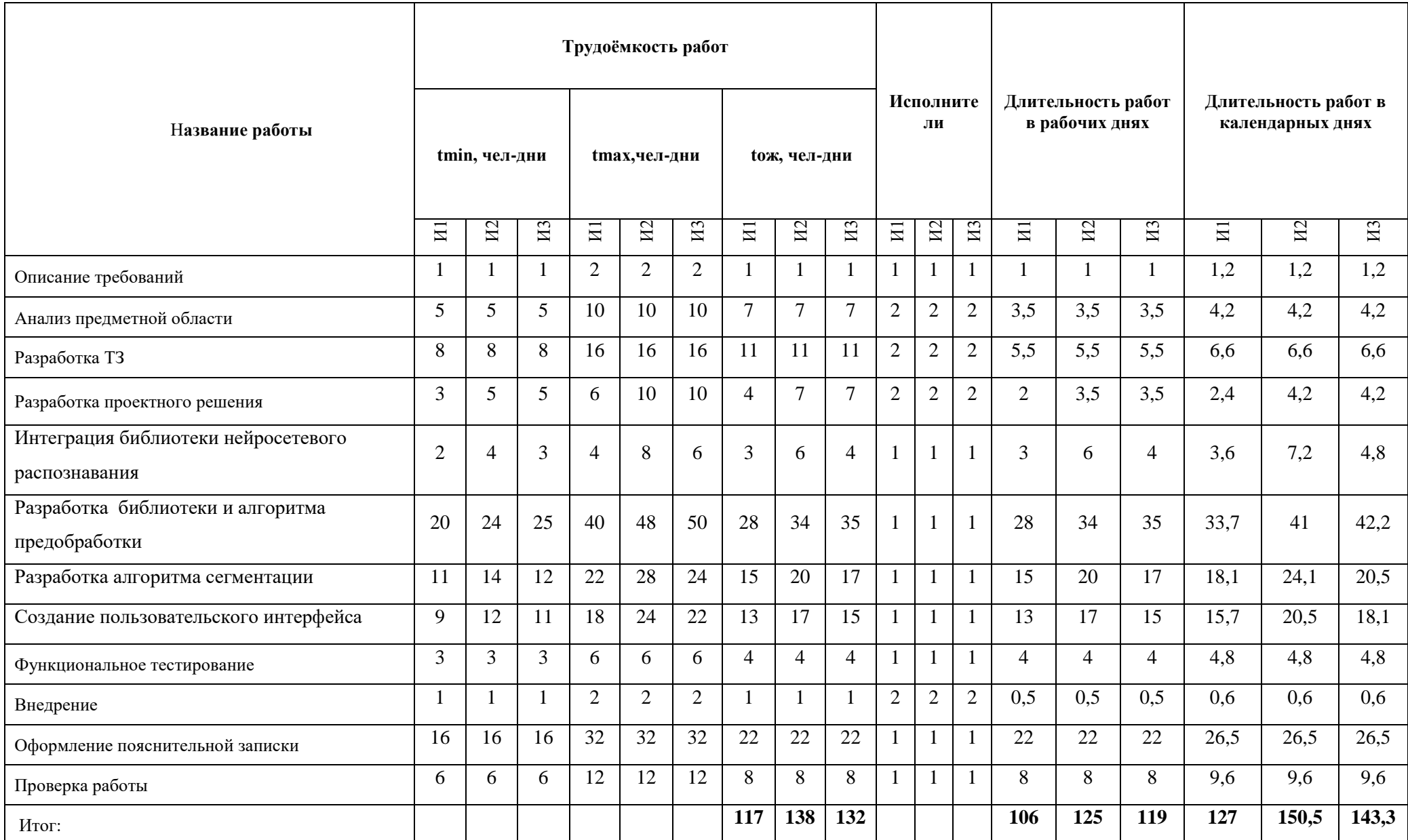

Для наглядного отображения графика и распределения работ между участниками проекта использована диаграмма Ганта (таблица 10)

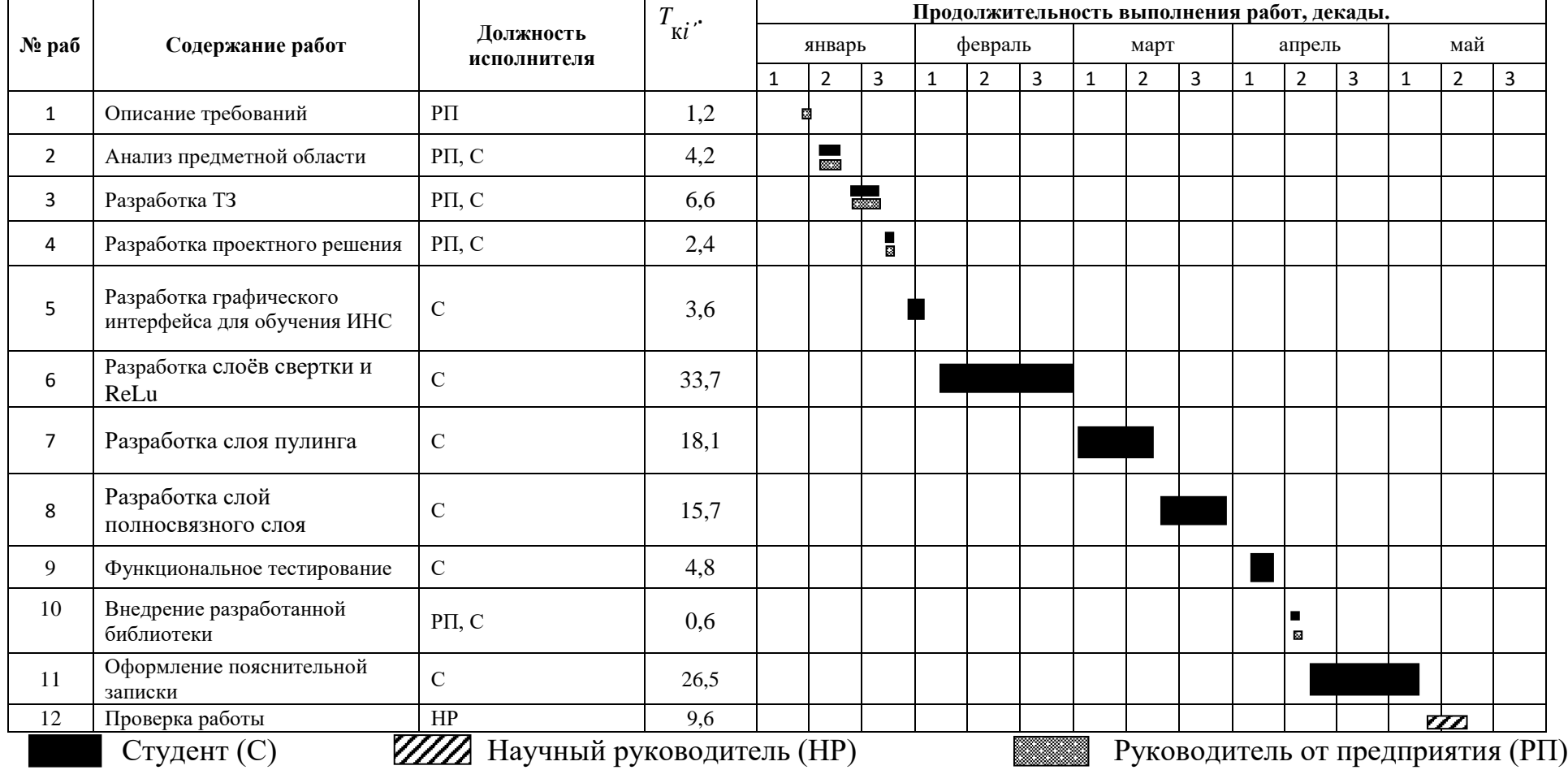

Таблица 10 – Календарный план-график проведения работ

#### **3.4. Бюджет научно-технического исследования**

В состав бюджета входит стоимость всех расходов, необходимых для выполнения работ по проекту. При формировании бюджета используется группировка затрат по следующим статьям:

- − материальные затраты;
- − основная заработная плата исполнителей темы;
- − дополнительная заработная плата исполнителей темы;
- − отчисления во внебюджетные фонды (страховые отчисления);
- − накладные расходы.

#### **3.4.1. Расчет материальных затрат**

Данная статья включает стоимость всех материалов, используемых при разработке проекта. Для выполнения проекта использован один персональный компьютер в компании. Мелкие расходы (канцелярия, затраты на печать и пр.) могут быть отнесены к статье прочих расходов.

Таблица 11 – Материальные затраты

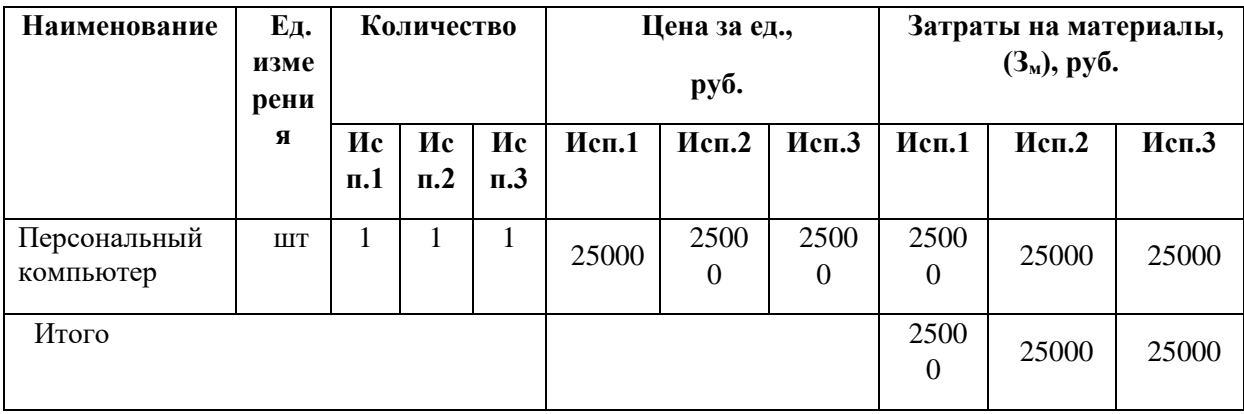

#### **3.4.2. Расчет основной заработной платы исполнителей системы**

В данную статью включается основная заработная плата научного руководителя, руководителя от предприятия и студента, также премия, выплачиваемая ежемесячно из фонда заработной платы в размере 20 –30 % от тарифа или оклада. Расчет выполняется на основе трудоемкости выполнения каждого этапа и величины месячного оклада исполнителя.

Расчет основной заработной платы приведен в таблице 12.

| Исполнител<br>Ь                          | Средне<br>Оклад,<br>дневна<br>py6./me<br>я |        | Затраты<br>времени, раб.<br>ДНИ |           |            | Коэ<br>ффи<br>циен | Фонд з/платы, руб. |         |         |
|------------------------------------------|--------------------------------------------|--------|---------------------------------|-----------|------------|--------------------|--------------------|---------|---------|
|                                          | $\mathbf c$                                | ставка | Иc<br>$\Pi$ . 1                 | Исп.<br>2 | Иc<br>п. 3 | T                  | Исп. 1             | Исп. 2  | Исп. 3  |
| Научный<br>руководитель                  | 33264,<br>9                                | 1335,4 | 8                               | 8         | 8          | 1,3                | 10683,2            | 10683,2 | 10683,2 |
| Руководитель<br><b>OT</b><br>предприятия | 41000                                      | 1645,9 | 24                              | 27        | 27         | 1,3                | 39501,6            | 44439,3 | 44439,3 |
| Студент                                  | 7250                                       | 291    | 108                             | 129       | 123        | 1,3                | 31428              | 37539   | 35793   |
|                                          |                                            | Итого  |                                 |           |            |                    | 81612,8            | 92661,5 | 90915,5 |

Таблица 12 – Основная заработная плата исполнителей системы

# **3.4.3. Расчет затрат по дополнительной заработной плате**

По данной статье предусмотрены затраты по дополнительной заработной плате, учитывающие величину доплат, связанных с обеспечением гарантий и компенсаций.

Расчёты дополнительной заработной платы приведены в таблице 13.

Таблица 13 – Дополнительная заработная плата исполнителей системы

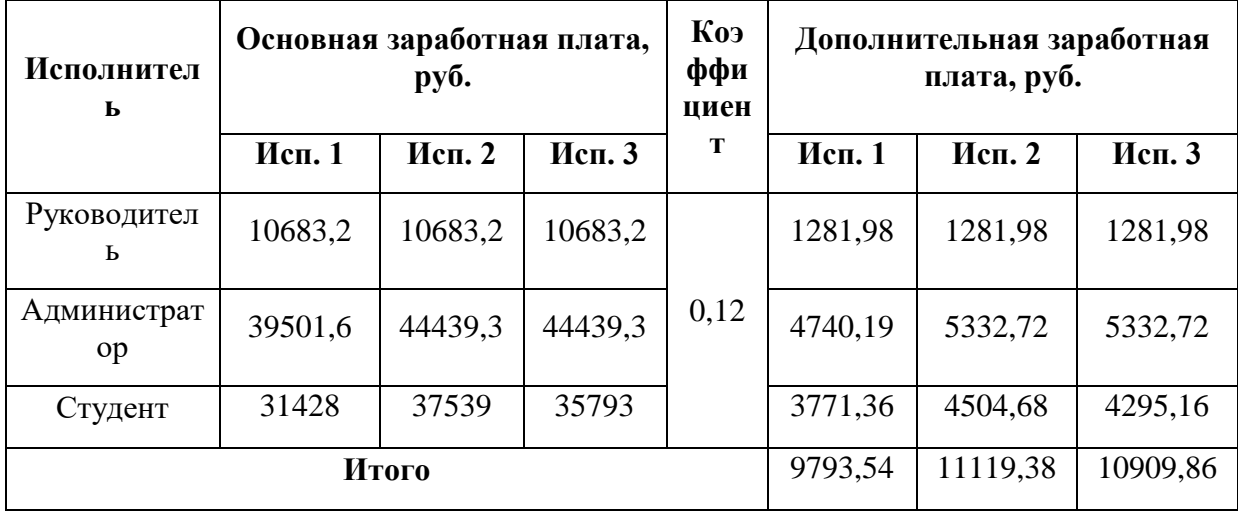

#### **3.4.4. Расчет отчислений во внебюджетные фонды**

В данной статье расходов отражаются обязательные отчисления по установленным законодательством Российской Федерации нормам органам государственного социального страхования (ФСС), пенсионного фонда (ПФ) и медицинского страхования (ФФОМС) от затрат на оплату труда работников.

На 2016 г. в соответствии с положениями ст.58.2 закона №212-ФЗ установлены следующие тарифы страховых взносов: ПФР – 0.22 (22%), ФСС РФ – 0.029 (2,9%), ФФОМС – 0,051 (5,1%).

| Исполнитель          | Основная заработная плата,<br>руб. |         |         | Дополнительная заработная<br>плата, руб. |         |         |  |  |
|----------------------|------------------------------------|---------|---------|------------------------------------------|---------|---------|--|--|
|                      | Исп. 1                             | Исп. 2  | Исп. 3  | Исп. 1                                   | Исп. 2  | Исп. 3  |  |  |
| Руководитель         | 10683,2                            | 10683,2 | 10683,2 | 1281,98                                  | 1281,98 | 1281,98 |  |  |
| Администратор        | 39501,6                            | 44439,3 | 44439,3 | 4740,19                                  | 5332,72 | 5332,72 |  |  |
| Студент              | 31428                              | 37539   | 35793   | 3771,36                                  | 4504,68 | 4295,16 |  |  |
| Коэффициент<br>ПФРФ  | 0,22                               |         |         |                                          |         |         |  |  |
| Коэффициент ФСС      | 0,029                              |         |         |                                          |         |         |  |  |
| Коэффициент<br>ФФОМС | 0,051                              |         |         |                                          |         |         |  |  |
| Итого                |                                    |         |         |                                          |         |         |  |  |
| Исполнение 1         | 27421,9                            |         |         |                                          |         |         |  |  |
| Исполнение 2         | 31134,26                           |         |         |                                          |         |         |  |  |
| Исполнение 3         | 30547,61                           |         |         |                                          |         |         |  |  |

Таблица 14 – Отчисления во внебюджетные фонды

#### **3.4.5. Расчет накладных расходов**

Накладные расходы учитывают все затраты, не вошедшие в предыдущие статьи расходов: печать и ксерокопирование, оплата электроэнергии, оплата пользования услугами и пр. Величину коэффициента накладных расходов можно принять в размере 16%.

Для исполнения 1: Знакл = 143828,2  $*$  0,16 = 23012,5 рублей.

Для исполнения 2: Знакл = 159915,1  $*$  0,16 = 25586,4 рублей.

Для исполнения 3: Знакл = 157373 \* 0,16 = 25179,7 рублей.

### **3.4.6. Формирование бюджета затрат проекта**

Сумма затрат по всем статьям расходов рассчитывается и заносится на данном этапе в таблицу 15.

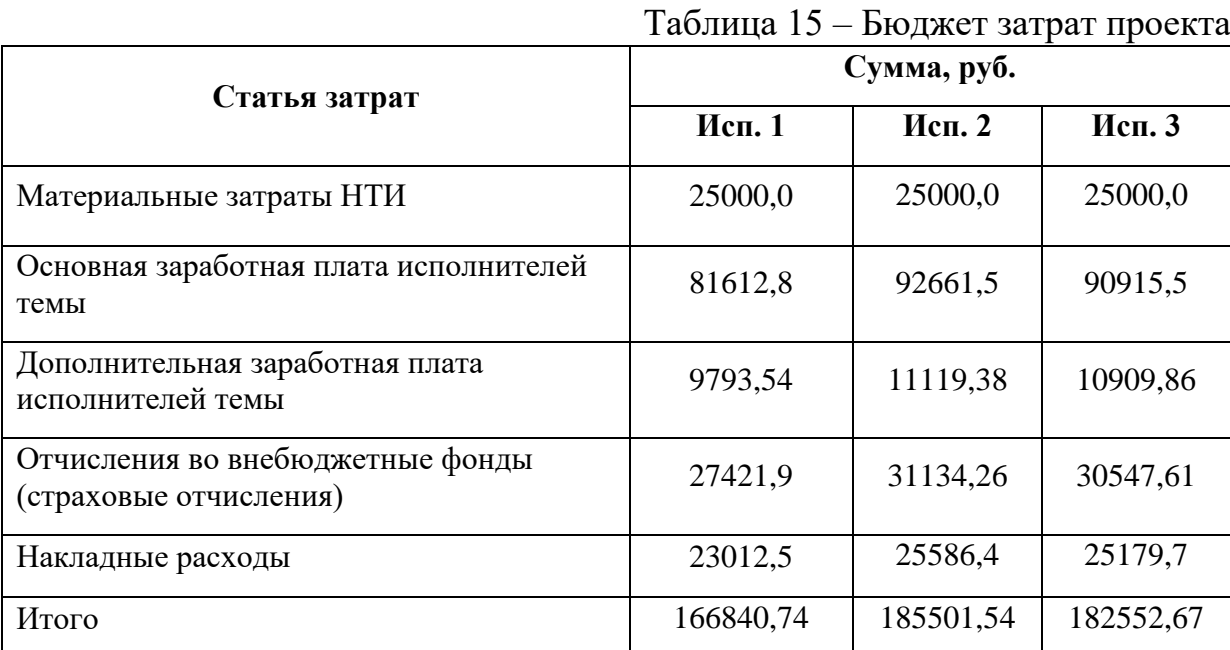

На основании данных таблицы 6.13 можно сделать вывод о том, что наименьший бюджет для реализации работ приходится на 1 исполнение. Первый вариант исполнения является наиболее выгодным в плане реализации.

Определение ресурсной (ресурсосберегающей), финансовой, бюджетной, социальной и экономической эффективности исследования

Определение эффективности производится путем определения интегрального показателя эффективности научного исследования через нахождение величин финансовой и ресурсной эффективности.

Интегральный финансовый показатель определяется по следующе формуле:

$$
I_{\phi^{\text{HHP}}}^{ucn.i} = \frac{\Phi_{\text{pi}}}{\Phi_{\text{max}}}
$$
(6.5)

где  $I_{\text{\tiny{dump}}}^{\text{\tiny{MCR}},\text{\tiny{I}}}$  — интегральный финансовый показатель разработки;  $\Phi_{\text{pi}}$  стоимость *i*-го варианта исполнения;  $\Phi_{\text{max}}$  – максимальная стоимость исполнения научно-исследовательского проекта.

Исполнение 1: Iфинр =166840,74 /185501,54=0,90; Исполнение 2: Iфинр = 185501,54/ 185501,54=1; Исполнение 3: Iфинр =  $182552,67/185501,54 = 0,98$ .

Интегральный показатель ресурсоэффективности определяется по формуле:

$$
\mathbf{I}_{\rm pi} = \sum_{i}^{n} a_i b_i \tag{6.6}
$$

где *рi I* – интегральный показатель ресурсоэффективности для i-го варианта исполнения разработки;  $a_i$  – весовой коэффициент i-го варианта исполнения разработки;  $b_i^p$ *i b* – бальная оценка i-го варианта исполнения разработки, устанавливается экспертным путем по выбранной шкале оценивания; n – число параметров сравнения.

Бальная оценка каждого варианта исполнения по техническим критериям представлена в таблице 16

Таблица 16 – Сравнительная оценка характеристик вариантов исполнения

проекта

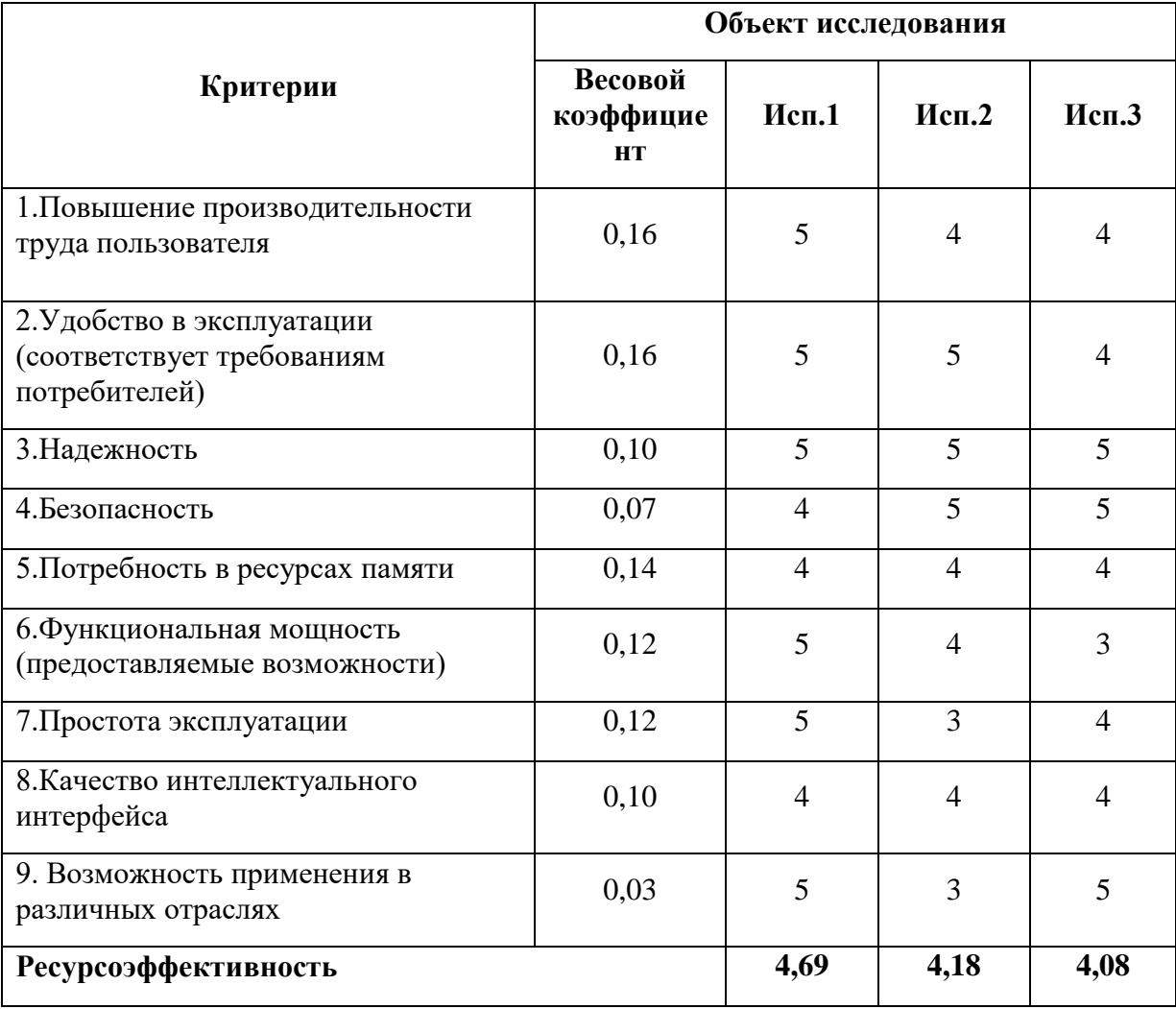

Интегральный показатель эффективности вариантов исполнения разработки определяется по формуле:

$$
I_{ucn.1} = \frac{I_{p-ucn1}}{I_{\phi u\nu p}^{ucn.1}}
$$
(6.7)

После этого определяется сравнительная эффективность исполнений разработки, которая позволит определить самый выгодный вариант разработки с позиции финансовой и ресурсной эффективности:

$$
\Theta_{cp} = \frac{I_{ucn.1}}{I_{ucn.2}}
$$
\n(6.8)

Сравнительная эффективность разработки приведена в таблице 17. Таблица 17 – Сравнительная эффективность разработки

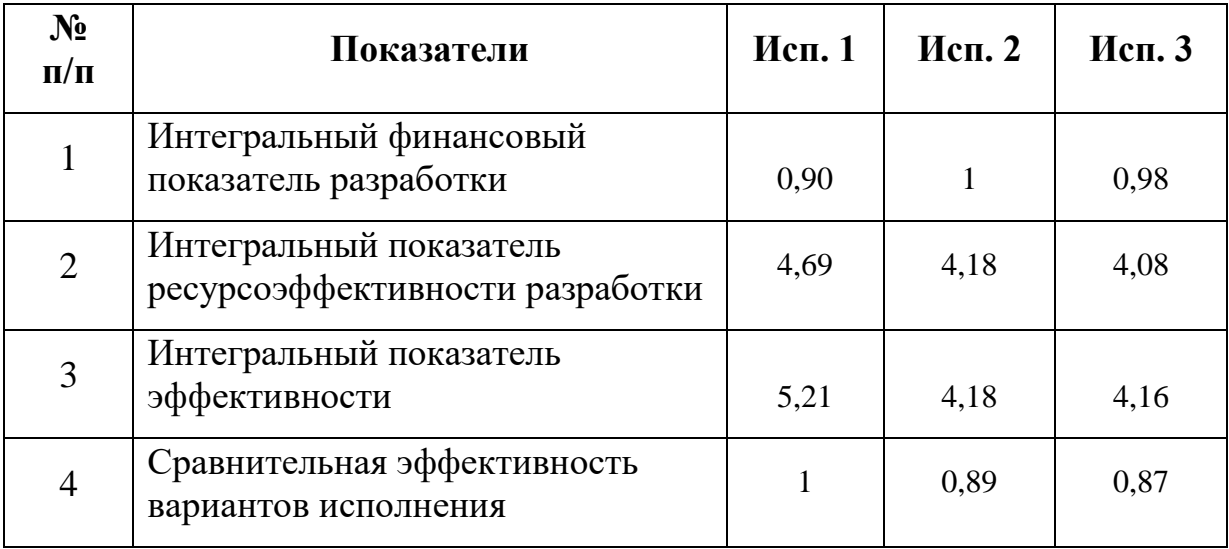

По результатам таблицы 17 можно сделать вывод, что самым эффективным исполнением с позиции ресурсоэффективности и финансовой эффективности является первое исполнение. Наименее эффективным является третье исполнение, поскольку его интегральный показатель эффективности на 13% ниже, чем у первого исполнения. Эффективность второго исполнения выше третьего исполнения на 2% и ниже первого на 11%.

#### **3.5. Вывод**

В результате выполнения данного раздела был определен основный рынок, на который направлена данная разработка, проведен QuaD-анализ, анализ возможных альтернатив разработки. Определены этапы работы и ее продолжительность, составлен список проводимых работ. Выполнение данной разработки составило 127 календарных дней. Так же были составлены сметы затрат на выполнение проекта. Финансовые затраты на первое исполнение составили 166840,74 рублей.

В результате, выбранное первого исполнение является полностью оправданным как с финансовой, так и с точки зрения эффективности.

### **4. Социальная ответственность**

Разработанный в рамках магистерской диссертации проект является программным обеспечением, предназначенным для сегментации и распознавания машиночитаемых бланков. Разработка программы велась исключительно при помощи компьютера. Сферы применения разработки очень широки: от нужд обычных пользователей до специализированных задач. Одним из наиболее перспективных применений является разработка на основе описываемого в данной работе метода программной системы обработки бланков ЕГЭ. Независимо от конкретного применения, взаимодействие пользователя с разработанной программой в любом случае производится с помощью программных и аппаратных средств ПЭВМ, а также с помощью периферийных устройств, подключенных к ПЭВМ.

Данный раздел посвящен анализу вредных и опасных факторов производственной среды, а также разработке программ по минимизации воздействия вредоносного и опасного влияния выявленных факторов, а также программ по снижению вредных воздействий на окружающую среду, экономии невосполнимых ресурсов и защите в чрезвычайных ситуациях.

#### **4.1. Производственная безопасность**

Производственный фактор считается вредным, если воздействие этого фактора на работника может привести к его заболеванию. Производственный фактор считается опасным, если его воздействие на работника может привести к его травме.

Согласно ГОСТ 12.0.003-74 все вредные и опасные факторы, возникающие в процессе трудовой деятельности, можно разделить на физические, химические, биологические и психофизиологические.

В таблице 18 представлены результаты анализа вредных и опасных факторов, возникающих в процессе работы над проектом.

Таблица 18. Опасные и вредные факторы при выполнении работы за

компьютером

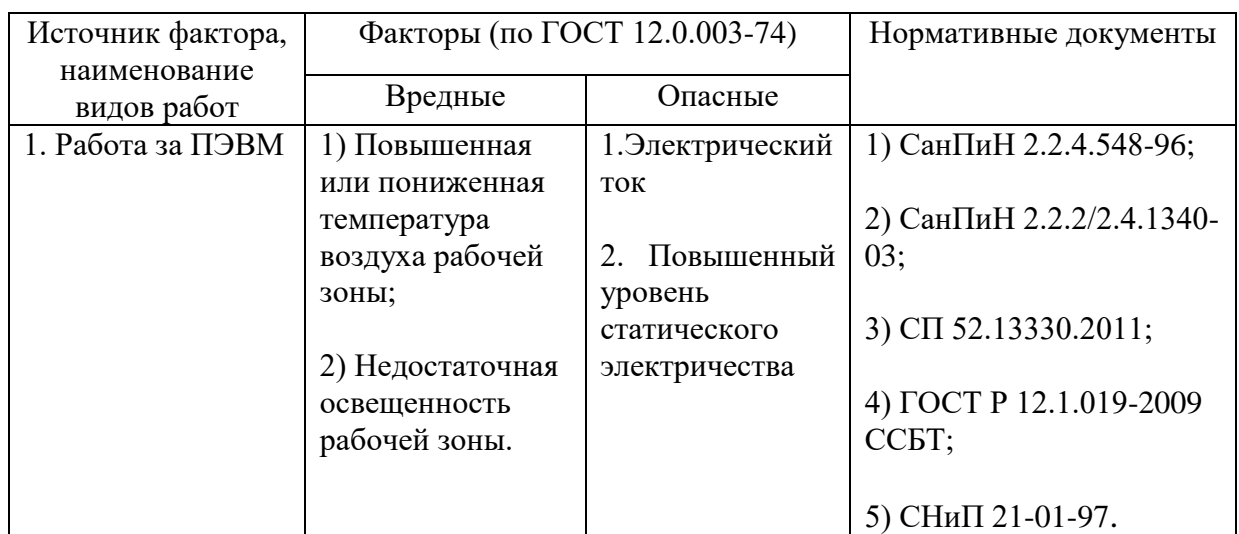

**4.1.1. Повышенная или пониженная температура воздуха рабочей** 

#### **среды**

Данный фактор является вредным производственным фактором и является фактором микроклимата рабочей среды, параметры которого регулируются СанПиН 2.2.4.548-96. Он больше характерен для рабочей среды программиста-разработчика системы. К параметрам, характеризующим микроклимат в производственных помещениях, относятся:

- − Температура воздуха (t, оC);
- − Температура поверхностей (t, оC);
- − Относительная влажность воздуха (φ, %);
- − Скорость движения воздуха (υ, м/с);
- − Интенсивность теплового облучения (I, Вт/м2).

В производственных помещениях для работы с ПЭВМ происходит постоянное выделение тепла самой вычислительной техникой, вспомогательными приборами и средствами освещения. Поскольку оператор расположен в непосредственной близости с источниками выделения тепла, то данный фактор является одним из важнейших вредных факторов производственной среды оператора ПЭВМ, а высокая температура воздуха способствует быстрому перегреву организма и быстрой утомляемости.

Влажность оказывает большое влияние на терморегуляцию организма. Так, например, высокие показатели относительной влажности (более 85 %) затрудняют терморегуляцию снижая возможность испарения пота, низкие показатели влажности (менее 20 %) вызывают пересыхание слизистых оболочек человека.

Санитарные нормы устанавливают оптимальные и допустимые значения величин показателей микроклимата рабочих мест для различных категорий работ в теплый и холодный периоды года. Для программиста или оператора ПЭВМ категория работ является лёгкой (1а), т.к. работа проводится сидя, без систематических физических нагрузок. Оптимальные параметры микроклимата в офисных помещениях приведены в таблице 19.

Таблица 19 – Оптимальные и допустимые нормы микроклимата по СанПиН  $2.2.4.548 - 96.$ 

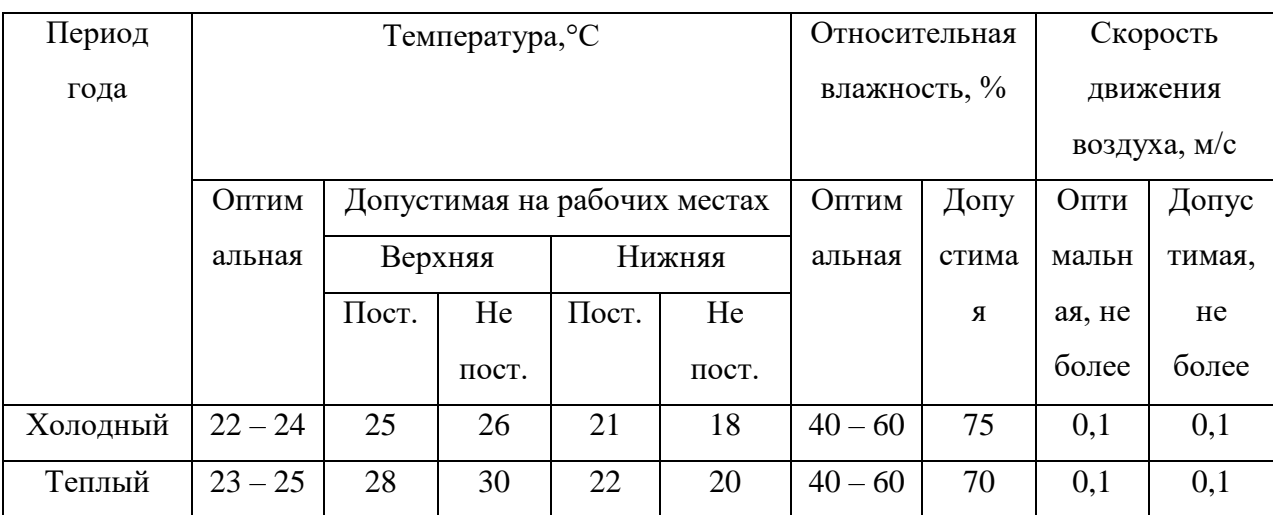

Нет необходимости в принятии дополнительных мер для создания благоприятных условий.

#### **4.1.2 Недостаточная освещенность рабочей зоны**

Недостаточная освещенность рабочей зоны является вредным производственным фактором, возникающим при работе с ПЭВМ, уровни которого регламентируются СП 52.13330.2011. Причиной недостаточной освещенности являются недостаточность естественного освещения, недостаточность искусственного освещения, пониженная контрастность.

Работа с компьютером подразумевает постоянный зрительный контакт с дисплеем ПЭВМ и занимает от 80 % рабочего времени. Недостаточность освещения снижает производительность труда, увеличивает утомляемость и количество допускаемых ошибок, а также может привести к появлению профессиональных болезней зрения.

Разряд зрительных работ программиста и оператора ПЭВМ относится к разряду III и подразряду г (работы высокой точности). В таблице 20 представлены нормативные показатели искусственного освещения при работах заданной точности.

Таблица 20 – Требования к освещению помещений промышленных

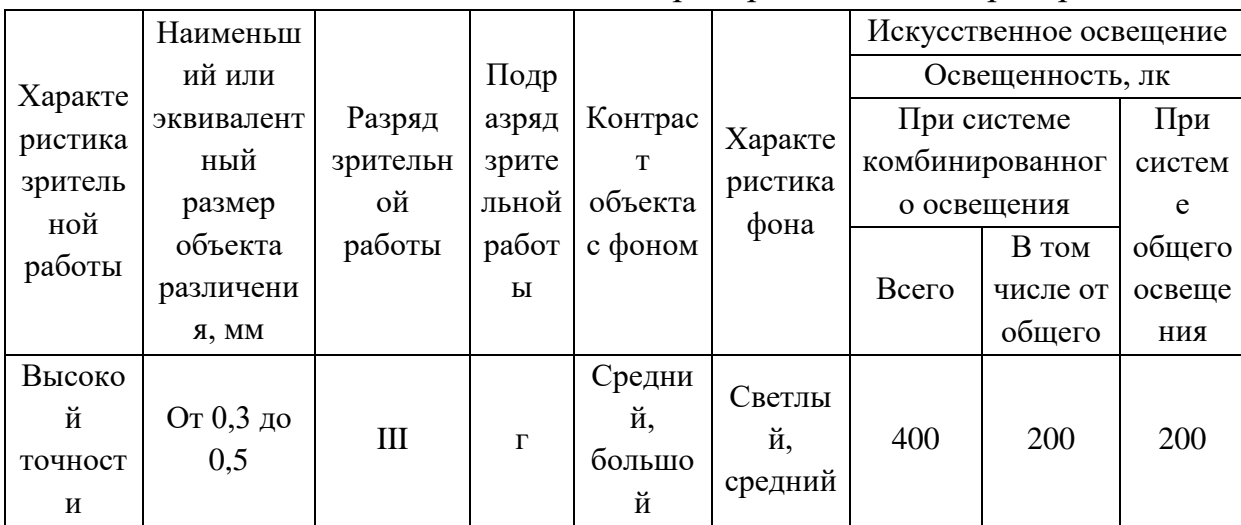

предприятий для операторов ПЭВМ

#### **4.1.3 Опасность поражения электрическим током**

Поражение электрическим током является опасным производственным фактором и, поскольку оператор ПЭВМ имеет дело с электрооборудованием, то вопросам электробезопасности на его рабочем месте должно уделяться много внимания. Нормы электробезопасности на рабочем месте регламентируются СанПиН 2.2.2/2.4.1340-03, вопросы требований к защите от поражения электрическим током освещены в ГОСТ Р 12.1.019-2009 ССБТ.

Электробезопасность – система организационных и технических мероприятий и средств, обеспечивающих защиту людей от вредного и опасного воздействия электрического тока, электрической дуги, электромагнитного поля и статического электричества.

Опасность поражения электрическим током усугубляется тем, что человек не в состоянии без специальных приборов обнаружить напряжение дистанционно.

Помещение, где расположено рабочее место оператора ПЭВМ, относится к помещениям без повышенной опасности ввиду отсутствия следующих факторов: сырость, токопроводящая пыль, токопроводящие полы, высокая температура, возможность одновременного прикосновения человека к имеющим соединение с землей металлоконструкциям зданий, технологическим аппаратам, механизмам и металлическим корпусам электрооборудования.

Для оператора ПЭВМ при работе с электрическим оборудованием обязательны следующие меры предосторожности:

- − Перед началом работы нужно убедиться, что выключатели и розетка закреплены и не имеют оголённых токоведущих частей;
- − При обнаружении неисправности оборудования и приборов необходимо, не делая никаких самостоятельных исправлений, сообщить человеку, ответственному за оборудование.

#### **4.1.4 Опасность возникновения пожара**

Возникновение пожара является опасным производственным фактором, т.к. пожар на предприятии наносит большой материальный ущерб, а также часто сопровождается травмами и несчастными случаями. Регулирование пожаробезопасности производится СНиП 21-01-97.

В помещениях с ПЭВМ повышен риск возникновения пожара из-за присутствия множества факторов: наличие большого количества электронных схем, устройств электропитания, устройств кондиционирования воздуха; возможные неисправности электрооборудования, освещения, или неправильная их эксплуатация может послужить причиной пожара.

Возможные виды источников воспламенения:

- − Искра при разряде статического электричества;
- − Искры от электрооборудования;
- − Искры от удара и трения;
- − Открытое пламя.

#### **4.1.5 Мероприятия и рекомендации по устранению и минимизации**

Для поддержания нормальных значений параметров микроклимата на рабочих метах рекомендуется оснащать их системами отопления, вентиляции и кондиционирования воздуха. Также, в некоторых случаях, целесообразно обеспечить питьевое водоснабжение. В помещениях для работы с ПЭВМ должна производиться ежедневная влажная уборка, а также систематическое проветривание после каждого часа работы.

Для защиты операторов ПЭВМ от негативного воздействия электромагнитных полей в первую очередь необходимо, чтобы используемая техника удовлетворяла нормам и правилам сертификации. При работе с ПЭВМ установлены регламентированные перерывы, а также иногда предусмотрено использование экранов и фильтров в целях защиты оператора.

Для создания и поддержания благоприятных условий освещения для операторов ПЭВМ, их рабочие места должны соответствовать санитарноэпидемиологическим правилам СанПиН 2.2.2/2.4.1340-03. Рабочее помещение должно иметь естественное и искусственное освещение, соответствующее показателям. Для рассеивания естественного освещения следует использовать жалюзи на окнах рабочих помещений. В качестве источников искусственного освещения должны быть использованы люминесцентные лампы, лампы накаливания – для местного освещения.

Для предупреждения преждевременной утомляемости пользователей ПЭВМ рекомендуется организовывать рабочую смену путем чередования работ с использованием ПЭВМ и без него. В случаях, когда характер работы требует постоянного взаимодействия с компьютером (работа программистаразработчика) с напряжением внимания и сосредоточенности, при исключении возможности периодического переключения на другие виды трудовой деятельности, не связанные с ПЭВМ, рекомендуется организация перерывов на 10–15 мин. через каждые 45–60 мин. работы. При высоком уровне напряженности работы рекомендуется психологическая разгрузка в специально оборудованных помещениях.

К мероприятиям по предотвращению возможности поражения электрическим током относятся:

- − При производстве монтажных работ необходимо использовать только исправный инструмент, аттестованный службой КИПиА;
- − С целью защиты от поражения электрическим током, возникающим между корпусом приборов и инструментом при пробое сетевого напряжения на корпус, корпуса приборов и инструментов должны быть заземлены;
- При включенном сетевом напряжении работы на задней панели должны быть запрещены;
- Все работы по устранению неисправностей должен производить квалифицированный персонал;
- − Необходимо постоянно следить за исправностью электропроводки.

Для профилактики организации действий при пожаре должен проводиться следующий комплекс организационных мер: должны обеспечиваться регулярные проверки пожарной сигнализации, первичных средств пожаротушения; должен проводиться инструктаж и тренировки по действиям в случае пожара; не должны загромождаться или блокироваться пожарные выходы; должны выполняться правила техники безопасности и технической эксплуатации электроустановок; во всех служебных помещениях должны быть установлены «Планы эвакуации людей при пожаре и других ЧС», регламентирующие действия персонала при возникновении пожара.

Для предотвращения пожара помещение с ПЭВМ должно быть оборудовано первичными средствами пожаротушения: углекислотными огнетушителями типа ОУ-2 или ОУ-5; пожарной сигнализацией, а также, в некоторых случаях, автоматической установкой объемного газового пожаротушения.

#### **4.2. Экологическая безопасность**

Разработка программного обеспечения и работа за ПЭВМ не являются экологически опасными работами, потому объект, на котором производилась разработка продукта, а также объекты, на которых будет производиться его использование операторами ПЭВМ относятся к предприятиям пятого класса, размер селитебной зоны для которых равен 50 м.

Непосредственно программный продукт, разработанный в ходе выполнения магистерской диссертации, не наносит вреда окружающей среде ни на стадиях его разработки, ни на стадиях эксплуатации. Однако, средства, необходимые для его разработки и эксплуатации могут наносить вред окружающей среде.

Современные ПЭВМ производят практически без использования вредных веществ, опасных для человека и окружающей среды. Исключением являются аккумуляторные батареи компьютеров и мобильных устройств. В аккумуляторах содержатся тяжелые металлы, кислоты и щелочи, которые могут наносить ущерб окружающей среде, попадая в гидросферу и литосферу, если они были неправильно утилизированы. Для утилизации аккумуляторов необходимо обращаться в специальные организации, специализировано занимающиеся приемом, утилизацией и переработкой аккумуляторных батарей.

Люминесцентные лампы, применяющиеся для искусственного освещения рабочих мест, также требуют особой утилизации, т.к. в них присутствует от 10 до 70 мг ртути, которая относится к чрезвычайноопасным химическим веществам и может стать причиной отравления живых существ, а также загрязнения атмосферы, гидросферы и литосферы. Сроки службы таких ламп составляют около 5-ти лет, после чего их необходимо сдавать на переработку в специальных пунктах приема. Юридические лица обязаны сдавать лампы на переработку и вести паспорт для данного вида отходов.

#### **4.3 Безопасность в чрезвычайных ситуациях**

Наиболее вероятной чрезвычайной ситуацией является возникновение пожара, так как на рабочем месте располагается большое количество ЭВМ. В соответствии с нормами пожарной безопасности, помещения с ЭВМ относятся к категории В (пожароопасные).

Основные причины возникновения возгораний:

− нарушение правил эксплуатации электрического оборудования, эксплуатация его в неисправном состоянии;

− перегрузка электрических сетей;

− применение неисправных осветительных приборов, электропроводки и устройств, дающих искрение, замыкание и т.п.;

− курение в неустановленных местах.

Для предупреждения возгораний в помещении необходимо соблюдать следующие мероприятия:

- − соблюдать установленный режим эксплуатации электрических сетей, компьютеров и других устройств;
- − соблюдать противопожарные нормы и правила при установке оборудования;
- − проводить технические осмотры и планово-предупредительные ремонты оборудования и технических средств противопожарной защиты и пожаротушения (огнетушители) согласно утвержденного графика.

В помещении должен быть установлен углекислотный огнетушитель типа ОУ-5 для тушения пожаров.

# **4.4 Правовые и организационные вопросы обеспечения безопасности.**

При разработке проектных решений в вычислительных центрах не обязателен режим сокращенного рабочего дня, достаточно установление перерывов в работе.

Работа в вычислительном центре относиться к классу 2 – допустимые условия труда, при которых уровень факторов среды и трудового процесса, не превышает уровней, установленных гигиеническими нормативами для рабочих мест, а возможные изменения функционального состояния организма восстанавливаются во время регламентированного отдыха или к началу следующей смены. В связи с этим дополнительных льгот и компенсаций работникам этой области не предусмотрено.

Органы, регулирующие соблюдение федерального законодательства и нормативных правовых актов: Федеральная инспекция труда, Государственная экспертиза условий труда Федеральная служба по труду и занятости населения (Минтруда России Федеральная служба по экологическому, технологическому и атомному надзору (Госгортехнадзор, Госэнергонадзор, Госатомнадзор России) Федеральная служба по надзору в сфере защиты прав потребителей и благополучия человека (Госсанэпиднадзор России)).

Экологический контроль является важным звеном организационноправового механизма охраны окружающей среды. Экологический контроль – система мероприятий, направленная на предотвращение, выявление и пресечение нарушения законодательства в области охраны окружающей среды. Общественный экологический контроль проводится профсоюзными и общественными организациями и объединениями.

# **4.4.1 Организационные мероприятия обеспечения безопасности рабочей зоны**

При выполнении выпускной квалификационной работы основная нагрузка приходится на центральную нервную систему, так как происходит умственная работа. При проектировании необходимо организовать комфортные условия для полноценной работы.

По нормам СанПиН 2.2.2/2.4.1340 – 03 на протяжении рабочего дня должны быть регламентированы перерывы для качественной работы. Время перерывов в течение рабочей смены устанавливается с учетом её длительности, вида и категории трудовой деятельности

### ЗАКЛЮЧЕНИЕ

Распознавание рукописного текста является одной из важнейших задач при обработке машиночитаемых бланков. В качестве метода сегментирования текста был выбран подход «сверху-вниз», для сегментирования строк выбран метод отталкивания-притягивания.

В данной работе был проведен сравнительный анализ использования различным методов сегментации. В результате проведенных исследований было установлено, что использования метода отталкивания-притягивания будет наиболее оптимальным для сегментации рукописного текста. Преимуществом данного метода является меньшее количество настраиваемых параметров, высокая скорость и точность сегментирования машиночитаемого бланка.

Итогом проделанной работы является разработка библиотеки, включающая в себя основные классы и функции необходимые для реализации предобработки и сегментирования машиночитаемых бланков. Точность распознавания рукописных символов составила 96,43%.

#### **СПИСОК ЛИТЕРАТУРЫ**

- 1. Гонсалес, P. Цифровая обработка изображений / P. Гонсалес, Р. Вудс. – М.: Техносфера, 2005. – 1072 с.
- 2. Шапиро Л. Компьютерное зрение / Л. Шапиро, Дж. Стакан, 206. 53 с.
- 3. Систематические методы распознавания образов/ Ю. Лившиц, 205. 12 с.
- 4. Грузман И.С., Киричук В.С., Косых В.П., Перетягин Г.И., Спектор А.А. Цифровая обработка изображений в информационных системах: Учеб. пособие. – Новосибирск.: Изд-во НГТУ, 2003. – 352 с.
- 5. Солдатова О.П., Гаршин А.А. Применение сверточной нейронной сети для распознавания рукописных цифр. Компьютерная оптика. – 2010. – Том 34,№2. – с. 252-260 – ISSN 0134-2452.
- 6. Поршнев С.В., Левашкина А. О. Универсальная классификация алгоритмов сегментации изображений // Журнал научных публикаций аспирантов и докторантов [Электронный ресурс] ― Электронный научный журнал – 2006. – Режим доступа: http://jurnal.org/articles/2008/inf23.html (дата обращения: 05.01.2018).
- 7. Введение в цифровую обработку изображений: лекция 3. [Электронный ресурс] – 2011. – Режим доступа: http://cvbeginner.blogspot.ru/2011/09/3.html (дата обращения: 15.03.2018).

# **ПРИЛОЖЕНИЕ А**

# **(обязательный)**

# **PREPROCESSING AND SEGMENTATION ALGORITHMS REVIEW**

Студент:

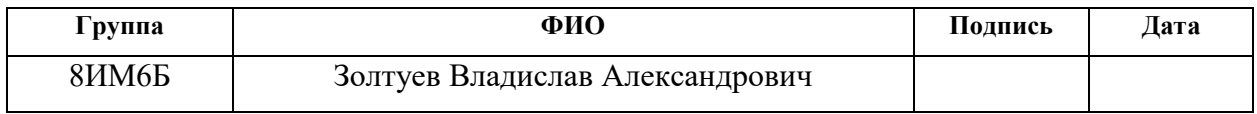

Научный руководитель:

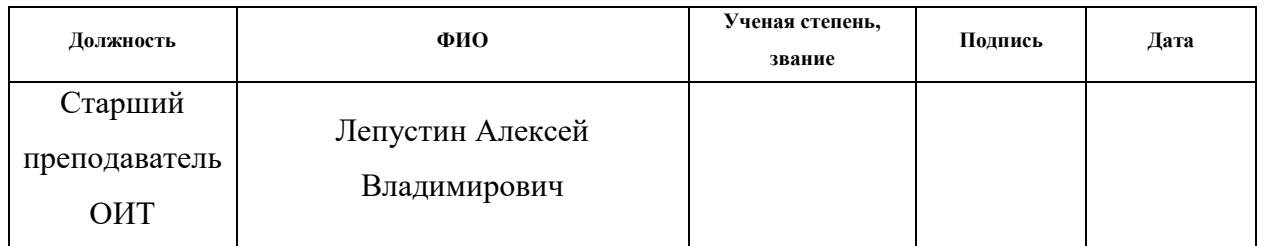

Консультант ОИТ:

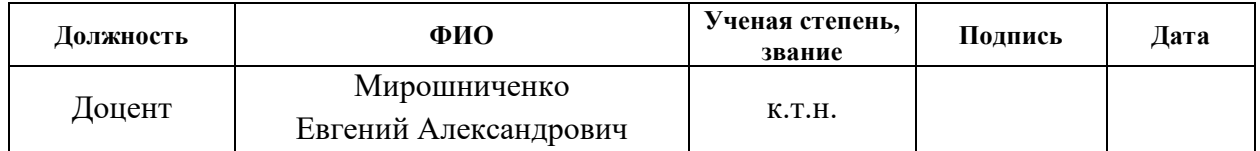

Консультант-лингвист ОИЯ:

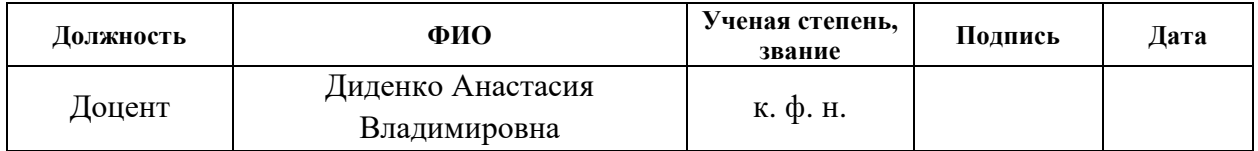

#### **PREPROCESSING AND SEGMENTATION ALGORITHMS REVIEW**

In the field of information technology, most of the developments are owned by foreign scientists. Recognition of text on images is studied by foreign scientists, too. Therefore, many realized software solutions are focused on the English language and software focused on the Russian language has recognition error.

There are different versions of spelling in Russian history. Modern developments recognize the familiar Russian text with difficulty, but such developments are necessary. An ordinary person does not have access to old manuscript archives written in Old Slavonic, but he can easily find scanned copies of this valuable knowledge online using modern technologies. Unfortunately, information is difficult to find in electronic archives. A person needs to re-read a lot of records so that he finds the right information.

Therefore, it was decided to develop software that can recognize prerevolutionary Russian spelling. This program module is built into the search system and information is searched for the old archives. For example, such search can be useful to a person who studies his genealogy and the origin of his family name.

The relevance of this work is the need for pre-processing and segmentation of machine-readable forms. Nowadays, there are various areas of science and technology. They are focused on the development of systems analyzing information. The information is presented in a digital form. One of the most important tasks is preprocessing and image recognition.

Segmentation of a string into symbols is one of the most important stages in the process of optical character recognition. For example, line segmentation is used for optical recognition of document images. Segmentation of a line is the decomposition of the image into successive lines. Digital imaging techniques increase the efficiency of segmentation processing.

Preliminary processing

The preliminary processing has several main tasks, such as, firstly, image quality is improved using image processing techniques; squelch or filtering are such methods and, secondly, the area is highlighted in the image. This task contains methods for image analysis. Stains and spots are removed from the images.

#### Preproccessing

This stage consists of filtering the image from the lack of scanning. Filtering is implemented using image processing methods. The Gaussian filter is used for squelch. The next step is the binarization of the threshold. Binarization of the threshold converts the image from grayscale to black and white. After converting, the symbols and background are separated. This separation eliminates interference and facilitates the use of algorithms. The areas of dark pixels are equal symbols. The area of light pixels is equal to the background image. The brightness threshold is determined by finding an acceptable value between the two peaks.

Identification of the region of interest

The bottom line is the area on the binary image. Blots and stains are not symbols on paper, so they are deleted. They are removed using the connectivity components on the image and calculated geometric attributes and the connection component is classified as a symbol or defect on the basis of them.

Image segmentation

Segmentation is the process of searching for identical fragments on the source image. Segmentation is carried out by dividing the text by components suitable for processing. The text is divided into separate lines (segmentation of lines) and these lines are separated into symbols (segmentation of symbols). Methods are divided into approaches: «bottom-up approach» and « top-down approach». The bottom-up approach is implemented by highlighting elements of text consistency that can be combined into words, lines, and sections, using relationships between parts of the text. The top-down approach sequentially divides the content into component parts.

The segmentation has several main subtasks, such as:

- − Perception of the image;
- − Image segmentation;
- − Normalization of areas;

− Location of objects.

The main task of segmentation is determining the correspondence of the recognition object to the established parameters. It has several main problems, such as:

− The background of the image is complicated.

− The objects of interest have a complicated form;

− Input data contains noise and interference;

− Different fragments of the image contain different characteristics.

The solution is to support each stage using different approaches, such as the methods of segmentation, normalization and recognition.

Algorithms of segmentation

The peculiarity of segmentation is that most character recognition systems serve as classifiers for individual characters, not words. Most recognition errors occur in case of incorrect definition of the cuts between the original symbols.

In this work, the segmentation of a text image is divided into several stages. Identification of these stages contributes to improving the performance of the developed system and increasing the accuracy of recognition of individual characters.

The segmentation of image (Figure 1) has several main stages, such as:

- − revealing of lines, i.e. the image is segmented into lines of a given width;
- − segmentation of symbols, i.e. each character in the string is highlighted.

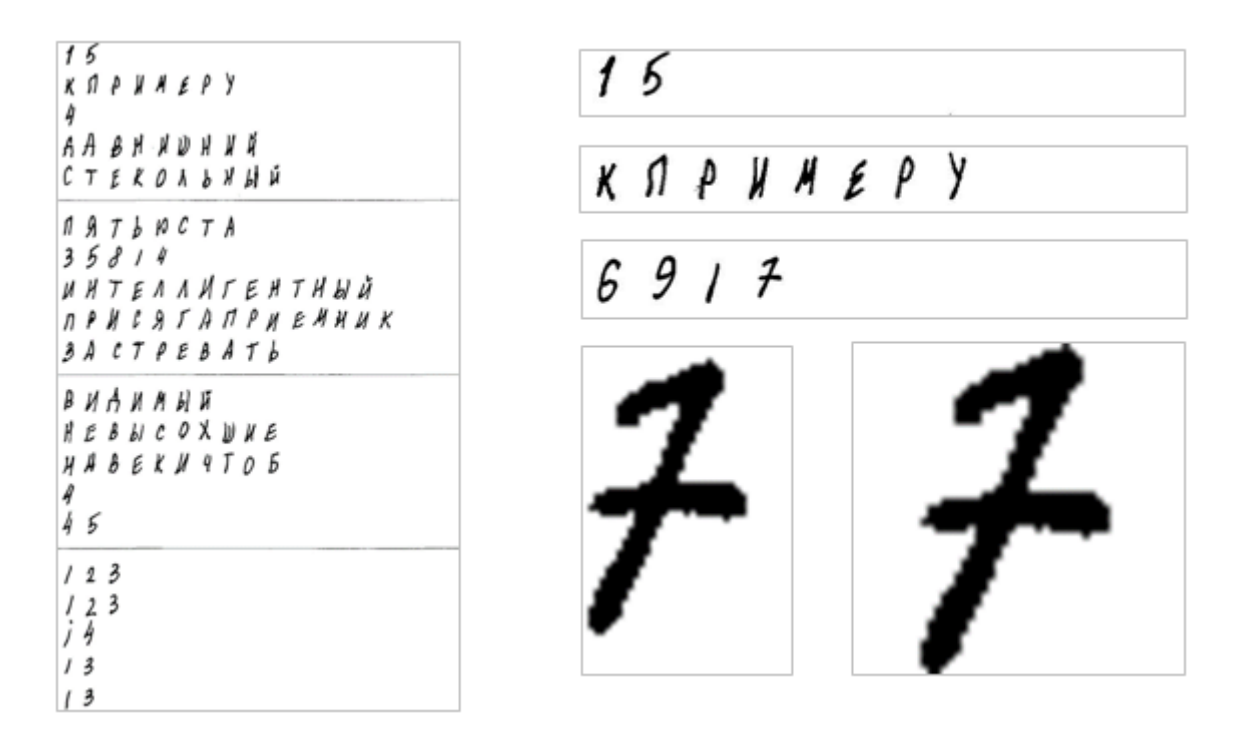

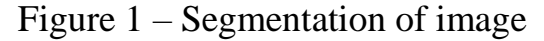

Lines are not processed at an angle, since the image is oriented correctly. The scanner can digitize the image at an angle.

In machine-printed documents, the task of line segmentation is considered completely solved. However, there are difficulties for recognizing the handwritten text.

The segmentation lines have several main problems, such as:

− the lines can be non-parallel and bend;

− the characters of different lines can intersect with each other.

Methods segmentation lines

The segmentation lines have several main methods, such as:

1) The basis of the horizontal projection method is the top-down approach, which is used to separate lines in a typewritten text. The essence of this method: the horizontal projection profile (GPP) is calculated for the image, this profile is the sum of the entire number of pixels of the original image along the horizontal direction. The next step is to search for local minima in the binary image. This means that the pixels of the symbols have a value close to one if their color corresponds to black,

and to zero if the color of the pixel corresponds to white. Such values will correspond to the intervals between the lines.

Also, such an approach is appropriate in the work with the handwritten text, which has large line spacing. It is possible to use the transformation of methods based on the GLP using a local GLP.

2) Grouping methods are based on the bottom-up approach: the connectivity components which are combined into strings based on geometric properties. Such properties have parameters: size, shape and intervals between the lines. These methods are widely used in the machine-printed text at segmenting strings.

Using this method in the handwritten text, it is possible to merge characters from several lines into one. As a result, this method has a limitation in the segmentation of the handwritten text. The solution to this problem is to change these methods. An example is the probabilistic maps of the document, which are used in place of strictly connected components.

3) The main idea of the selection of baselines method is that the handwritten text is written on top of the supposed line or straight on it. The main idea of the method is that the handwritten text is written on top of the supposed line or straight on it. The methods realize the approach to this line, restoring with the help of a string of symbols.

− the Hough Transform is the distribution of straight lines. It can to select the baselines, which provided there is not a strong curvature. Also, this transformation is applied to the centers of pixel connectivity elements. The lines must be almost straight. The advantage is the ability to select a line that can be anywhere and at any angle.

− the method of attractive-repulsive approach is the most popular. When processing a page from top to bottom, the baselines are arranged one after the other, as a consequence, each successive line is repelled from the constructed lines and is attracted to the pixels of the symbols.

− method of local minima is the method which the connectivity components of the pixels are considered curved lines. For lines is searched the number of minimum points. Further, these points are grouped into straight lines.

The difficulty in segmenting lines and recognizing symbols is the intersection of characters of different lines, since the ratio of a character to an improper string significantly reduces the level of recognizability of the text. Such a crossing of the symbols seems to be a serious hindrance to the GLP methods (since the principle of its work is to increase the value of the GLP at its minima) and grouping methods (since the use of coherent pixel elements for obtaining strings is realized), but the methods for extracting the baselines have practically no effect.

The search for intersecting characters belonging to individual lines is realized using the following characteristics: the size of the text connectivity elements and the ratio of one element to several lines, or, not one. After the establishment of such elements, it is necessary to determine their attitude to any line. There is a likelihood of the need for decomposition into elements belonging to different lines. The solution of this problem is realized by cutting the component into its components by horizontal lines, but the use of highlighting individual strokes is not prohibited.

### **Conclusion**

The handwriting recognition is one of the most important tasks of processing machine-readable forms. The top-down approach was chosen as a method of text segmentation and the push-pull method was chosen for segmenting the line.

This work contains a comparative analysis of the segmentation methods. As a result, the push-pull method is the most optimal for segmentation of the handwritten text. The advantage of this method is a smaller number of adjustable parameters and a higher accuracy of letterheads segmentation. The result of this work is the development of a library that includes the main classes and functions, which is necessary to implement preprocessing and segmentation of machinereadable forms.

#### **ПРИЛОЖЕНИЕ Б**

#### В данном приложении представлен листинг программы.

*Класс TreatmentFileBlank*

```
public class TreatmentFileBlank
     {
         public static int CurrentNumberOfChar;
         public static string CurrentStringAnswer;
         private static int CountErrorsAnswer = 0;
        private static int CountRightAnswer = 0;
         private static int CountRightWord = 0;
        private static int CountErrorsWord = 0;
         private static bool wasFault = false;
         public static bool enableTraining = false;
         public static bool FULLtraining = false;
         public static bool enableTesting = false;
         public static bool FULLtesting = false;
         public static int CurrentNumberOfAnswer;
         public static int SkippedRowsCount = 10;
         public static int SkippedColumnsCount = 6;
        public static int ErrCurrNumbOfAnswer = 0;
         public static int ErrCurrNumbOfCharNumber = 0;
         static Bitmap bNumbersErLeft; static Bitmap bAnswersErLeft;
         static Bitmap bNumbersErRight; static Bitmap bAnswersErRight;
        static int[,] ErrorsFromBlank = new int[6, 3]; public static string NameImage;
         private static RichTextBox RICHTEXTbox;
         private static Label lab6;
         private static Label lab7;
         private static Label lab8;
         private static Label lab9;
         private static PictureBox P1;
         private static PictureBox P2;
         public static WebNeirons nw;
         public static void TransLinksFromForm(RichTextBox r, PictureBox p1, PictureBox 
p2, Label l6,Label l7,Label l8,Label l9)
         {
             RICHTEXTbox = r;
            1ab6 = 16:
            lab7 = 17:
            lab8 = 18;
            1ab9 = 19;
            P1 = p1;
            P2 = p2; }
         /// <summary>
         /// работа с бланком, ахтунг
         /// </summary>
         public static void LoadFileBlank()
         {
             Bitmap bitmapForBlank;
             Bitmap bitmapForBlankErrAnwer;
             OpenFileDialog open_dialog = new OpenFileDialog(); //создание диалогового
окна для выбора файла
```
```
open dialog.Filter = "TIF Files(*.TIF)|*.TIF|Image
Files(*.BMP;*.JPG;*.GIF;*.PNG)|*.BMP;*.JPG;*.GIF;*.PNG|All files (*.*)|*.*"; //формат
загружаемого файла
            open dialog.Multiselect = true;
             if (open_dialog.ShowDialog() == DialogResult.OK) //если в окне была нажата
кнопка "ОК"
\{foreach (var filename in open dialog.FileNames)
\overline{a} RICHTEXTbox.Focus();
                    FileStream fs = new FileStream(filename, FileMode.Open);
                     Image image = Image.FromStream(fs);
                    fs.Close();
                    P1.Image = image;
                    NameImage = Path.GetFileName(filename);
                    /////////////////////////////////////////////////
                    var dt = DateTime.Now;
                    ////////
                    if (enableTraining || enableTesting) TreatmentXLS.OpenXLS(NameImage);
                    /////////
                    var diff = DateTime.Now - dt;
                     lab6.Visible = true;
                    lab8.Text = diff.ToString();
                    lab8.Visible = true;
                    //////////////////////////////////////////////////
                    bitmapForBlank = (Bitmap)image;
                    bitmapForBlankErrAnwer = (Bitmap)image;
                    bitmapForBlank = TreatmentImage.ResizeBMP(bitmapForBlank, 180, 885, 
2350 - 180, 2700 - 885);//widthBlanka = 2350 - 180; heightBlanka = 2700 - 880;
                     //bitmapForBlank.Save("ball.jpg");
                    Bitmap b1 = TreatmentImage.FindingBoundsOfTwoHalfs(bitmapForBlank, 0,
1250 - 180);//1250-180 левая грань середины
                     //b1.Save("b1.jpeg", System.Drawing.Imaging.ImageFormat.Jpeg);//левая
колонка
                    Bitmap b2 = TreatmentImage.FindingBoundsOfTwoHalfs(bitmapForBlank,
1310 - 180, 2350 - 180);// 1310-180 правая грань середины
                     //b2.Save("b2.jpeg", 
System.Drawing.Imaging.ImageFormat.Jpeg);//правая колонка
                     bitmapForBlankErrAnwer = 
TreatmentImage.ResizeBMP(bitmapForBlankErrAnwer, 100, 2810, 2350 - 100, 3080 - 2800); 
bitmapForBlankErrAnwer.Save("ErrorsBlank.jpeg");
                     Bitmap bErrLeft = TreatmentImage.ResizeBMP(bitmapForBlankErrAnwer, 0, 
0, 1250 - 100, bitmapForBlankErrAnwer.Height);
                     Bitmap bErrRight = TreatmentImage.ResizeBMP(bitmapForBlankErrAnwer, 
1250 - 100, 0, 2350 - 1250, bitmapForBlankErrAnwer.Height);
                     bErrLeft = TreatmentImage.ResizeForY(bErrLeft); 
//bErrLeft.Save("bErrLeft.jpeg");//Левая половина ошибок
                     bErrRight = TreatmentImage.ResizeForY(bErrRight); 
//bErrRight.Save("bErrRight.jpeg");//Правая половина ошибок
                     bNumbersErLeft = TreatmentImage.ResizeBMP(bErrLeft, 0, 0, 165, 
bErrLeft.Height); //bNumbersErLeft.Save("bNumbersErLeft.jpeg");//левая колонка c № 
ошибочных ответов
                     bAnswersErLeft = TreatmentImage.ResizeBMP(bErrLeft, 205, 0, 1150, 
bErrLeft.Height); //bAnswersErLeft.Save("bAnswersErLeft.jpeg");//левая колонка ошибочных
ответов
                     bNumbersErRight = TreatmentImage.ResizeBMP(bErrRight, 0, 0, 140, 
bErrRight.Height); //bNumbersErRight.Save("bNumbersErRight.jpeg");//правая колонка с № 
ошибочных ответов
                     bAnswersErRight = TreatmentImage.ResizeBMP(bErrRight, 180, 0, 920, 
bErrRight.Height); //bAnswersErRight.Save("bAnswersErRight.jpeg");//правая колонка
ошибочных ответов
```

```
74
                     if (TreatmentImage.FindingBoundsOfTwoHalfs(bNumbersErLeft, 0, 
bNumbersErLeft.Width) != null)
                         Treatment_errors_blank(bErrLeft);
                     if (TreatmentImage.FindingBoundsOfTwoHalfs(bNumbersErRight, 0, 
bNumbersErRight.Width) != null)
                         Treatment_errors_blank(bErrRight);
                     RICHTEXTbox.AppendText(Environment.NewLine + "Обработка бланка по
номером: " + NameImage);
                     //////////////////////////////////////////////////
                    dt = DateTime.Now;
                    ////////////////////
                    CurrentNumberOfAnswer = 0;
                    bitmapForBlank = b1;
                    Treatment_blank(b1);
                    bitmapForBlank = b2;
                     Treatment_blank(b2);
                     ////////////////////
                    diff = DateTime.Now - dt;
                     lab7.Visible = true;
                    labb9.Text = diff.ToString();
                    lab9.Visible = true;
                    ////////////////////////////////////////////////////
                     //VyvodExitLayer();
                    if (enableTraining || enableTesting)
                    {
                         RICHTEXTbox.SelectionFont = new Font(RICHTEXTbox.SelectionFont, 
FontStyle.Bold);
                         RICHTEXTbox.AppendText(Environment.NewLine
                             + "Процент расспознанных символов: " + 
((float)CountRightAnswer / (CountErrorsAnswer + CountRightAnswer) * 100)
                             + Environment.NewLine
                             + CountErrorsAnswer + " ошибок из " + (CountErrorsAnswer + 
CountRightAnswer));
                         RICHTEXTbox.AppendText(Environment.NewLine
                             + "Процент расспознанных слов: " + ((float)CountRightWord / 
(CountErrorsWord + CountRightWord) * 100)
                             + Environment.NewLine
                            + CountErrorsWord + " ошибок из " + (CountErrorsWord + 
CountRightWord));
                         RICHTEXTbox.SelectionFont = new Font(RICHTEXTbox.SelectionFont, 
FontStyle.Regular);
                         CountErrorsWord = 0;
                        CountRightWord = 0;
                        CountErrorsAnswer = 0;
                        CountRightAnswer = 0;
 }
                    RICHTEXTbox.AppendText(Environment.NewLine);
 }
                 TreatmentImage.ClearImage(P1);
                 TreatmentImage.ClearImage(P2);
                 using (new CenterWinDialog(Form.ActiveForm))
                     MessageBox.Show("Done");
 }
         }
        private static void Treatment errors blank(Bitmap b)//[,] arr)
\overline{\mathcal{L}} bool ItsNotEMPTYrow = false;
             bool ThisIsROW = false;
             int countNotEmptyRows = 0;
            int heightY start row = 0, heightY end row = 0;
```

```
for (int y = 0; y < b. Height; y++)
\{for (int x = 0; x < b. Width; x++)
                   if (Math.Round(b.GetPixel(x, y).GetBrightness()) < 0.4) {
ItsNotEMPTYrow = true; countNotEmptyRows++; break; }
               if (ItsNotEMPTYrow && !ThisIsROW) { ThisIsROW = true; heightY start row =
y - 1; }
                else if (!ItsNotEMPTYrow && ThisIsROW)
\overline{a} ThisIsROW = false;
                   heightY_end_row = y + 1;
                   if (countNotEmptyRows > SkippedRowsCount)
                   {
                        if (ErrCurrNumbOfAnswer < 3)
                            Treatment_errors_rows_number(bNumbersErLeft, 
heightY_start_row, heightY_end_row);
                        else
                           Treatment errors rows number(bNumbersErRight,
heightY_start_row, heightY_end_row);
                        ErrorsFromBlank[ErrCurrNumbOfAnswer, 1] = heightY_start_row;
                       ErrorsFromBlank[ErrCurrNumbOfAnswer, 2] = heightY end row;
                       ErrCurrNumbOfAnswer++;
                       ErrCurrNumbOfCharNumber = 0;
 }
                   countNotEmptyRows = 0;
 }
                ItsNotEMPTYrow = false;
 }
        }
       private static void Treatment errors rows number(Bitmap b, int Ystart, int
Yfinish)
        {
            bool NotEMPTYcolumn = false;
            bool ItsSYMBOL = false;
            int CountNotEmptyColumns = 0;
           int widthX start symbol = 0, widthX end symbol = 0;
            ///обработка строки
           for (int x = 0; x < b. Width; x++)
\{for (int y = Ystart; y \leq Yfinal; y++)
                   if (Math.Round(b.GetPixel(x, y).GetBrightness()) < 0.4) {
NotEMPTYcolumn = true; CountNotEmptyColumns++; break; }
                if (NotEMPTYcolumn && !ItsSYMBOL) { widthX_start_symbol = x - 1; 
ItsSYMBOL = true; }
                else if (!NotEMPTYcolumn && ItsSYMBOL)
\{ ItsSYMBOL = false;
                   widthX end symbol = x + 1;
                   if (CountNotEmptyColumns > SkippedColumnsCount)
\{ Assembly_error_symbol(b, widthX_start_symbol, widthX_end_symbol, 
Ystart, Yfinish);
 }
                   CountNotEmptyColumns = 0;
 }
                NotEMPTYcolumn = false;
 }
        }
        private static void Assembly_error_symbol(Bitmap b, int x1, int x2, int y1, int
y2)
        {
```

```
b = TreatmentImage:ResizeBMP(b, x1, y1, x2 - x1, y2 - y1); //b.Save("ErrorSymCurr.jpg", System.Drawing.Imaging.ImageFormat.Jpeg);
            int[,] ResizedArray = TreatmentImage.CutImageToArray(b, new Point(b.Width, 
b.Height));
            if (ResizedArray == null) return;
            int[,] Standart28Array = 
TreatmentImage.ConvertArrayToStandartRes(ResizedArray, new
int[WebNeirons.neironInArrayWidth, WebNeirons.neironInArrayHeight]);
            ConvAndPool.Convolution(Standart28Array, nw.Conv1);
            ConvAndPool.PoolingNeirons(nw.Conv1, nw.Pool1);
           string s = nw.Solve();
           if (s == null) s = "null"; if (ErrCurrNumbOfCharNumber == 1)
\{ ErrorsFromBlank[ErrCurrNumbOfAnswer, 0] *= 10;
                ErrorsFromBlank[ErrCurrNumbOfAnswer, 0] += Convert.ToInt32(s);
 }
            else
                ErrorsFromBlank[ErrCurrNumbOfAnswer, 0] = Convert.ToInt32(s);
            ErrCurrNumbOfCharNumber++;
        }
       private static int FindIndexLastNumber(int[,] ar, int solve)
\overline{\mathcal{L}}for (int i = ar.GetLength(0) - 1; i >= 0; i--)
               if (ar[i, 0] == solve) return i;
            return -1;
        }
       private static void Treatment blank(Bitmap b)
        {
            bool NotEMPTYrow = false;
            bool ItsRow = false;
            int countNotEmptyRows = 0;
           int heightY_start_row = 0, heightY_end_row = 0;
           int TooManyEmptyRows = 0;
           int countEmptyColumnsInsideSymbol = 5;//например буква "й" - "-" и "и",
проверка в диапазоне +10 пикселей
           for (int y = 0; y < b. Height; y++)
\{ if (TooManyEmptyRows > 80)
\{TooManyEmptyRows = 0;
                   CurrentNumberOfAnswer++;
 }
               for (int x = 0; x < b. Width; x++)
                   if (Math.Round(b.GetFixed(x, y).GetBrightness()) < 0.4){
                        TooManyEmptyRows = 0; NotEMPTYrow = true; countNotEmptyRows++; 
break;
 }
                if (NotEMPTYrow && !ItsRow)
\overline{a}ItsRow = true; heightY start row = y - 1;
 }
               else if (y == b.Height - 1 || !NotEMPTYrow && ItsRow)
\overline{a} if (y == b.Height - 1 || countEmptyColumnsInsideSymbol == 0)//если
дошли до конца или проверка (на й) еще идет
\{ ItsRow = false;
```

```
heightY end row = y + 1 - 5;
                        if (countNotEmptyRows > SkippedRowsCount)
                       {
                            int indexInErrorsArray = FindIndexLastNumber(ErrorsFromBlank, 
CurrentNumberOfAnswer + 1);
                            if (indexInErrorsArray == -1)
                                Treatment_rows(b, heightY_start_row, heightY_end_row);
                            else if (indexInErrorsArray < 3) ////////////проверка есть ли 
№ в ошибках
                                Treatment_rows(bAnswersErLeft, 
ErrorsFromBlank[indexInErrorsArray, 1], ErrorsFromBlank[indexInErrorsArray, 2]);
                            else
                                Treatment_rows(bAnswersErRight, 
ErrorsFromBlank[indexInErrorsArray, 1], ErrorsFromBlank[indexInErrorsArray, 2]);
                            countNotEmptyRows = 0;
 }
                       else
                            countNotEmptyRows = 0;
                        countEmptyColumnsInsideSymbol = 5;
 }
                   else { countEmptyColumnsInsideSymbol--; }
 }
                NotEMPTYrow = false;
                TooManyEmptyRows++;
 }
        }
        private static void Treatment_rows(Bitmap b, int Ystart, int Yfinish)
        {
            CurrentNumberOfAnswer++;
            CurrentNumberOfChar = 0;
            bool NotEmptyColumn = false;
            bool ItsSymbol = false;
           int countNotEmptyColumns = 0;
           int widthX start symbol = 0, widthX end symbol = 0;
            int countEmptyColumnsInsideSymbol = 10;//например буква "ы" - "ь" и "1", 
проверка в диапазоне +8 пикселей
            if (!FULLtesting)
                RICHTEXTbox.AppendText(Environment.NewLine + "№" + CurrentNumberOfAnswer 
+ ": ");
            ///обработка строки
           for (int x = 0; x < b. Width; x++)
\{for (int y = Ystart; y \le Yfinal); y++)
                   if (Math.Round(b.GetFixed(x, y).GetBrighthess()) < 0.4){
                        NotEmptyColumn = true; countNotEmptyColumns++; break;
 }
                if (NotEmptyColumn && !ItsSymbol)
\{widthX start symbol = x - 1; ItsSymbol = true;
 }
                else if (!NotEmptyColumn && ItsSymbol)
\overline{a} if (countEmptyColumnsInsideSymbol == 0)
                   {
                        ItsSymbol = false;
                       widthX end symbol = x + 1 - 10;
                        if (countNotEmptyColumns > SkippedColumnsCount)
                       {
                            if (enableTraining || enableTesting)
                           {
```
77

```
CurrentStringAnswer =
TreatmentXLS.AnswerFromExcelString(CurrentNumberOfAnswer);//получим парвильный ответ из
x1swhile (CurrentStringAnswer == "" && CurrentNumberOfAnswer
< TreatmentXLS.MaxNumberOfAnswer)//если он пустой, значит надо увеличить индекс №ответа
                                    CurrentNumberOfAnswer++:
                                    CurrentStringAnswer =
TreatmentXLS.AnswerFromExcelString(CurrentNumberOfAnswer);
                                    if (!FULLtesting)
                                        RICHTEXTbox.AppendText(Environment.NewLine + "Nº"
+ CurrentNumberOfAnswer + ": ");//ну и № еще раз вывести
                                CurrentStringAnswer = CurrentStringAnswer.ToUpper();
                            ŀ
                            Assembly_symbols(b, widthX_start_symbol, widthX_end_symbol,
Ystart, Yfinish);
                            CurrentNumberOfChar++;
                            //Для функ-и срав-я расп-го симв-ла
                        \mathcal{F}countNotEmptyColumns = 0;countEmptyColumnsInsideSymbol = 10;
                    ŀ
                    NotEmptyColumn = false;
            \mathcal{F}if (!wasFault) CountRightWord++;
            else wasFault = false;\mathcal{L}private static void Assembly symbols (Bitmap b, int x1, int x2, int y1, int y2)
        ₹
            b = TreatmentImage.FesizeBMP(b, x1, y1, x2 - x1, y2 - y1);P1. Image = (Image)b;//b.Save("CurrentImage.jpeg", System.Drawing.Imaging.ImageFormat.Jpeg);
            //learn blank symbol(b);
            int[,] clipArr = TreatmentImage.CutImageToArray(b, new Point(b.Width,
b.Height);
            if (clipArr == null) return;
            int[,] arr = TreatmentImage.ConvertArrayToStandartRes(clipArr, new
int[WebNeirons.neironInArrayWidth, WebNeirons.neironInArrayHeight]);
            ConvAndPool.Convolution(arr, nw.Conv1);
            ConvAndPool.PoolingNeirons(nw.Conv1, nw.Pool1);
            //CNN.Convolution(arr, nw.Conv2);
            //CNN.PoolingNeirons(nw.Conv2, nw.Pool2);
            string s = nw.Solve();
            if (s == null) s = "null";if (enableTraining || enableTesting)\{if (CurrentStringAnswer[CurrentNumberOfChar] == 1054)
                    CurrentStringAnswer = CurrentStringAnswer.Remove(CurrentNumberOfChar,
1). Insert(CurrentNumberOfChar, "0");
                if (CurrentStringAnswer[CurrentNumberOfChar] == 1063)
                    CurrentStringAnswer = CurrentStringAnswer.Remove(CurrentNumberOfChar,
1). Insert(CurrentNumberOfChar, "4");
                if (CurrentStringAnswer[CurrentNumberOfChar] == 1047)
                    CurrentStringAnswer = CurrentStringAnswer.Remove(CurrentNumberOfChar,
1). Insert(CurrentNumberOfChar, "3");
                if (Char.Equals(s[0], CurrentStringAnswer[CurrentNumberOfChar]))
                \{
```

```
 CountRightAnswer++;
                  if (!FULLtesting)
                       RICHTEXTbox.AppendText(s);
                   if (!enableTesting)
                  {
                       nw.Training(s);
 }
 }
               else
\{if (!wasFault) { wasFault = true; CountErrorsWord++; }
                   CountErrorsAnswer++;
                  if (!FULLtesting)
                  {
                       RICHTEXTbox.SelectionColor = Color.Red;
                      RICHTEXTbox.AppendText(s);
                       RICHTEXTbox.SelectionColor = Color.Black;
 }
                  if (!enableTesting)
                       if (FULLtraining)
                      {
nw.Training(Convert.ToString(CurrentStringAnswer[CurrentNumberOfChar]));
 }
                      else
                      {
                           P2.Image = TreatmentImage.GetBitmapFromArr(arr);
                          P2.Image.Save("CurrClipArr.jpeg");
                          using (new CenterWinDialog(Form.ActiveForm))
\{ MessageBox.Show("Требуется подтверждение. Верно ли
сравнение:\n\t\t" + s + " == " + CurrentStringAnswer[CurrentNumberOfChar], "Ошибка
распознавания.", MessageBoxButtons.YesNo);
nw.Training(Convert.ToString(CurrentStringAnswer[CurrentNumberOfChar]));
                           } // очищаем рисунки
                           TreatmentImage.ClearImage(P1);
                          TreatmentImage.ClearImage(P2);
 }
 }
 }
            else
               RICHTEXTbox.AppendText(s);
        }
      }
                              Класс TreatmentImage
class TreatmentImage
    {//класс для преобразования изображений 
        public static void ClearImage(PictureBox pictureBox)
        {
            pictureBox.Image = (Image)new Bitmap(pictureBox.Width, pictureBox.Height);
        }
        public static int[,] GetArrayFromBitmap(Bitmap image)
       \frac{1}{2}рисунок в массив, все цвета кроме белого = 1, белый = 0
           int[,] res = new int[image.Width, image.Height];
           for (int n = 0; n < res. GetLength(0); n++)
              for (int m = 0; m < res.GetLength(1); m++)
```

```
79
```

```
\{int color = (image.GetPixel(n, m).R + image.GetPixel(n, m).G +image.GetPixel(n, m).B) / 3;
                    res[n, m] = color > 0.5 ? 1 : 0;
 }
             return res;
         } 
         public static Image DrawLiteraFromList(Image bmp, string l)
         {// отрисовка строкового символа
            Font myFont = new Font("Arial", 40f);
             using (Graphics g = Graphics.FromImage(bmp))
\{SizeF size = g.MeasureString(1, myFont);
                 g.TextRenderingHint = System.Drawing.Text.TextRenderingHint.AntiAlias;
                 g.InterpolationMode = InterpolationMode.HighQualityBicubic;
                 g.PixelOffsetMode = PixelOffsetMode.HighQuality;
                 g.DrawString(l, myFont, new SolidBrush(Color.Black), Point.Empty);
 }
             return bmp;
         } 
         public static Bitmap GetBitmapFromArr(int[,] array)
         {//массив в рисунок
            Bitmap bitmap = new Bitmap(array.GetLength(0), array.GetLength(1));
            for (int x = 0; x < array.GetLength(0); x++)
                for (int y = 0; y < \text{array.GetLength}(1); y++)
                    if (array[y, x] < 0.5)
                         bitmap.SetPixel(x, y, Color.White);
                     else
                         bitmap.SetPixel(x, y, Color.Black);
             return bitmap;
         } 
         /// <summary>
         /// обрезать рисунок по краям и преобразовать в массив
         /// </summary>
         public static int[,] CutImageToArray(Bitmap b, Point max)
         {
            int x1 = 0;
            int y1 = 0;
            int x2 = max.X;int y2 = max.Y;for (int y = 0; y < b. Height; y++)
                for (int x = 0; x < b. Width; x++)
                    if ((int)b.GetPixel(x, y).GetBrightness() == 0) { y1 = y; y =b.Height; break; }
            for (int y = b. Height - 1; y \ge 0; y - (-)for (int x = 0; x < b. Width; x++)
                    if ((int)b.GetPicel(x, y).GetBrightness() == 0) { y2 = y; y = -1;break; }
            for (int x = 0; x < b. Width; x++)
                for (int y = 0; y < b. Height; y++)
                    if ((int)b.Getpixel(x, y).GetBrighthess() == 0) { x1 = x; x =}b.Width; break; }
            for (int x = b. Width - 1; x \ge 0; x--)
                for (int y = 0; y < b. Height; y++)
                    if ((int)b.Getpixel(x, y).GetBrighthess() == 0) { x2 = x; x = -1; }break; }
            if (x1 == 0 88 y1 == 0 88 x2 == max.X 88 y2 == max.Y) return null;
             int size, dx, dy, pX, pY;
            if (y2 - y1 > x2 - x1)
```

```
\left\{ \right.size = y2 - y1 + 1;dx = ((y2 - y1) - (x2 - x1)) / 2;dy = 0;
             \mathcal{E}else
             ₹
                 size = x2 - x1 + 1;
                 dx = 0dy = ((x2 - x1) - (y2 - y1)) / 2;\mathcal{F}int[,] res = new int[size, size];
             for (int x = 0; x < size; x++)for (int y = 0; y < size; y++)
                 \{pX = x + x1 - dx;pY = y + y1 - dy;<br>if (px < 0 || px >= b. Width || pY < 0 || pY >= b. Height)
                         res[y, x] = 0;else
                         res[y, x] = b.GetPixel(pX, pY).GetBrightness() < 0.5 ? 1 : 0;
                 \mathcal{F}return res;
        \mathcal{E}/// <summary>
        /// массив source в массив res - для приведения массива данных к массиву
стандартных размеров
        /// </summary>
        public static int[,] ConvertArrayToStandartRes(int[,] source, int[,] res)
        {//массив source в массив res - для приведения массива данных к массиву
стандартных размеров
             for (int n = 0; n < res. GetLength(0); n++)
                 for (int m = 0; m < res. GetLength(1); m++)
                     res[n, m] = 0;double pX = (double)res.GetLength(0) / (double) source.GetLength(0);double pY = (double)res.GetLength(1) / (double) source.GetLength(1);for (int n = 0; n < source. GetLength(0); n+1)
                 for (int m = 0; m < source.GetLength(1); m++)\{int posX = (int)(n * pX);int posY = (int)(m * pY);if (res[posX, posY] == \theta)
                          res[posX, posY] = source[n, m];ł
             return res;
        \mathcal{F}public static Bitmap ResizeBMP(Bitmap sourse bmp, int x, int y, int sizex, int
sizey)
        \{Bitmap destination bmp = new Bitmap(sizex, sizey);
             Graphics g = Graphics. From Image (destination_bmp);
             g.DrawImage(sourse_bmp, new Rectangle(0, 0, sizex, sizey), x, y, sizex,
sizey, GraphicsUnit.Pixel);
             return destination bmp;
        \mathcal{F}public static Bitmap ResizeForY(Bitmap b)
        \mathcal{F}int y1 = 0; int y2 = b. Height;
             for (int y = 0; y < b. Height; y++)
                                               81
```

```
for (int x = 0; x < b. Width; x++)
                     if (Math.Round(b.GetPixel(x, y).GetBrightness()) < 0.4) { y1 = y - 1;
y = b. Height; break; }
            for (int y = b. Height - 1; y \ge 0; y - (-)for (int x = 0; x < b. Width; x++)
                     if (Math.Round(b.GetPixel(x, y).GetBrightness()) < 0.4) { y2 = y + 3;
y = -1; break; }
            if (y1 == -1) y1 = 0; if (y2 >= b \text{.Height}) y2 = b \text{.Height} - 1;
            if (y1 == 0 & 88 & y2 == b. Height - 1) return b;
             return ResizeBMP(b, 0, y1, b.Width, y2 - y1);
         }
         public static Bitmap FindingBoundsOfTwoHalfs(Bitmap b, int start, int finish)
\overline{\mathcal{L}}int x1 = start; int y1 = 0; int x2 = finish; int y2 = b.Height;
            for (int y = 0; y < b. Height; y++)
                 for (int x = start; x < finish; x++)
                     if (Math.Round(b.GetPixel(x, y).GetBrightness()) < 0.4) { y1 = y - 1;
y = b.Height; break; }for (int y = b. Height - 1; y \ge 0; y - c)
                 for (int x = start; x < finish; x++)
                     if (Math.Round(b.GetPixel(x, y).GetBrightness()) < 0.4) { y2 = y + 3;
y = -1; break; }for (int x = start; x < finish; x++)
                 for (int y = 0; y < b. Height; y++)
                     if (Math.Round(b.GetPixel(x, y).GetBrightness()) < 0.4) { x1 = x - 1;
x = f \in \{ \text{links} \}for (int x = \text{finish} - 1; x \ge \text{start}; x -)
                 for (int y = 0; y < b. Height; y++)
                     if (Math.Round(b.GetPixel(x, y).GetBrightness()) < 0.4) { x^2 = x + 1;
x = start - 1; break; }
            if (y1 == -1) y1 = 0; if (y2 >= b \text{.Height}) y2 = b \text{.Height} - 1;
            if (x1 == start - 1) x1 = start; if (x2 >= finish) x2 = finish - 1;
            if (x1 == start 88 y1 == 0 88 x2 == finish - 1 88 y2 == b. Height - 1) returnnull;
             return ResizeBMP(b, x1, y1, x2 - x1, y2 - y1);
         }
     }
                                   Класс TreatmentXLS
public static class TreatmentXLS
     {
         public static int MaxNumberOfAnswer = 1;
         public static string[,] AnswersFromXLS;
         public static int CountAnswersFromXLS;
         public static void OpenXLS(string nameImageTIF)
\overline{\mathcal{L}} nameImageTIF = nameImageTIF.Remove(nameImageTIF.Length - 4);
             CountAnswersFromXLS = 0;
             //Create COM Objects. Create a COM object for everything that is referenced
            Microsoft.Office.Interop.Excel.Application xlApp = new
Microsoft.Office.Interop.Excel.Application();
```

```
82
```

```
Microsoft.Office.Interop.Excel.Workbook xlWorkbook =
xlApp.Workbooks.Open(@"C:\RocketDock\Docs\Распознование цифр Диплом\otvety.xls");
           Microsoft.Office.Interop.Excel. Worksheet xlWorksheet = xlWorkbook.Sheets[1];
           Microsoft.Office.Interop.Excel.Range xlRange = xlWorksheet.UsedRange;
           int right = xlRange.Rows.Count;//кол-во строк
           int colCount = xlRange.Columns.Count; colCount =
int indexFirstNameImageInXLS = -1;
           int indexLastNameImageInXLS = -1;
           //бинарный поиск нужных ответов
           int left = 2;
           while (left \le= right) // пока левая граница не "перескочит" правую
               int mid = (left + right) / 2; // ищем середину отрезка
               if (nameImageTIF.Equals(xlRange.Cells[mid, 1].Value2.ToString()))
               €
                   indexFirstNameImageInXLS = mid;
                  break:
               if (Convert.ToInt64(nameImageTIF) < Convert.ToInt64(xlRange.Cells[mid,
right = mid - 1;else
                  left = mid + 1;while (nameImageTIF.Equals(xlRange.Cells[indexFirstNameImageInXLS,
1].Value2.ToString()))
               indexFirstNameImageInXLS--;
           indexFirstNameImageInXLS++;
           while (nameImageTIF.Equals(xlRange.Cells[indexFirstNameImageInXLS,
1].Value2.ToString())\{CountAnswersFromXLS++;
               indexFirstNameImageInXLS++;//= tempindex;
           indexFirstNameImageInXLS--;
           indexLastNameImageInXLS = indexFirstNameImageInXLS + 1;indexFirstNameImageInXLS -= CountAnswersFromXLS - 1;
           AnswersFromXLS = new string[CountAnswersFromXLS, 5];//iterate over the rows and columns and print to the console as it appears in
the file //excel is not zero based!!
           for (int i = indexFirstNameImageInXLS, i2 = 0; i \lt i indexLastNameImageInXLS;
i++, i2++)
               for (int j = 1; j < colCount; j++)if (xlRange.Cells[i, j] != null && xlRange.Cells[i, j].Value2 !=
null)AnswersFromXLS[i2, j - 1] = x1Range.Cells[i,
j].Value2.ToString();
           MaxNumberOfAnswer = Convert.ToInt32(AnswersFromXLS[CountAnswersFromXLS - 1,
21:
           GC.Collect();//cleanup
           GC.WaitForPendingFinalizers();//rule of thumb for releasing com objects:
           // never use two dots, all COM objects must be referenced and released
individually Ex: [somthing].[something].[something] is bad
           Marshal. ReleaseComObject(xlRange);//release com objects to fully kill excel
process from running in the background
           Marshal.ReleaseComObject(xlWorksheet);
           xlWorkbook.Close();//close and release
           Marshal.ReleaseComObject(xlWorkbook);
           xlApp.Quit();//quit and release
           Marshal.ReleaseComObject(xlApp);
       \mathcal{L}
```

```
 public static string AnswerFromExcelString(int numberOfAnswer)
        {
 string ans = "";
 for (int i = 0; i < CountAnswersFromXLS; i++)
              if (Convert.ToInt32(AnswersFromXLS[i, 2]) == numberOfAnswer)
                   ans += AnswersFromXLS[i, 3];
           return ans;
        }
    }
```